# ESCUELA SUPERIOR POLITÉCNICA DEL LITORAL

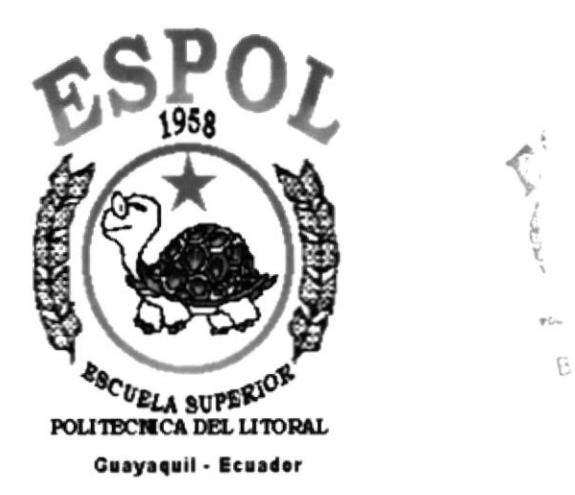

# PROGRAMA DE TECNOLOGÍA EN COMPUTACIÓN

 $\bar{I}$ 

## **TESIS DE GRADO**

#### Previo a la Obtención del Título de:

#### **SECRETARIA EJECUTIVA EN SISTEMAS DE INFORMACION**

TEMA: Mejoramiento del Proceso de Manejo de Fichas Estudiantiles

> **AUTORAS:** Kelly Chiquito Avila **Cristina Vidal Delgado**

**DIRECTOR:** Mae. Fausto Jacome

> AÑO  $2001 - 2002$

 $\bullet$  $\mathbb{F}$ 

 $\tilde{L}$  and  $\tilde{L}$  and  $\tilde{L}$ 

# **AGRADECIMIENTO**

A DIOS el ser supremo que siempre nos llena de bendiciones, nos da salud y fuerzas para vivir.

A mis PADRES y hermanos que no dudan en depositar toda su confianza en mí y me brindan día a día su apoyo incondicional para lograr mis ideales.

Al PROYECTO 9076 por el apoyo moral y económico que me brindaron, así mismo por la confianza que depositaron en mi.

A CRISTINA por su paciencia y apoyo que me brindó, y por darme la oportunidad de poder realizar juntas la tesis y lo más importante por brindarme su amistad.

#### **KELLY**

 $\mathsf{Po}_n f$  $\mathbb{E}$  $\overline{1}$  $\overline{V}$ HENAS

# **AGRADECIMIENTO**

Agradezco a DIOS por haberme dado los padres que tengo, ya que sin ellos no habría llegado hasta donde estoy.

Y por supuesto a ellos, mis adorados PADRES, que con sus enseñanzas y valores han hecho de mí una persona de bien.

Cristina

# **DEDICATORIA**

Dedico éste trabajo a DIOS y a mis PADRES ya que ellas son las personas más importantes en mi vida. A Dios por darme las fuerzas para seguir por el buen camino bendiciendo siempre todo lo que hago. A mis Padres que con su sabiduría hacen de mi una persona con metas y triunfos y siempre están a mi lado confiando y apoyándome en lo que me propongo hacer.

A la Srta.: Judhit Vivar, por brindarme apoyo moral ya que diariamente me extendía su mano, con cada uno de los consejos que me proporcionaba.

#### **KELLY**

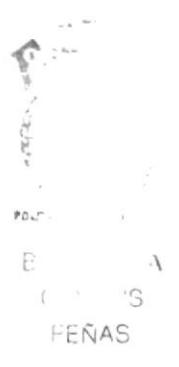

# **DEDICATORIA**

Dedico éste trabajo a DIOS, por apoyarme en cada instante. Y a mis PADRES, por estar a mi lado en los buenos y malos momentos. Por ayudarme moral y económicamente, Por inculcarme los valores que tengo, Por su cariño y amor incondicional.

Cristina

# Declaración Expresa

" La responsabilidad por los hechos y doctrinas expuestos en esta tesis de grado nos corresponde exclusivamente y el patrimonio intelectual de la misma a la ESCUELA SUPERIOR POLITÉCNICA DEL LITORAL"

(Reglamentos de Exdmenes y Títulos Profesionales de la ESPOL).

# FIRMA DEL DIRECTOR DE TESIS

ww Maé. Fausto Jácome

20202  $\mathsf{Po}_\mathsf{U}$  . e  $\mathcal{E}$  $\overline{L}$  $\bar{t} \to \bar{\kappa}_I \wedge$ 

# FIRMA DE LAS AUTORAS DE TESIS

Kelly chiquito Asila

Kelly Chiquito Ávila

Brittria Vidal, D.

Cristina Vidal Delgado

# TABLA DE CONTENIDO

Pág

# **CAPÍTULO I** MANUAL DE ORGANIZACIÓN

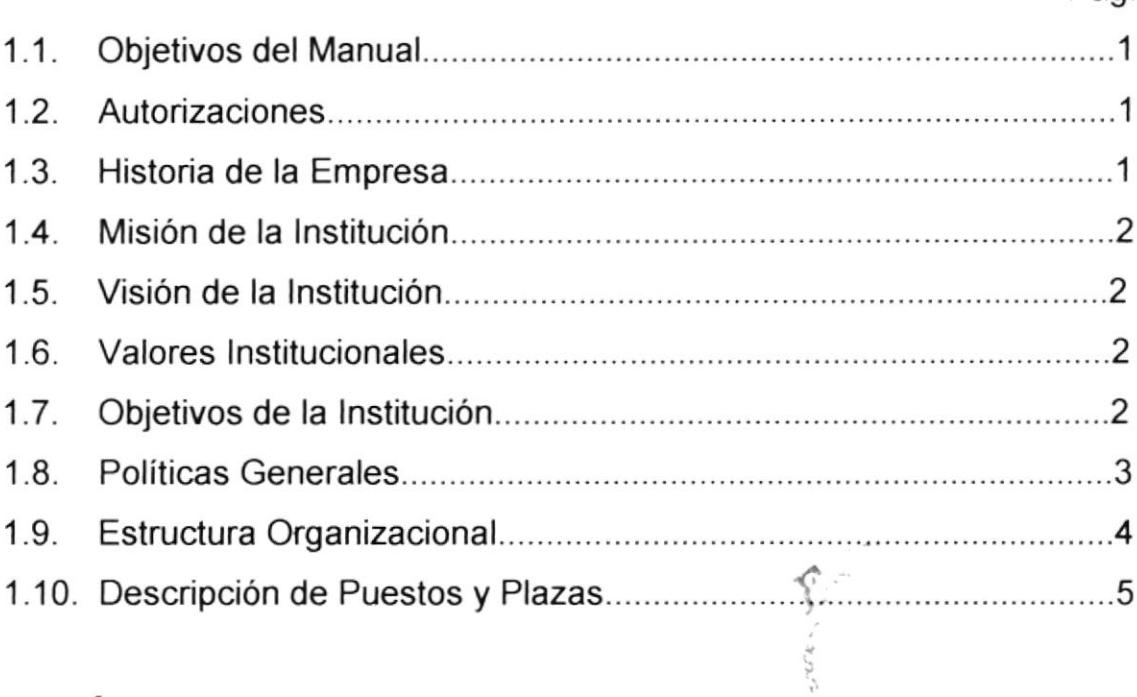

# **CAPÍTULO II**

# MANUAL DE PROCEDIMIENTOS

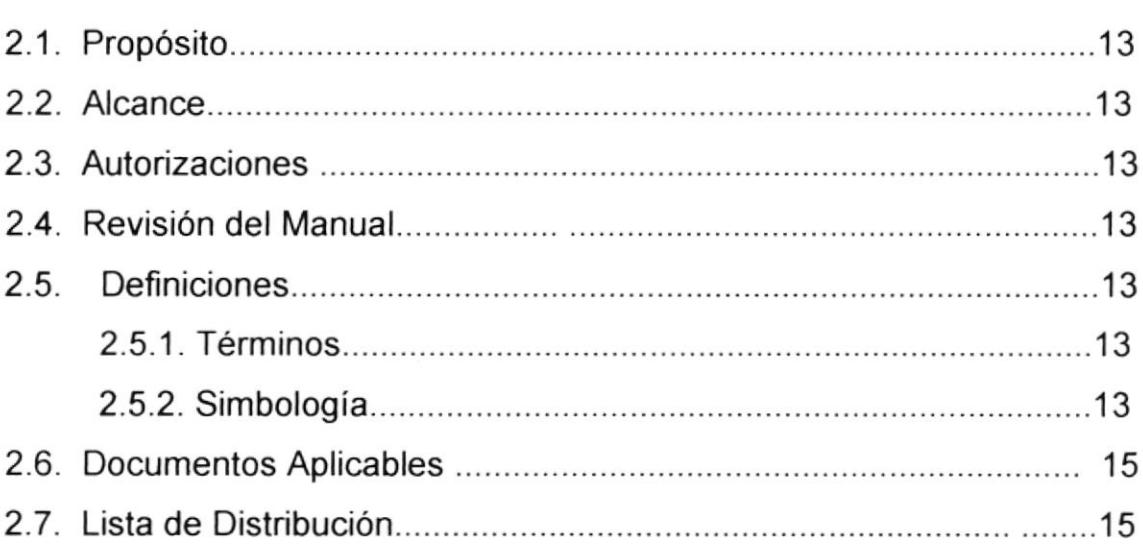

 $\mathsf{PD}_{\mathsf{N} \mathsf{d}}^{\mathsf{op} \times \mathsf{d}}$ 

 $\begin{array}{ccccc} & & & A \\ & & & \ddots & \\ & & & \ddots & \\ & & & & \end{array}$ 

 $\cdot$  ;  $NAS$ 

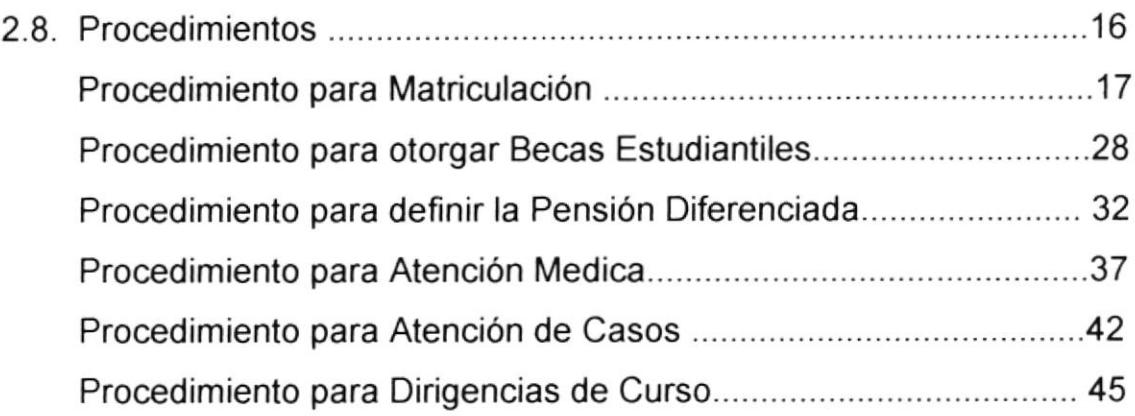

# **CAPÍTULO III**

# MANUAL DE USUARIOS

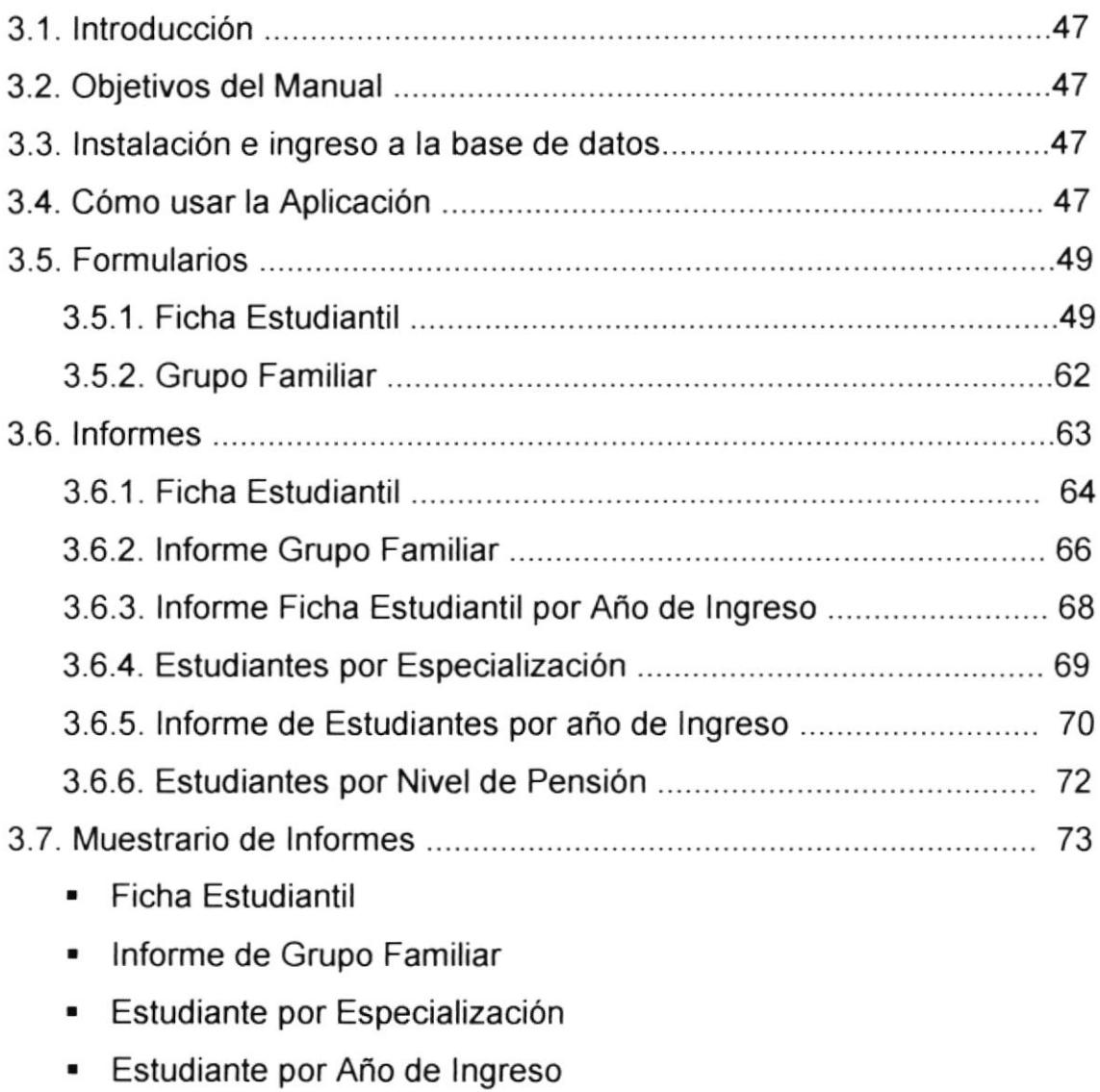

. Estudiante por Nivel de Pensión

# TABLA DE FIGURAS

# **CAPÍTULO III**

# MANUAL DE USUARIOS

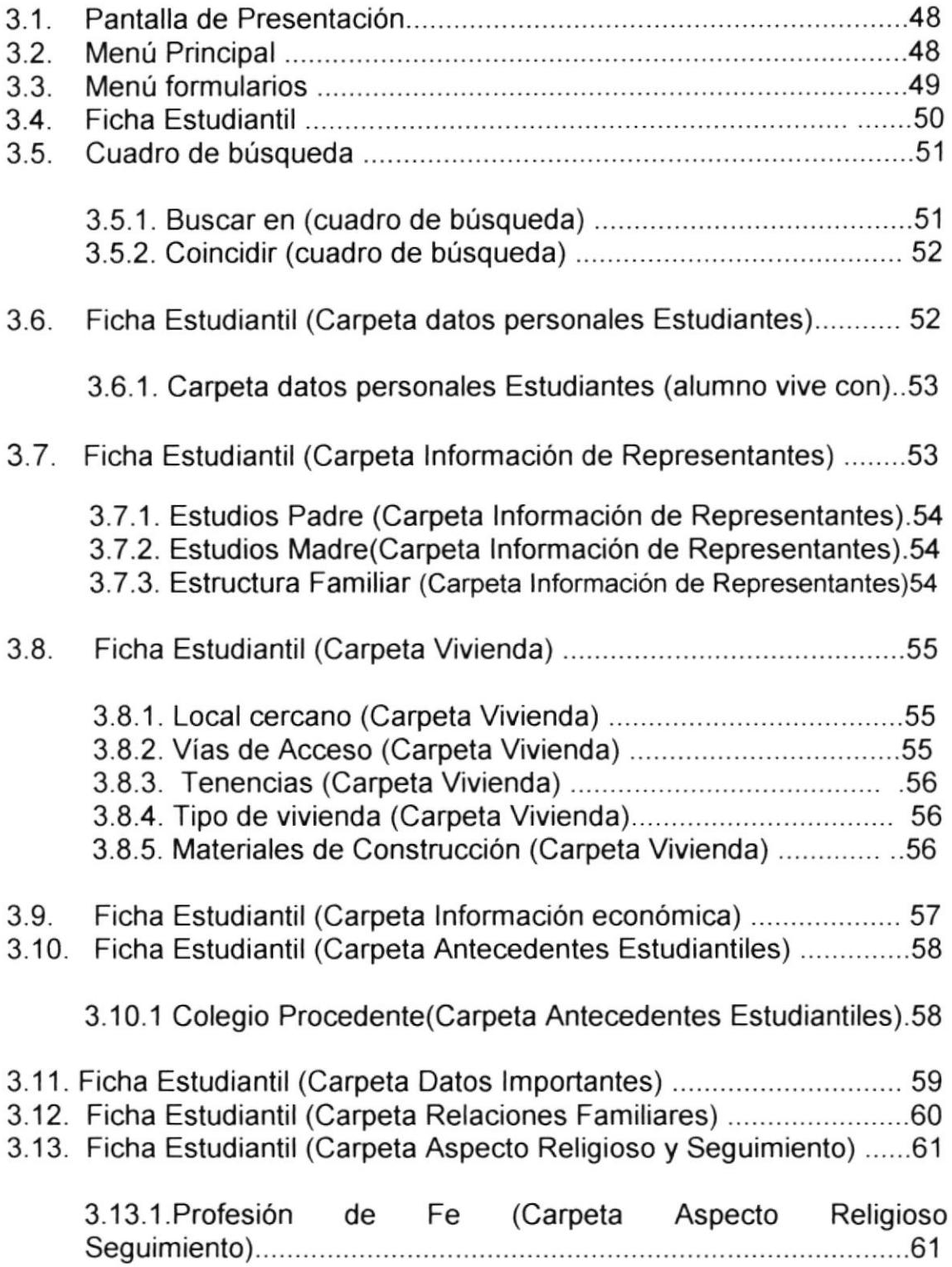

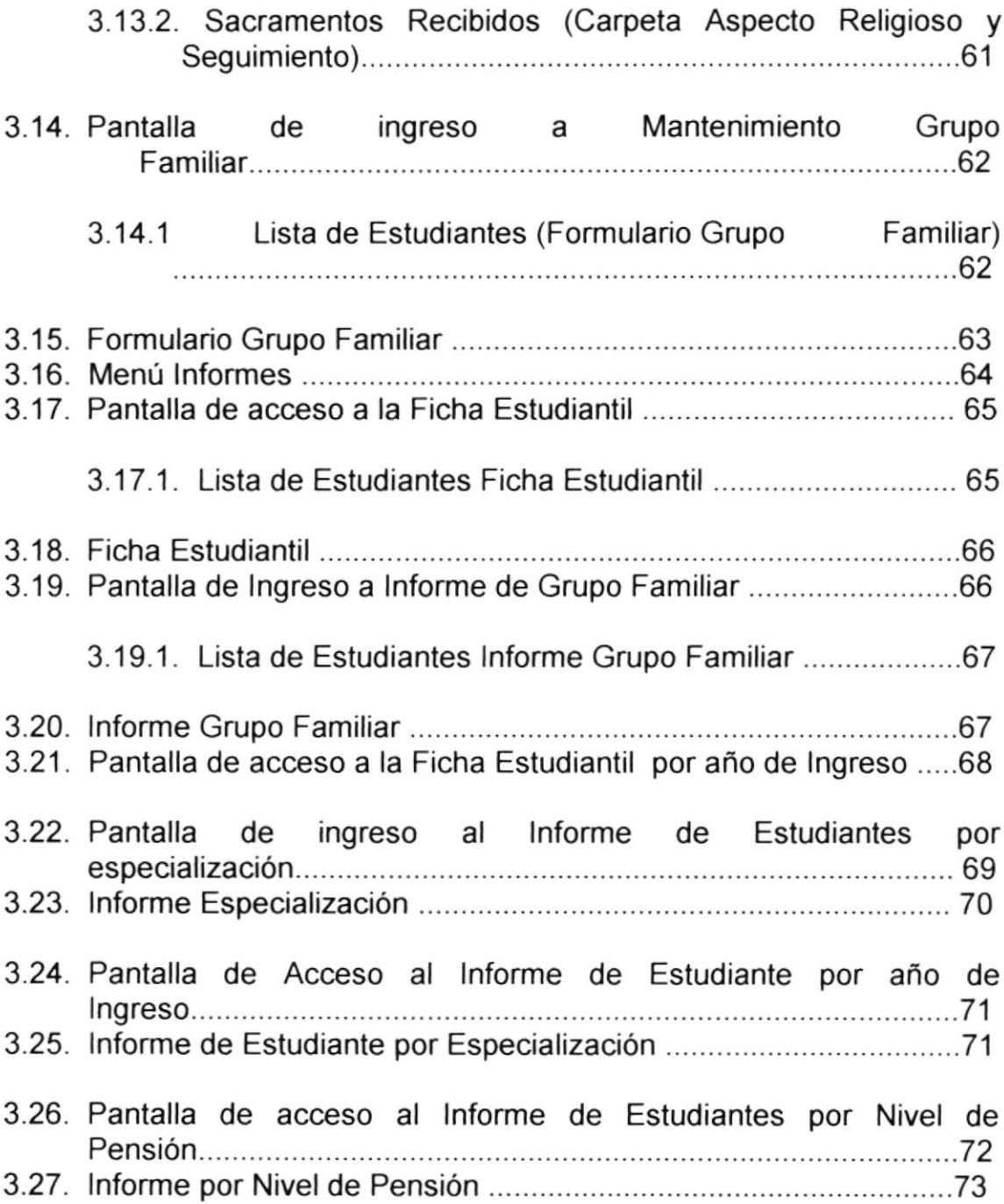

fI  $\vec{c}$ {  $\tilde{\vec{r}}$ .<br>20  $\gamma$  $\begin{array}{ccc} \mathsf{B} & \mathsf{A} \\ \mathsf{r} & \mathsf{B} \\ \mathsf{F}\mathsf{F} \mathsf{N}^{\mathsf{A}} \end{array}$  $-\Delta$ 

# CAPÍTULO I

# Manual de Organización

# 1. MANUAL DE ORGANIZACIÓN

#### **1.1 OBJETIVOS DEL MANUAL**

El objetivo es dar a conocer en forma detallada información acerca del Colegio Salesiano Domingo Savio, para tener conocimientos de la labor que desempeña. Cual es su forma de desarrollarse, su misión, su visión, valores, políticas, estructura organizacional y la descripción de funciones por cargo del Instituto de Carreras Cortas y, desempeño del personal que labora en el mismo.

#### **1.2 AUTORIZACIONES**

Este manual ha sido elaborado por las Srtas.: Chiquito Avila Kelly y Vidal Delgado Cristina, bajo la responsabilidad de la Trabajadora Social.

El Director será el encargado de dar la autorización para actualizarlo, conjuntamente con los miembros del Consejo Directivo cada vez que estimen conveniente.

#### 1.3 HISTORIA DE LA ORGANIZACIÓN

El Colegio Salesiano Domingo Savio empieza su acción educativa desde el 25 de junio de 1925 como escuela y obra social, destinada a brindar formación primaria a los niños de las familias de escasos recursos que invadieron éste sector del suburbio oeste de Guayaquil, para posteriormente ampliarse creando el ciclo básico.

La comunidad Salesiana, artífice de ésta obra, analiza la realidad de pobreza y marginalidad de los habitantes de éste sector de la ciudad y se plantea como alternativa educar a los jóvenes de éstas familias y capacitarlos para el trabajo, posibilitándoles una educación acorde a sus necesidades: se crea entonces la sección Carreras Cortas del Colegio Salesiano Domingo Savio. Esta sección junto a la escuela y el ciclo básico Domingo Savio, forman parte de la obra de la Comunidad Salesiana del mismo nombre.

Toda la obra educativa está regida por el mismo Rector pero su cargo es nominal, pues cada sección tiene sus respectivos directores que trabajan con absoluta libertad de decisión, sin embargo se interrelacionan y caminan hacia la consecución de un mismo objetivo.

La sección carreras cortas es considerada como una organización independiente, con la estructura funcional y administrativa distintas a las demás divisiones de la obra Salesiana.

# **1.4 MISIÓN DE LA INSTITUCIÓN**

Evangelizar, al estilo de Don Bosco, educando y promoviendo a niños, niñas, jóvenes y adultos de bajos recursos, para ser dignos de una comunidad justa, fraterna y solidaria.

# **1.5 VISIÓN DE LA INSTITUCIÓN**

Queremos ser una obra significativa en el ámbito social, eclesiástico y salesiano, dinamizada por una comunidad educativa-pastoral que, animada por seglares y salesianos, opten decididamente por el desarrollo integral de los niños, niñas, jóvenes y familias de bajos recursos.

## **1.6 VALORES INSTITUCIONALES**

Estos son los valores que nos comprometemos a vivir cada uno de los colaboradores de esta obra para hacer realidad el sueño de Dios y de Don Bosco, que a partir de este momento también es nuestro sueño.

- ÷ Mística y fidelidad de la misión
- Amor, expresado en la amabilidad, acogida y compañerismo. ❖
- ❖ Solidaridad
- $\ddot{\cdot}$ Justicia
- ❖ Responsabilidad
- ❖ Conciencia crítica
- ❖ Trabajo en equipo

# **1.7 OBJETIVOS DE LA INSTITUCIÓN**

El Colegio Domingo Savio corresponde a una Comunidad Religiosa Mundial como es la Congregación Salesiana, tiene como objetivo general:

salesiano. "Evangelizar promoviendo. con estilo  $\mathbf{a}$ los jóvenes, preferentemente de bajos recursos, para ayudarlos a llegar al Reino de Dios y a la iglesia de Cristo y ser merecedores de una comunidad justa y fraterna.

Este objetivo se concreta por medio de objetivos específicos tales como:

- \* Enseñar a los estudiantes que la prioridad en la vida debe ser DIOS.
- ❖ Preparar a los alumnos con sólidos valores morales y éticos.
- \* Proporcionar una adecuada formación a los seglares para que lleguen a ser protagonistas.
- \* Desarrollar una formación integral en los destinatarios para que lleguen a ser honestos ciudadanos y buenos cristianos.

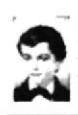

- \* Ayudar a construir auténticas familias cristianas para que sean el fundamento de la iglesia de Cristo y de la nueva sociedad
- $\div$  Fomentar la formación de comunidades cristianas y de grupos juveniles, centradas en la palabra de Dios y en la vivencia de los sacramentos, que sean signos de la presencia del Reino de Dios.
- .3. Apoyar e impulsar la organización comun¡tar¡a y autogestionana para que el pueblo sea sujeto de su promoción.
- .:. Capacitar para el trabajo, para que las personas puedan ganarse digna <sup>y</sup> honestamente la vida.

# 1.8 POLITICAS GENERALES

Para garantizar el desarrollo de nuestra labor profesional hemos establecido ciertas pautas, y son las políticas institucionales conocidas como:

"Guías de las acciones o canales del pensamiento para expresar el propósito de alcanzar una meta. Son diseñadas para asegurar la consistencia del propósito y para evilar las decisiones miopes o basadas en el oportunismo'.

Creemos necesario señalar 5 políticas que ayudarían a que los planteamientos de intervención se concreten:

Política de participación: Como requerimiento importante para este proceso de construcción de la Comunidad Educativa. La participación requeriría que establezcan canales de comunicación internos y de un grupo o equipos que anime y ayude a gestar este proceso.

La participación se deberá validar en todo momento: desde el estudio conjunto de las s¡tuaciones, problemas hasta la elaboración de criterios de acción y de evaluación.

Política de apertura: Ligada a la política anterior. La apertura debe ser de todos hacia todos, pero de manera especial de la Comunidad Salesiana y sus Directos. Abrirse a la participación de los laicos como corresponsales de la obra, participando en niveles directivos.

Política de selección de personal: Para que se realice una selección adecuada de los colaboradores de la obra, no sólo en cuanto a conocimientos profesionales sino y por sobre todo, en cuanto a la identificación con las líneas del trabajo educativo salesiano. Además expresará los criterios de selección e inducción.

Política de formación permanente: De tal manera que se vivencien procesos de formación tanto en padres de familia como en los

maestros, para que se preparen a dar respuestas a las nuevas situaciones que se presenten en la posmodernidad. Formación permanente también en los alumnos, expresando su interés por la profesionalización de su oficio <sup>y</sup>

permitiendo que el centro educativo haga un seguimiento oportuno a sus antiguos alumnos.

Política de trabajo con la Iglesia Local: Concibiendo que toda labor educativa debe responder a las realidades de su entorno y que, y con la "educación cristiana" debe establecer nexos con los especificidad de organismos de animación parroquial. La Parroquia Eclesial es entendida como el lugar privilegiado para que el Centro Educativo concrete su relación y su aporte con la Comunidad.

Estas serán las guías para la toma de decisiones institucionales, siempre, que se realice un compromiso serio para trabajar en la construcción de la Comunidad Educativa Salesiana.

#### **1.9 ESTRUCTURA ORGANIZACIONAL**

#### **DIRECCIÓN**

Responsable de las actividades tanto académicas como administrativas de la sección Carreras Cortas del Colegio.

#### **SUBDIRECCIÓN**

Se planifican las actividades académicas tales como: planes de asignaturas, plan anual, horario escolar, becas estudiantiles, etc.

#### **TRABAJO SOCIAL**

Elabora proyectos de bienestar social a favor de los miembros de la sección: estudiantes, profesores, padres de familia y ex-alumnos.

#### **DIRIGENTES DE CURSO**

Elabora proyectos de motivación para los jóvenes y de ésta manera ayuda al proceso educativo de los mismos.

#### **TALLER**

Organiza actividades académicas para el taller, distribuyendo los trabajos al personal a su cargo.

Organigrama de la sección Carreras Cortas Fig. 1.1 Pág. 5.

# **SECRETARÍA**

Organiza y lleva la contabilidad interna de la organización y facilitar el trabajo al personal.

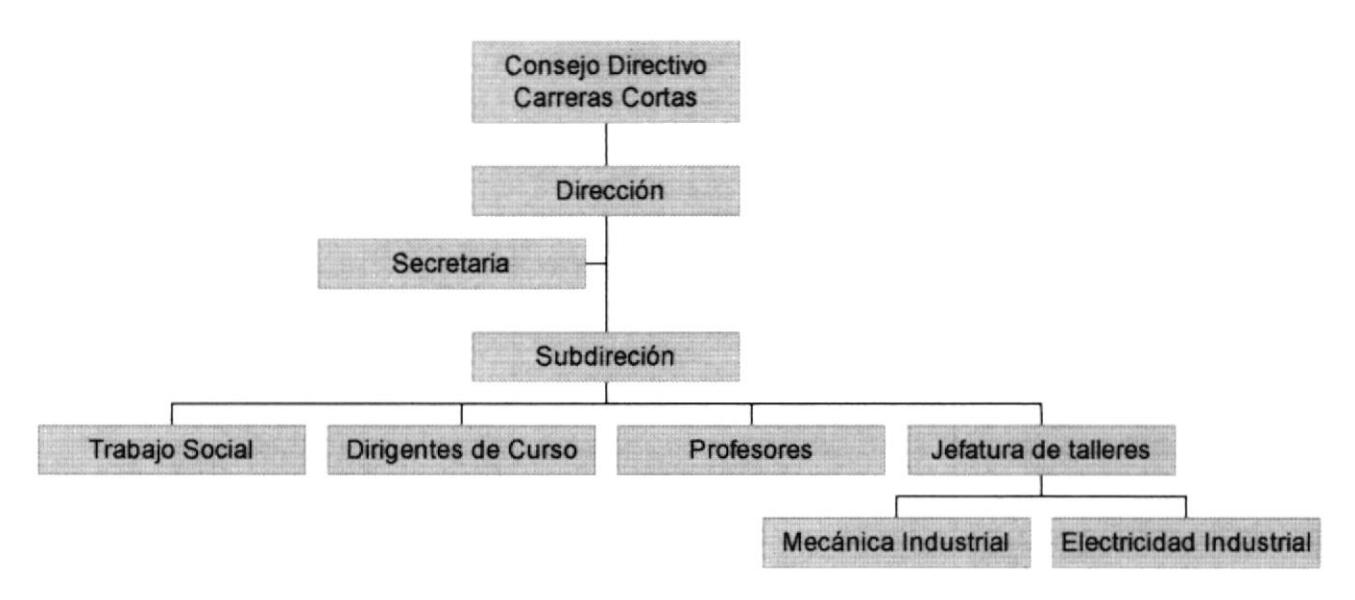

Fig. 1.1 Organigrama de la sección Carreras Cortas del Colegio Salesiano Domingo Savio

## **1.10 DESCRIPCIÓN DE PUESTOS Y PLAZAS**

La sección Carreras Cortas del Colegio Salesiano Domingo Savio está conformado por 18 personas las cuales se encuentran distribuidas según se detalla en el organigrama de puestos y plazas en la Fig. 1.2.

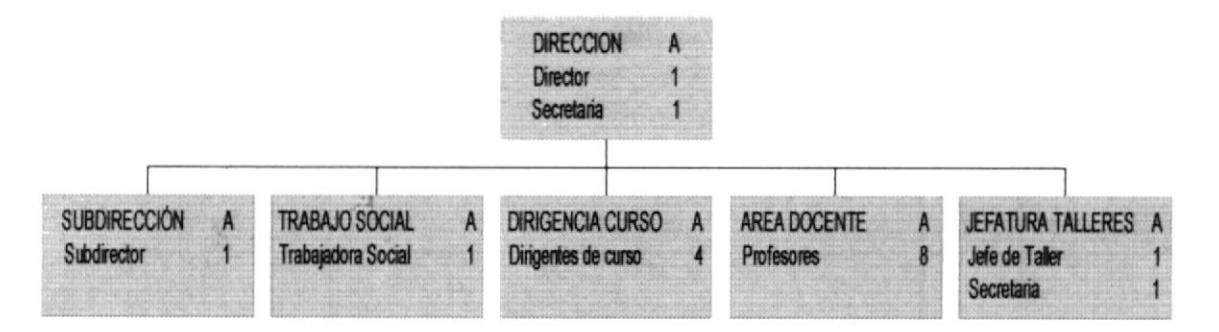

Fig. 1.2 Organigrama de Puestos y Plazas

A continuación se detalla la descripción de puestos para cada uno de los cargos:

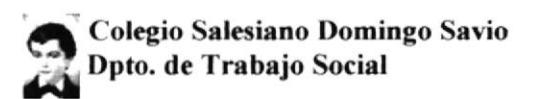

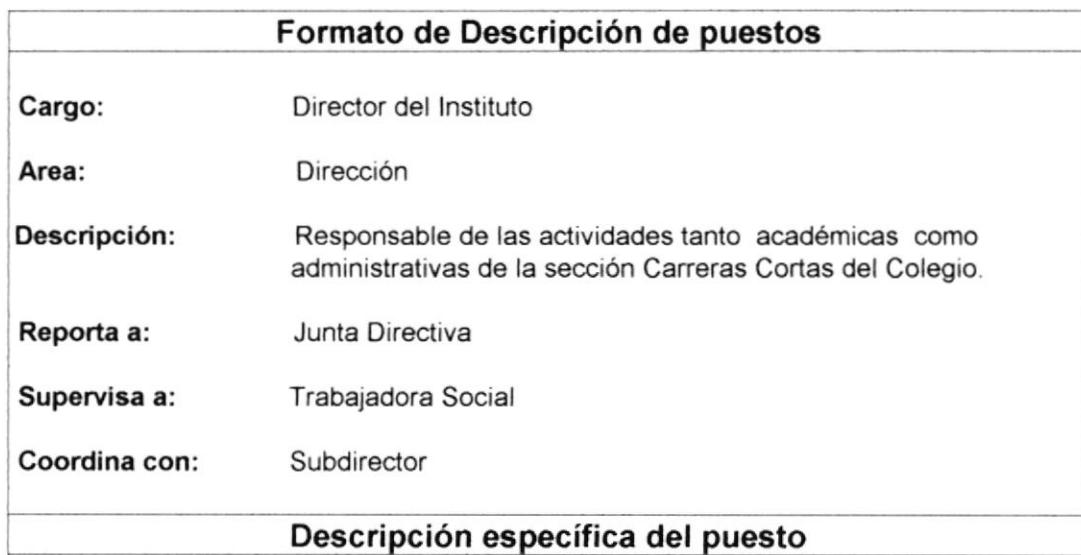

#### **Funciones Permanentes**

- Asesorar y acompañar a los profesores y personal administrativo en el cumplimiento  $\bullet$ de sus funciones específicas.
- Administrar los recursos financieros y materiales de la institución.  $\bullet$
- Coordinar y acompañar el trabajo de la coordinación de Carreras cortas.  $\bullet$
- Decidir en última instancia ante las dificultades que se presenten entre profesores y  $\bullet$ estudiantes.

#### **Funciones Periódicas**

- Dirigir y coordinar en última instancia todas las actividades académicas, recreativas,  $\bullet$ formativas, etc. Que se realicen en carreras cortas.
- Informarse e informar a sus colaboradores de todos los trámites legales existentes.
- Desarrollar proyectos internacionales para el equipamiento, renovación y adelanto  $\bullet$ de los talleres de ésta sección.
- $\bullet$ Dialogar trimestralmente con el personal docente, administrativo y de producción sobre la marcha de este espacio de trabajo.

- Título de profesor normalista y Licenciado en Ciencias de la Educación ٠ (indispensable)
- Experiencia mínima de 5 años  $\bullet$
- Buenas Relaciones Humanas y Publicas
- Iniciativa y Liderazgo.  $\bullet$
- Alto grado de responsabilidad  $\bullet$
- $\bullet$ Ser dinámico y emprendedor
- Don de mando  $\bullet$
- $\bullet$ Trabajo a tiempo completo

#### Formato de Descripción de puestos

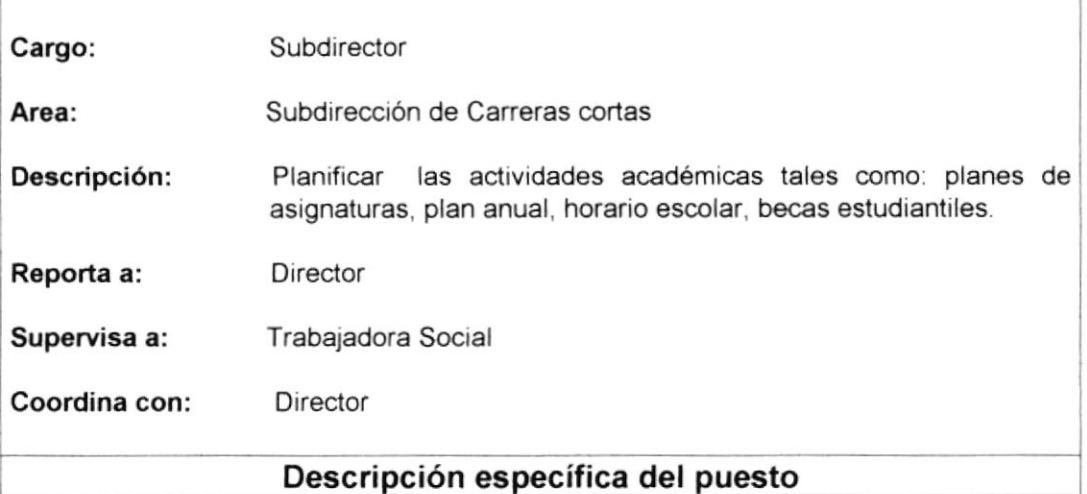

#### **Funciones Permanentes:**

- Responsabilizarse de la comunicación interna de la sección: convocatorias.  $\bullet$ comunicados, etc.
- Permanecer tiempo completo en el colegio.  $\bullet$
- Asesorar el trabajo pedagógico del personal docente, junto con el director o con  $\bullet$ quien éste delegare.
- Coordinar y supervisar el trabajo de las comisiones especiales designadas por el  $\bullet$ Consejo de Carreras Cortas o por el Director.
- Supervisar los trabajos que el director encomendare.  $\bullet$

#### **Funciones Periódicas:**

- Asumir la dirección del área en ausencia del Director Salesiano.
- Coordinar la planificación anual de las actividades académicas (planes de  $\bullet$ asignaturas, plan anual, horario escolar, etc.) así como del proyecto educativo pastoral de Carreras Cortas.
- · Preparar las reuniones académicas en coordinación con el Director o con quien éste delegare.
- Informar a la Dirección y al Consejo de Carreras Cortas sobre su gestión

- Título en profesor normalista.  $\bullet$
- Experiencia mínima de 5 años.  $\bullet$
- Excelentes Relaciones Humanas.  $\bullet$

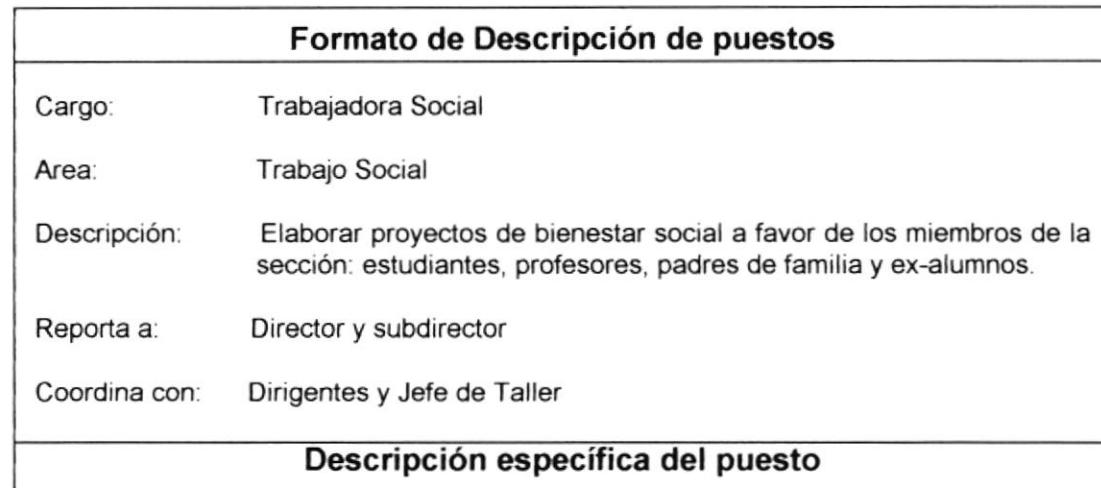

#### **Funciones Permanentes**

- Motivar, animar a los equipos de trabajo y a la comunidad educativa en general para su involucramiento en las actividades del proceso de enseñanza aprendizaje.
- Promover y ejecutar acciones en busca de la capacitación y/o formación cristiana, profesional, cultural y humana de los miembros de la comunidad educativa.
- Investigar y dar seguimiento a los casos sociales que se presenten.

#### **Funciones Periódicas**

- Diagnosticar la realidad estudiantil e institucional, involucrando a la C.E: a fin de promover la organización y la respuesta a las necesidades sentidas.
- Elaborar, ejecutar y evaluar proyectos de bienestar social para los miembros de la Comunidad Educativa: Estudiantes, Profesores, Padres de Familia y Exalumnos.
- Coordinar con las demás secciones de la Institución y con otras instituciones acciones en beneficio de los usuarios de este servicio.
- · Asesorar y acompañar el proceso de formación juvenil a través del trabajo de dirigentes.
- Informar a la dirección y a la coordinación de talleres sobre el desarrollo de las acciones bajo su responsabilidad.
- Coordinar con los dirigentes y jefes de sección todo lo relacionado con el movimiento de los estudiantes.

#### **Funciones Esporádicas**

Organizar eventos y actividades necesarias para el cumplimiento de los objetivos del departamento.

#### **Requisitos**

- Título de Licenciada y Psicóloga  $\bullet$
- Conocimientos de Utilitarios Básicos  $\bullet$
- **Excelentes Relaciones Humanas**  $\bullet$
- $\bullet$ Trabajo a tiempo completo
- Don de mando  $\bullet$
- Iniciativa v creatividad  $\bullet$
- Experiencia mínima de 2 años

 $\supset$ 

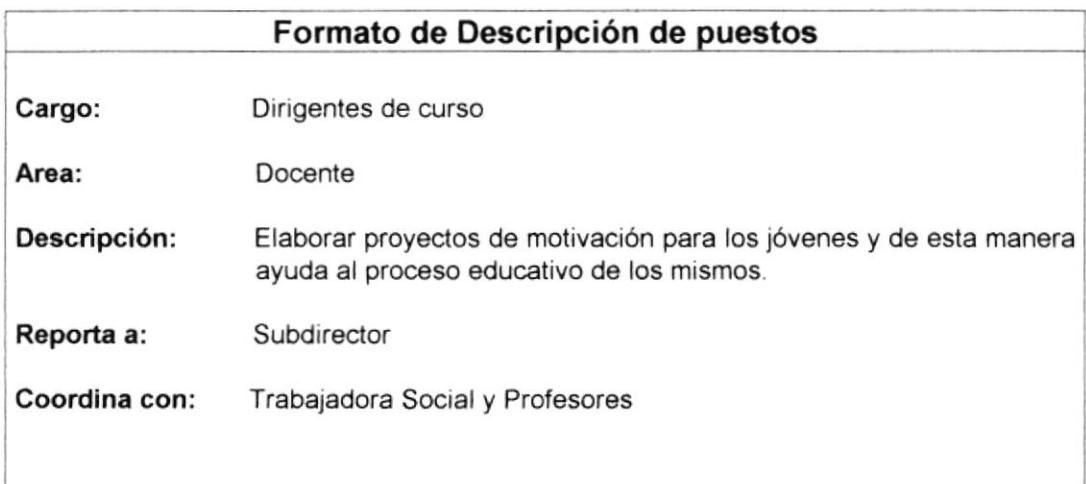

#### **Funciones permanentes**

- Controlar por escrito la asistencia de los alumnos a primera hora de la mañana.  $\bullet$
- Informarse con los profesores y alumnos, sobre todo con los directivos de curso,  $\bullet$ sobre la marcha de la disciplina durante cada día de clases.
- Comunicar al inspector o al director sobre las novedades disciplinarias importantes.  $\bullet$
- Invitar a los alumnos para que traigan a su representante, en caso de necesidad.  $\bullet$
- Orientar al alumno sobre cómo organizar el estudio para su máximo  $\bullet$ aprovechamiento.
- · Animar al buen comportamiento, comentando hechos positivos o negativos acaecidos el día anterior, tanto dentro del curso como en otros ambientes.
- Atender a los padres de familia cuando éstos se presenten para informarse del desarrollo académico de sus hijos y/o citarlos cuando fuere necesario para apoyar el proceso educativo de los estudiantes.
- $\bullet$ Contribuir a una mejor comprensión y realización de las relaciones interpersonales entre los mismos jóvenes, así como de éstos y los profesores.

#### Funciones periódicas

- Analizar con los estudiantes el progreso de su aprovechamiento, antes y después  $\bullet$ de la entrega de libretas.
- Asesorar a los jóvenes para que éstos organicen y participen en fiestas religiosas,  $\bullet$ actos cívicos, deportivos, visitas técnicas, etc.
- Comentar sistemáticamente con los alumnos el reglamento estudiantil y el de la Asociación de Estudiantes.
- Tratar temas formativos y de interés juvenil dentro de su horario de Asociación de  $\bullet$ clases.

- Título de docente  $\bullet$
- Conocimientos de utilitarios básicos
- Poseer buenas relaciones Humanas  $\bullet$
- Iniciativa
- Experiencia mínima de 2 años

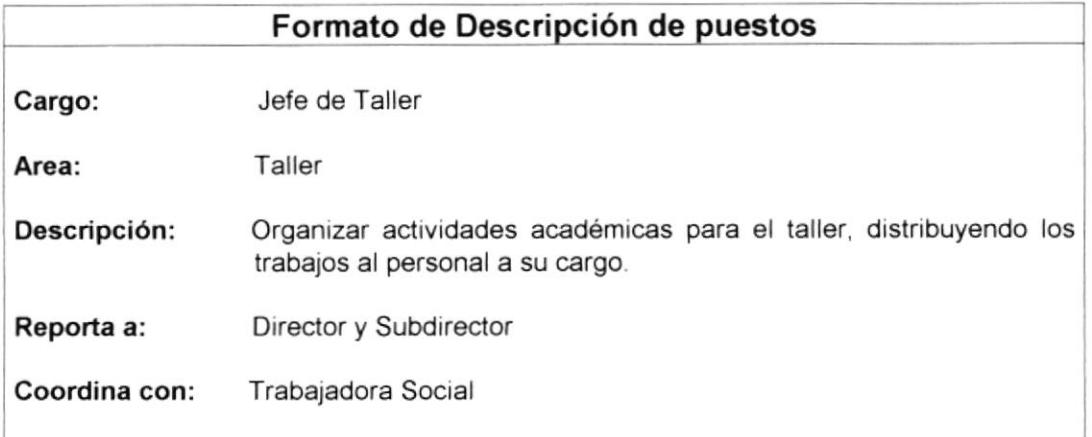

#### Funciones permanentes

- Responsabilizarse de la buena marcha de su especialidad y del funcionamiento del  $\bullet$ taller.
- $\bullet$ Organizar las actividades académicas y productivas del taller, distribuyendo los trabajos al personel a su cargo.
- Dirigir la producción del taller, encargándose de la búsqueda de clientes, los  $\bullet$ presupuestos y el cobro de los trabajos de producción según los mecanismos financieros de la institución.
- Utilizar los mecanismos necesarios para controlar el cumplimiento de las actividades académicas y productivas de la especialidad.
- Encargarse del manejo inmediato del personal que tiene a su cargo.  $\bullet$

#### Funciones periódicas

- $\bullet$ Informar al director sobre las necesidades de recursos humanos y materiales que tenga.
- Designar a los responsables de las diferentes secciones, previa aprobación del  $\bullet$ Director.
- $\bullet$ Responder ante los clientes por el cumplimiento de los plazos y las garantías de los trabajos encomendados.
- Podrá ser promovido a subdirector de carreras cortas con la aprobación de la  $\bullet$ Comunidad Salesiana y previo a los resultados de la evaluación de desempeño y capacitación para el cargo.

- · Título de Mecánico y/o Electricista
- Experiencia mínima de 2 años
- . Conocimiento de utilitarios básicos(no indispensable)
- . Don de mando
- Tener iniciativa
- Poseer excelentes Relaciones Humanas

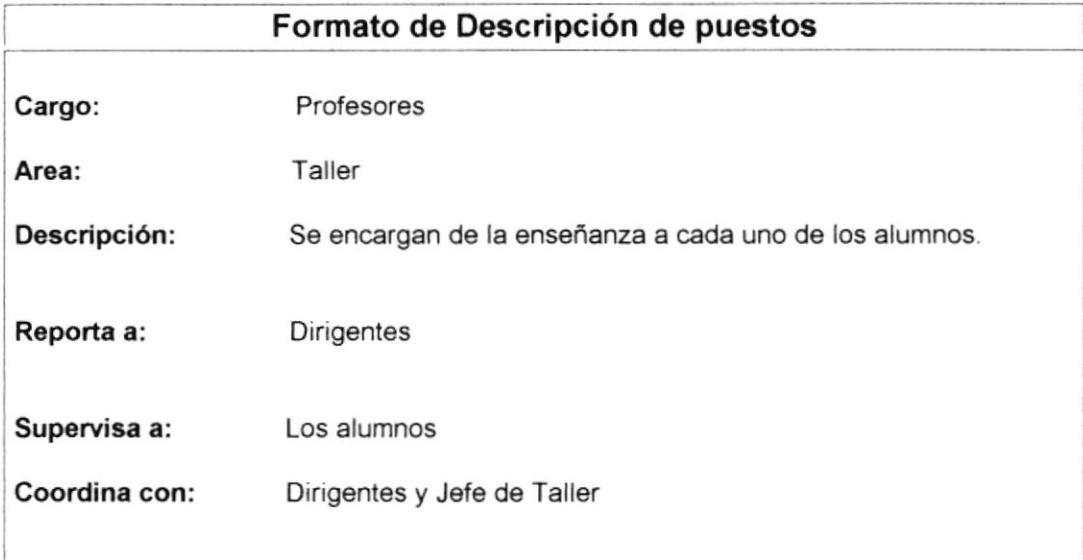

#### **Funciones permanentes:**

- $\bullet$ Cumplir con las actividades académicas establecidas en el cuadro distributivo.
- Realizar actividades productivas y/o mantenimiento establecidas en el contrato de  $\bullet$ trabajo.
- $\bullet$ Permanecer en la institución las 40 horas semanales durante los 12 meses del año. teniendo derecho a un mes de vacaciones.
- Responder por los equipos, máquinas, herramientas y todo el material que le fuere ٠ encomendado para el desarrollo de su trabajo.
- Observar todas las normas de seguridad industrial acordes con el trabajo que se  $\bullet$ desempeña.
- Tener disponibilidad de realizar trabajos fuera del horario normal de clase, previo  $\bullet$ acuerdo con los directivos

#### Funciones periódicas:

- $\bullet$ En caso de suspensión de las labores docentes, los profesores a tiempo completo deberán permanecer en la institución realizando actividades de producción y/o mantenimiento que señale el jefe de taller.
- Asistir a todas las reuniones de coordinación, capacitación, evaluación y  $\bullet$ planificación a las que llamare la dirección de la institución...

- Título de electricista y/ o mecánico.
- Experiencia mínima de 2 años.  $\bullet$
- $\bullet$ Excelentes relaciones humanas
- Haber recibido seminarios de capacitación.
- Tener tiempo disponible.

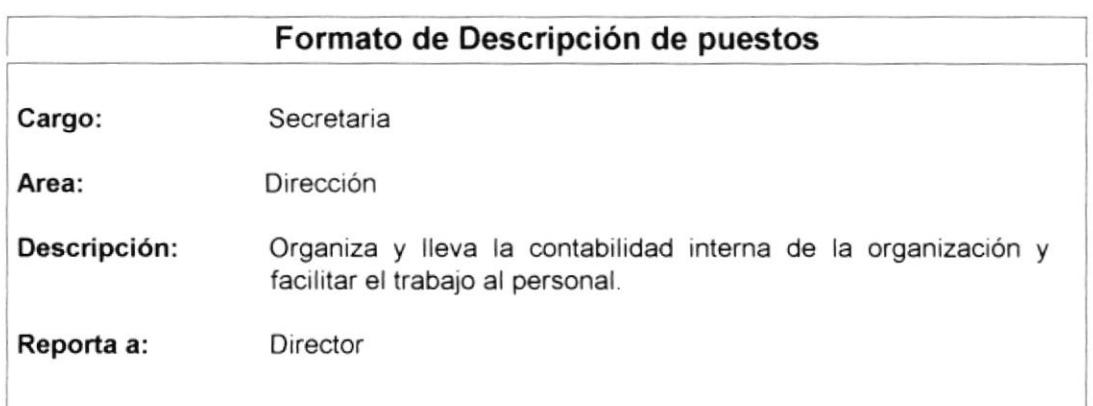

#### **Funciones permanentes**

- Responder las llamadas telefónicas y comunicarlas debidamente (oral y escrito) a  $\bullet$ los destinatarios.
- Organizar y llevar la contabilidad interna, aplicando los manuales de procedimientos  $\bullet$ institucionales.
- Organizar y llevar adelante los archivos de la sección.
- · Facilitar todo lo posible el trabajo del Director de la sección, los Jefes de taller, el Director de la Escuela de Capacitación, Inspector General y Trabajadora Social.
- Inscribir y atender a los alumnos de los cursos cuando éstos se presentaren en su  $\bullet$ horario de trabajo.
- Atender a toda persona que se acerque a la sección y dar la información que  $\bullet$ requieran sobre los servicios institucionales.
- Mantener el orden en su área de trabajo.
- Evitar en todo momento el ingreso de los estudiantes en la secretaría de la sección.
- Controlar el uso adecuado de los recursos institucionales: teléfono, materiales de  $\bullet$ oficina, computadora, etc.

#### Funciones periódicas

- Informar del estado financiero de la sección cada vez que lo solicite el director  $\bullet$ responsable.
- Presentar mensualmente los balances, estados financieros y demás documentos  $\bullet$ anexos.
- Preparar los documentos que se requieren para la labor educativa en Carreras Cortas: libretas mensuales, certificados, listado de alumnos, duplicación de documentos, etc.
- · Llevar adelante el cobro de las pensiones de los alumnos.

- · Conocimientos en Computación: Word, Excell
- Conocimientos en Contabilidad.
- Debe tener excelente relaciones públicas. ٠
- Debe ser dinámica
- Tener experiencia mínima de 2 años  $\bullet$

# CAPÍTULO II

# Manual de Procedimientos

# 2. MANUAL DE PROCEDIMIENTOS

# 2.1 PROPÓSITO

Es un documento que servirá de guía para el personal, tanto docente como administrativo, ya que guiará paso a paso como cada persona debe realizar sus funciones, mediante diagramas de flujo, permitiéndoles realizar sus labores con mayor eficacia.

# 2.2 ALCANCE

Este manual se aplicará en el departamento de Trabajo Social <sup>y</sup> será usado respectivamente por la Trabajadora Social.

## 2.3 AUTORIZAGIONES

El Director será el encargado de dar la autorización para actualizar éste manual, conjuntamente con el Consejo Directivo cada vez que sea necesario.

#### 2,4 REVISIÓN DEL MANUAL

El manual de Políticas y Procedimientos será revisado anualmente por el Director de la sección de Carreras Cortas del Colegio Salesiano Domingo Savio.

#### 2.5 DEFINICIONES

#### 2.5.1 TÉRMINOS

CD= Consejo Directivo

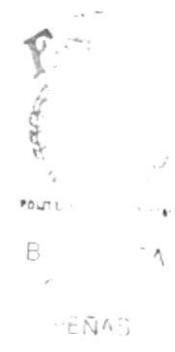

#### 2.5.2 SIMBOLOGíA

Todos los documentos de éste manual están identificados por un código. El mismo que consta de tres secciones.

#### PRIMERA SECCIÓN

Identifica el tipo de documentos, consta de dos caracteres. Los documentos que aparecen en éste manual son:

- PROCEDIMIENTOS 'PR'

'FR' FORMATOS  $\rightarrow$ 

'DF' DIAGRAMA DE FLUJO  $\rightarrow$ 

#### **SEGUNDA SECCIÓN**

Identifica el área donde se aplicará el manual, consta de dos caracteres.

 $'AD' \rightarrow$ AREA DOCENTE

TS' -> TRABAJO SOCIAL

#### **TERCERA SECCIÓN**

Consta de tres dígitos para indicar números consecutivos de documentos dentro de cada área.

Ejemplo:

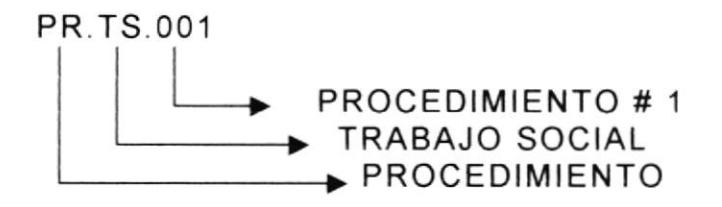

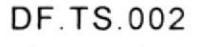

DIAGRAMA DE FLUJO # 2 **TRABAJO SOCIAL** DIAGRAMA DE FLUJO

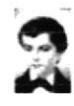

# **2.6 DOCUMENTOS APLICABLES**

En este manual encontraremos los siguientes procesos:

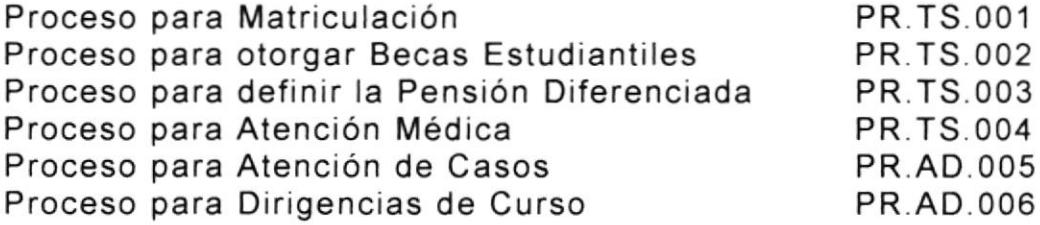

# 2.7 LISTA DE DISTRIBUCIÓN

El manual de políticas y procedimientos se distribuirá de la siguiente manera:

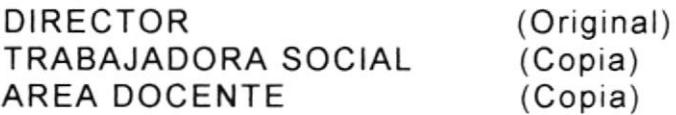

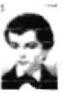

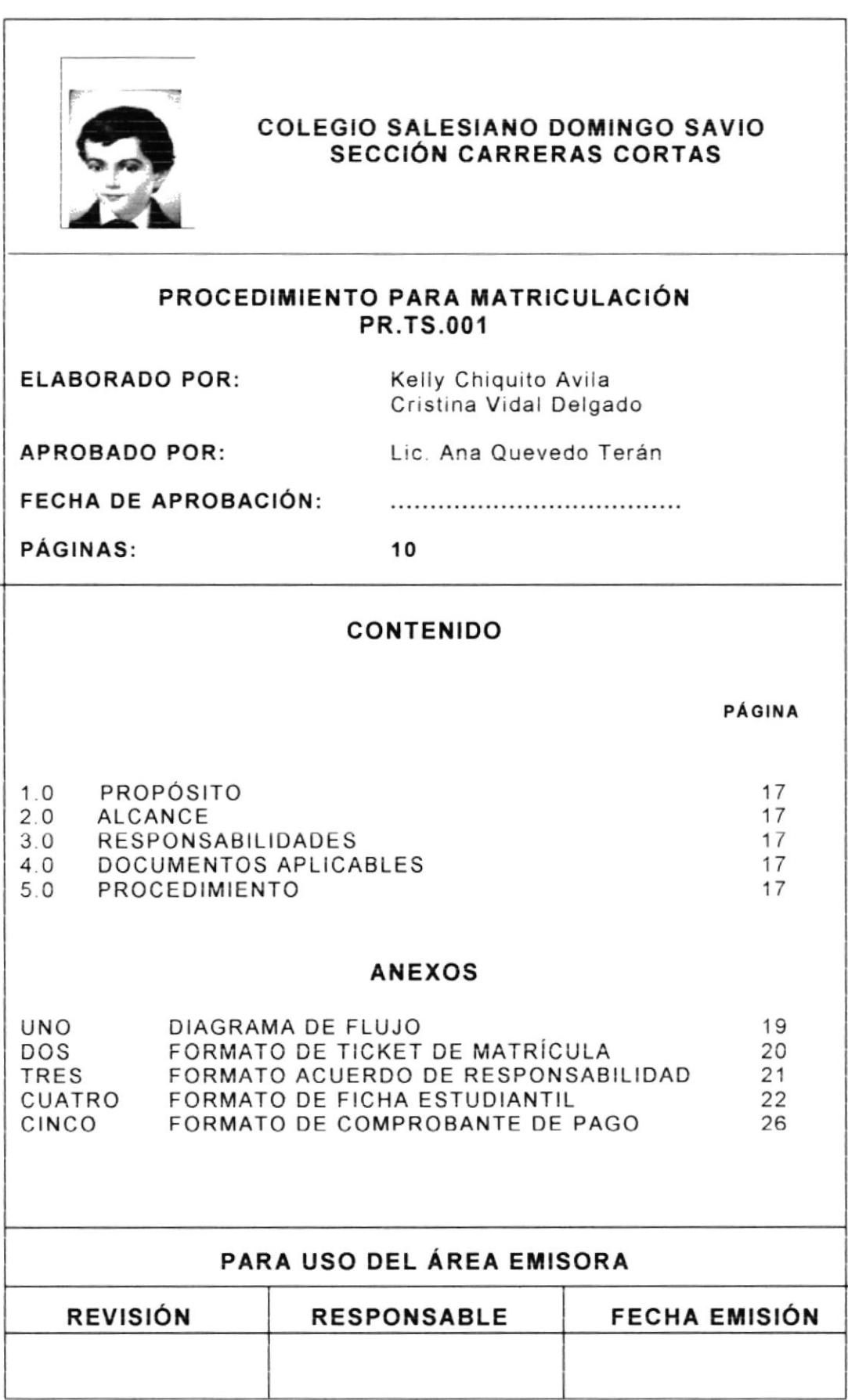

#### PROCEDIMIENTO PARA MATRICULACIÓN **PR.TS.001** Pág. 1/10

# 1.0 PROPÓSITO

El propósito de este procedimiento es definir los pasos a seguir para llevar un orden de los registros de matrícula, de las diferentes carreras cortas, para brindar un excelente servicio a los padres de familia.

#### 2.0 ALCANCE

Es aplicado en el área de Secretaría del Departamento de Trabajo Social.

#### $3.0$ **RESPONSABLE**

La persona encargada de actualización de éste procedimiento es la Secretaria y a su vez deberá entregárselo al Director para su aprobación.

#### **DOCUMENTOS APLICABLES** 4.0

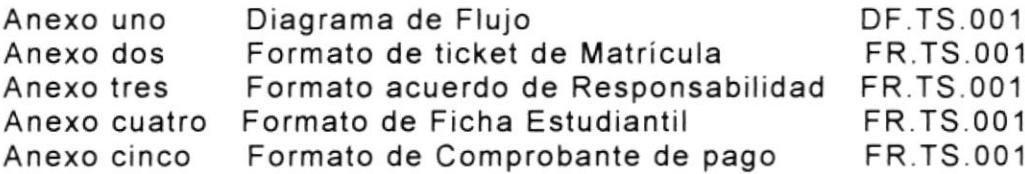

#### 5.0 PROCEDIMIENTO

Inicia Proceso

#### Padre de Familia

1. Solicita la información para la matriculación en secretaría.

#### Secretaria

2. Le entrega el ticket de matriculación (ver anexo 2) al padre de familia

#### Padre de Familia

3. Llena el ticket

 $POU^{\prime}$ 

F2

一七八八个

# PROCEDIMIENTO PARA MATRICULACIÓN<br>PR.TS.001 PR.TS.001

#### Alumno

4. Rinde prueba de admisión para poder matricularse.

#### Tra bajadora Social

5. Revisa las pruebas de admisión

#### Alumno

6. Si no aprueba, no puede ser matriculado y finaliza proceso.

#### Trabajadora Social

7. Si el alumno aprueba el examen, la Trabajadora Social entrega ficha estudiantil (ver anexo 4) al padre de familia.

#### Padre de Familia

- 8. Llena la ficha estudiantil.
- 9. Llena acuerdo de responsabilidad (ver anexo 3).
- 10. Entrega carpeta con todos los documentos a secretaría.
- 11. Realiza el pago de la matrícula.

#### **Secretaria**

- Recibe carpeta y dinero. 12.
- Entrega comprobante de pago (ver anexo 5) al padre de familia. 13.

#### Padre de Familia

- 14. Firma comprobante de pago.
- 15. Entrega la copia del comprobante de pago a la secretaria.

#### **Secretaria**

16. Recibe y archiva copia de comprobante de pago.

#### Finaliza proceso.

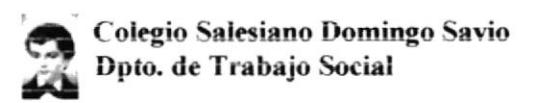

#### PROCEDIMIENTO PARA MATRICULACIÓN DF.TS.001 **ANEXO UNO** Pág. 3/10 DIAGRAMA DE FLUJO

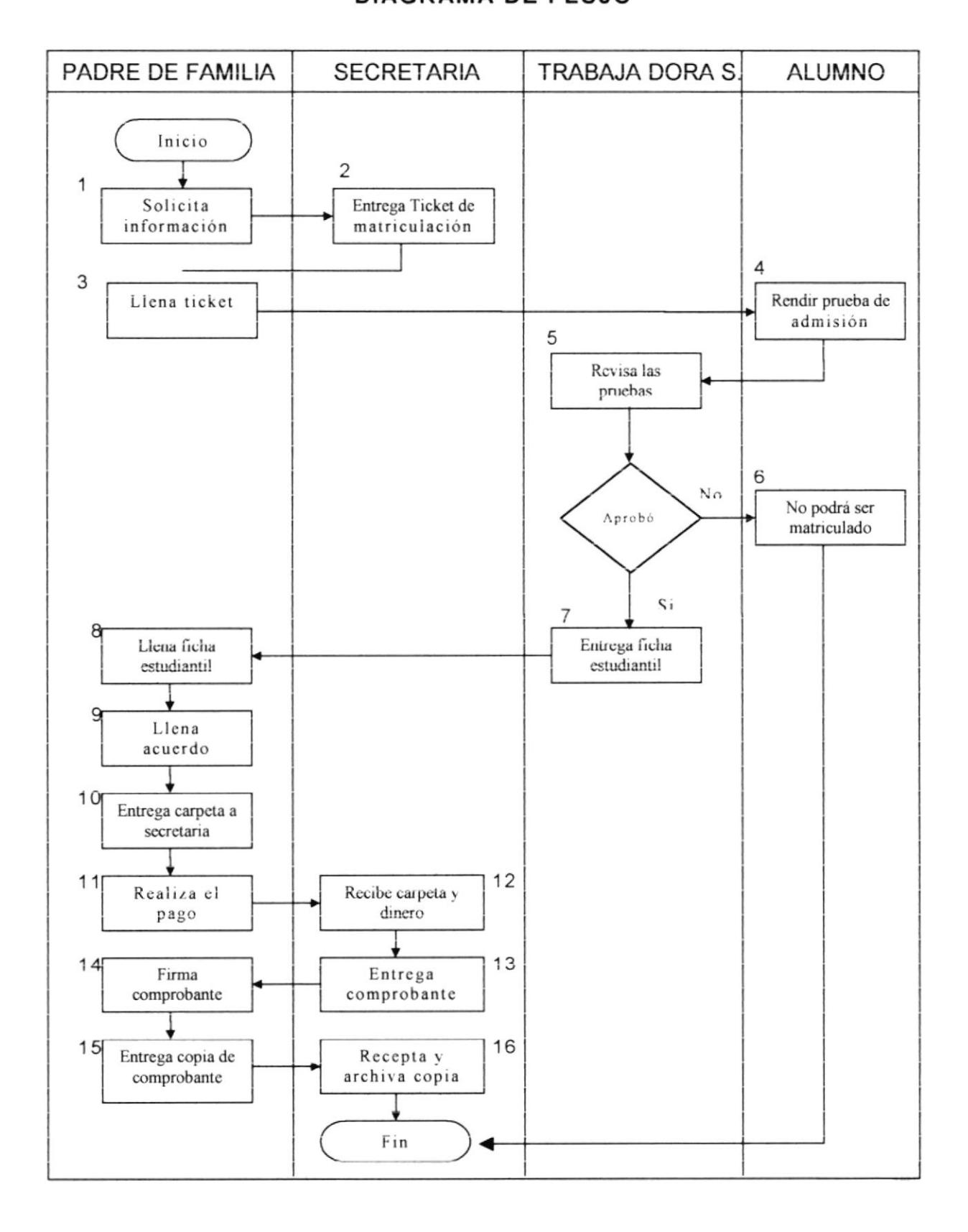

#### PROCEDIMIENTO PARA MATRICULACIÓN Pág. 4/10 **ANEXO DOS FR.TS.001**

# FORMATO DE TICKET DE MATRÍCULA

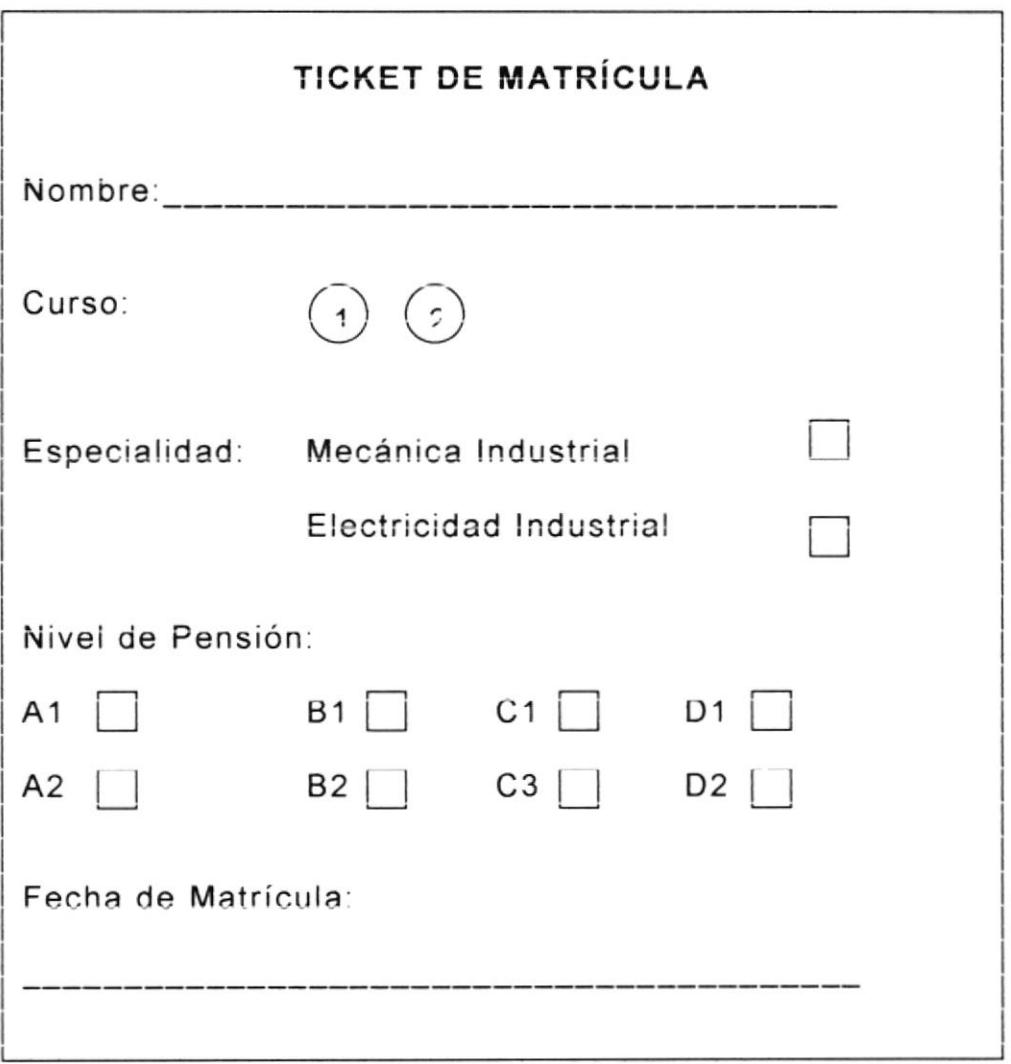

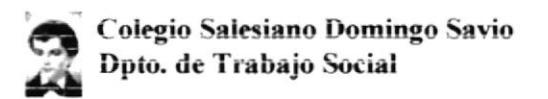

#### PROCEDIMIENTO PARA MATRICULACIÓN **FR.TS.001 ANEXO TRES** Pág. 5/10

#### FORMATO DE ACUERDO DE RESPONSABILIDAD

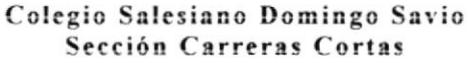

#### **ACUERDO DE RESPONSABILIDAD** Año lectivo 2001 - 2002

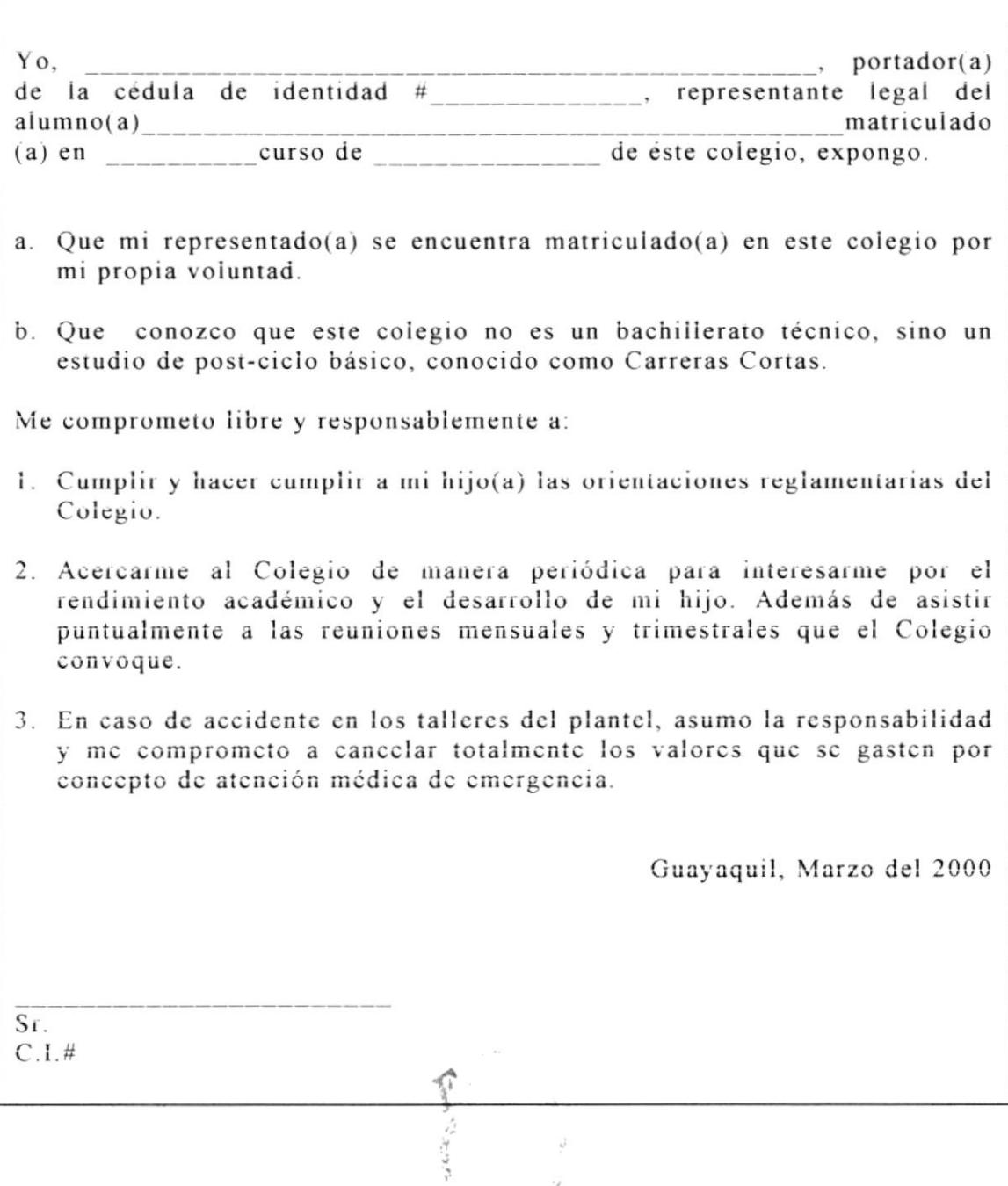

 $\ddot{\phantom{a}}$ 

 $\Delta$  $\tilde{\mathcal{L}}$ 

 $\tau_{\rm Lm}$ 

 $\Omega$ 

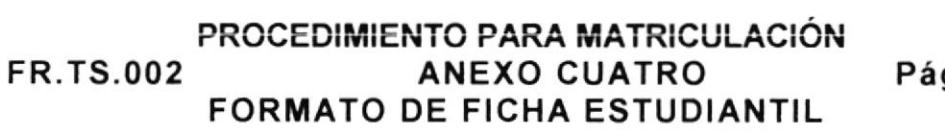

g. 6/10

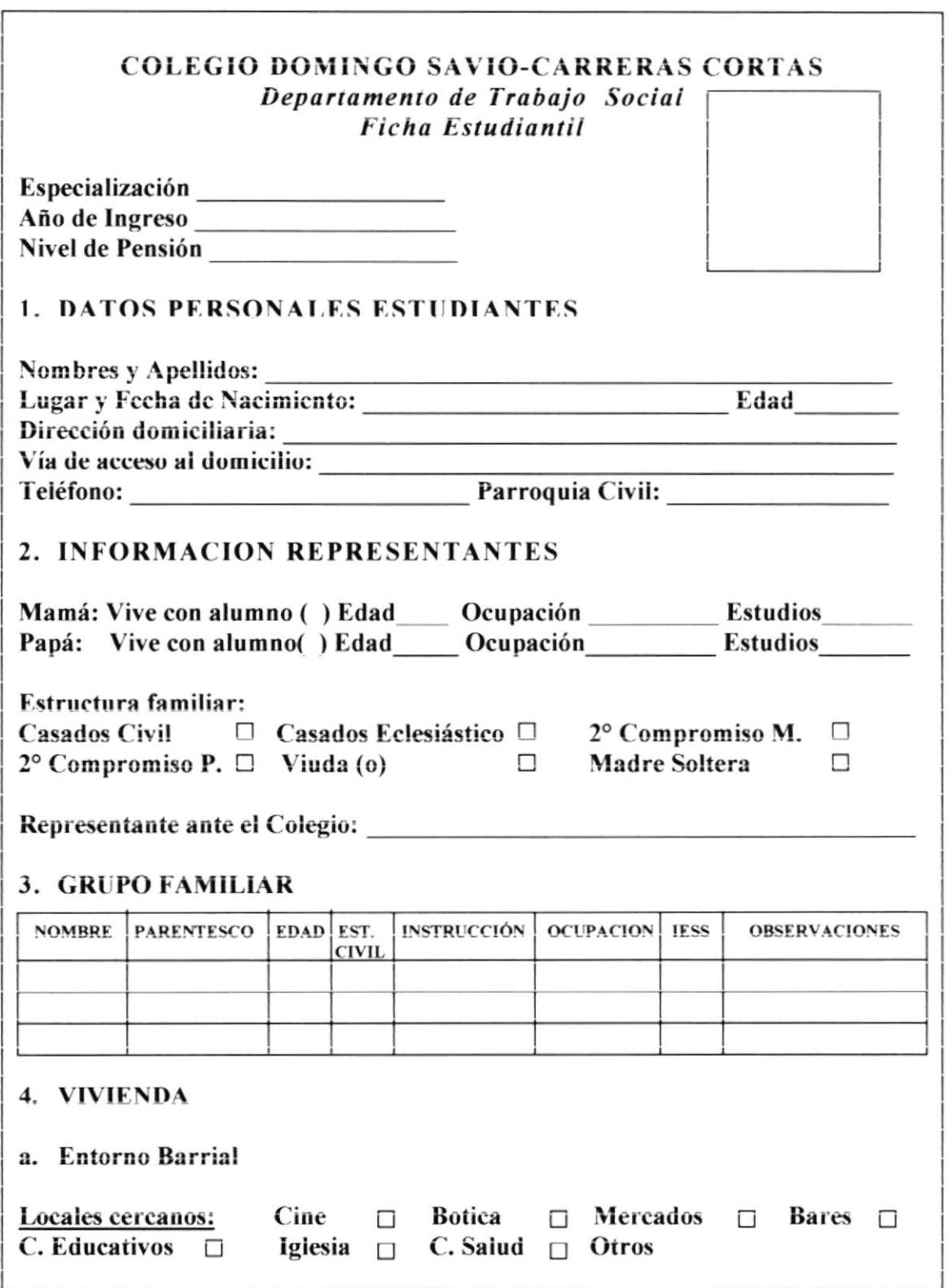
**FR.TS.002** 

#### PROCEDIMIENTO PARA MATRICULACIÓN **ANEXO CUATRO** FORMATO DE FICHA ESTUDIANTIL

Pág. 7/10

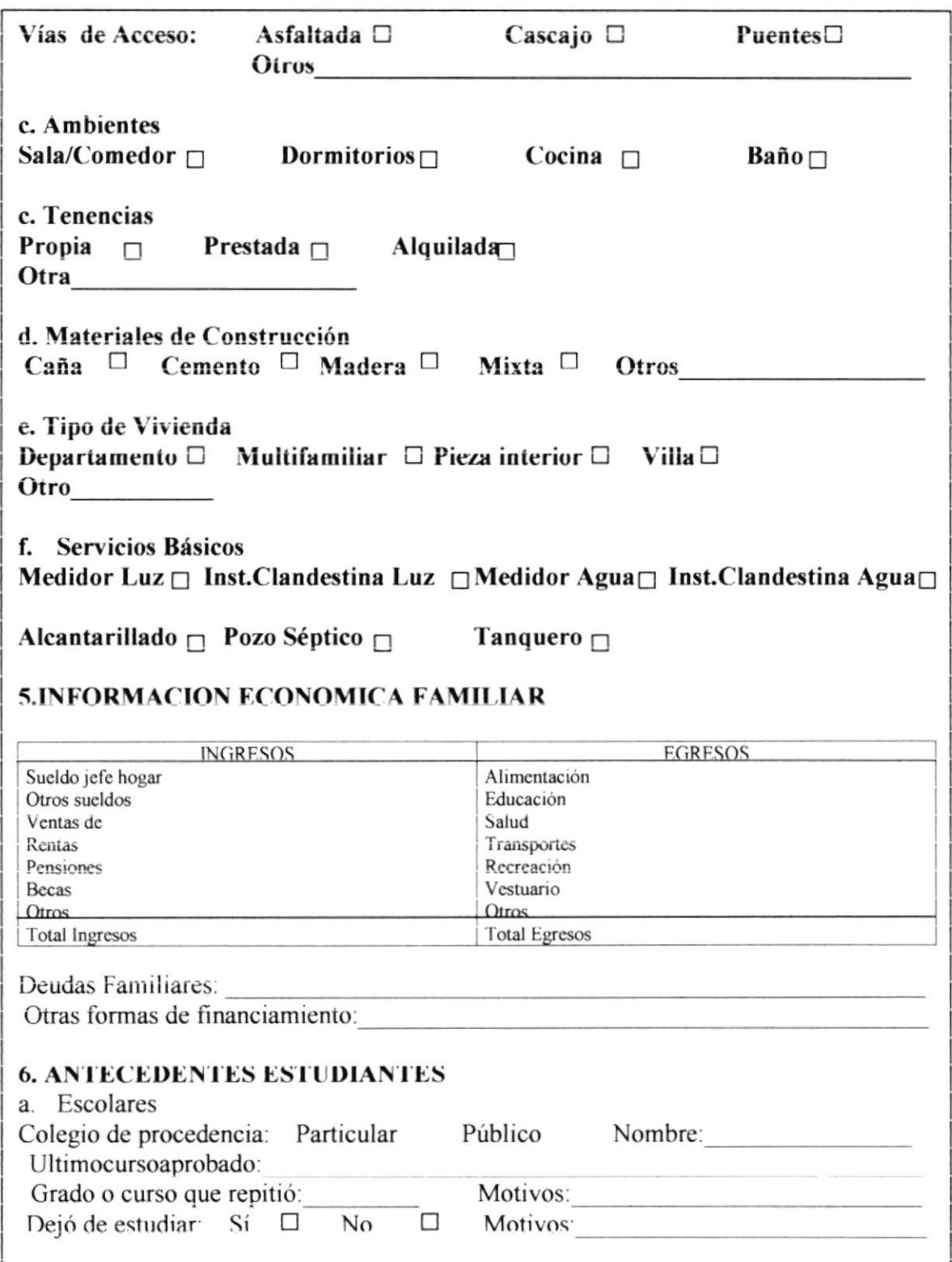

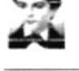

**PR.TS.002** 

#### PROCEDIMIENTO PARA MATRICULACIÓN **ANEXO CUATRO EORMATO DE FICHA ESTUDIANTIL**

Pág. 8/10

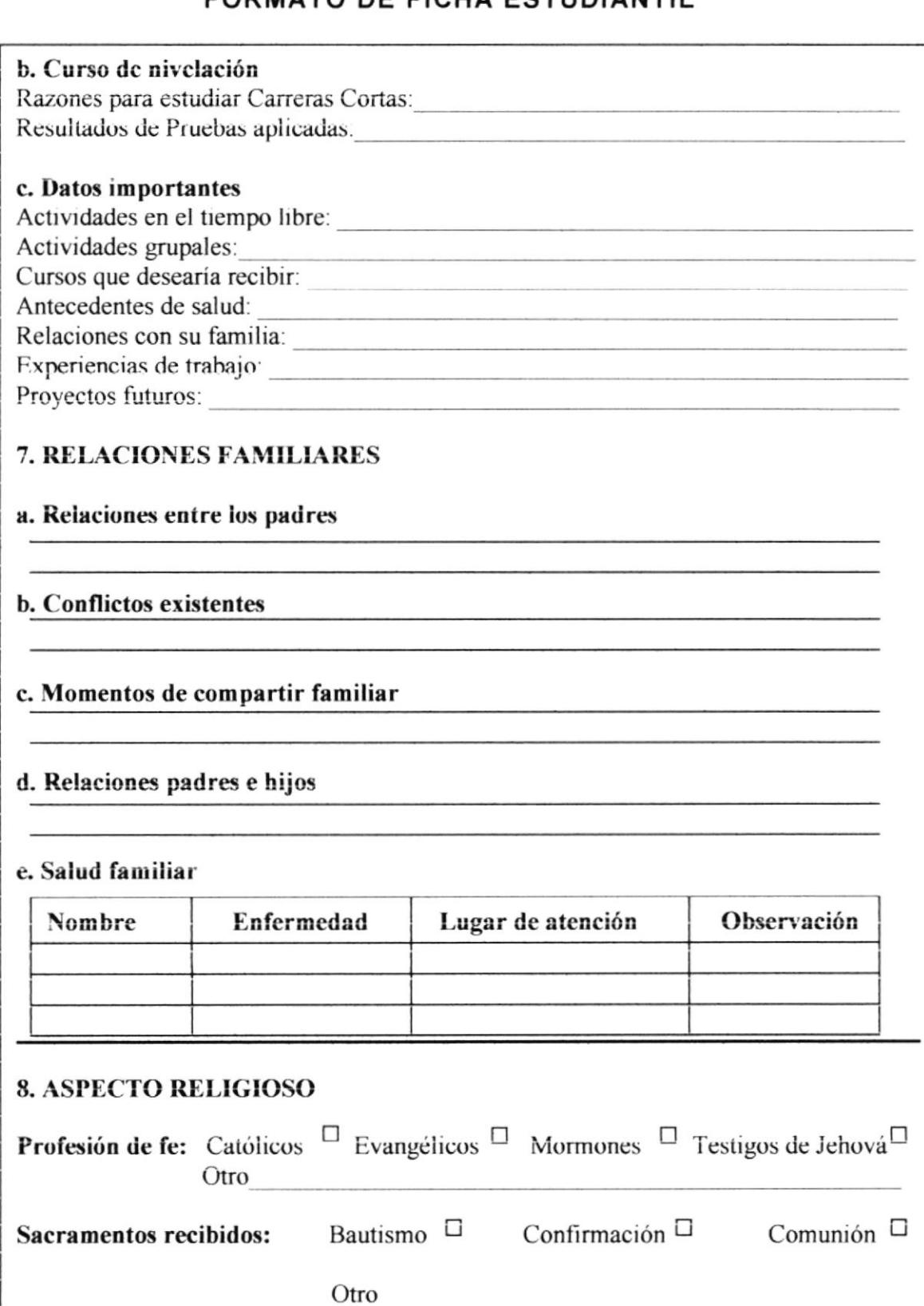

#### PROCEDIMIENTO PARA MATRICULACIÓN

**FR.TS.002** 

#### ANEXO CUATRO **FORMATO DE FICHA ESTUDIANTIL**

Pág. 9/10

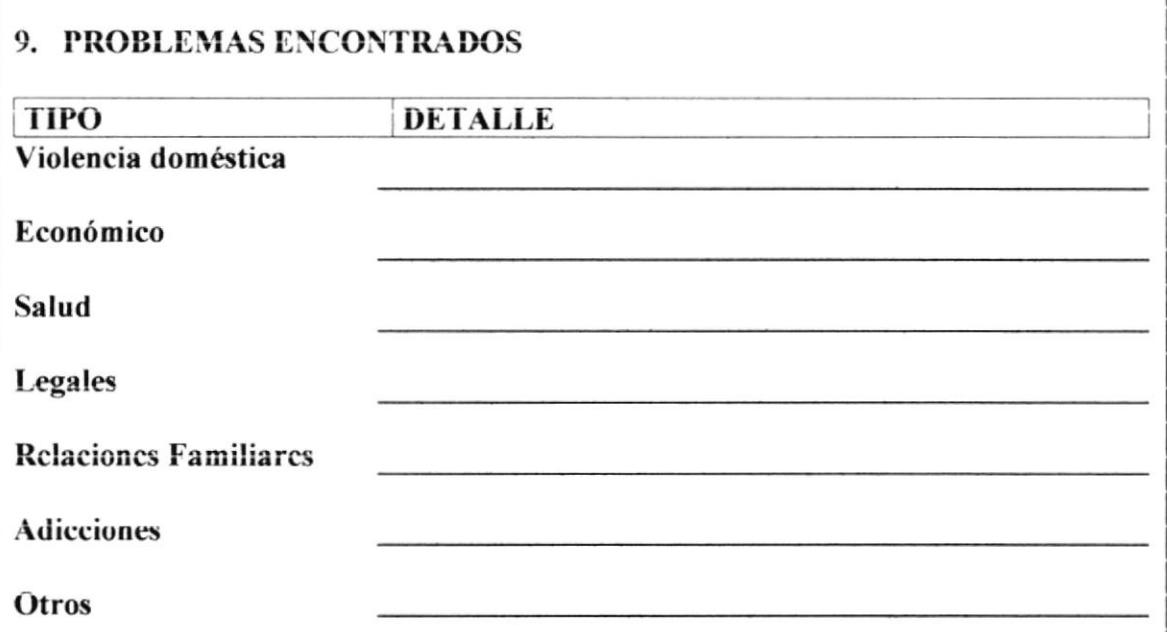

#### **10. SEGUIMIENTO**

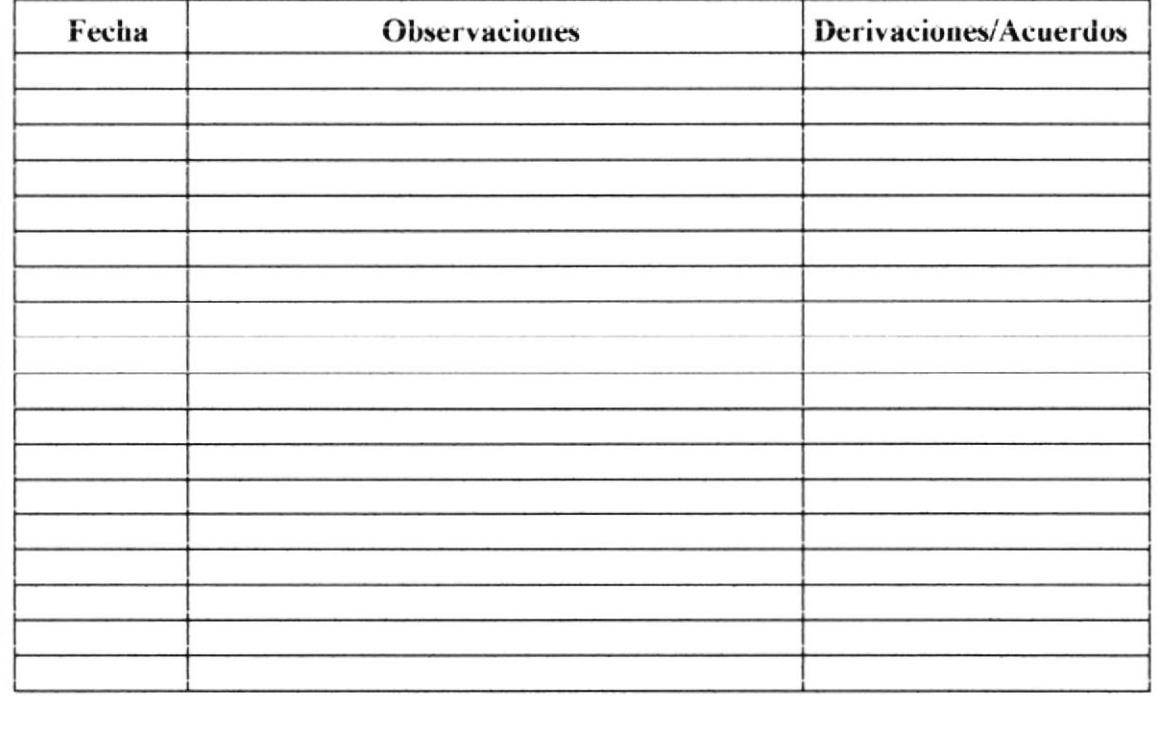

#### PROCEDIMIENTO PARA MATRICULACIÓN ANEXO CINCO Pág. 10/10 **FR.TS.001**

#### FORMATO DE COMPROBANTE DE PAGO

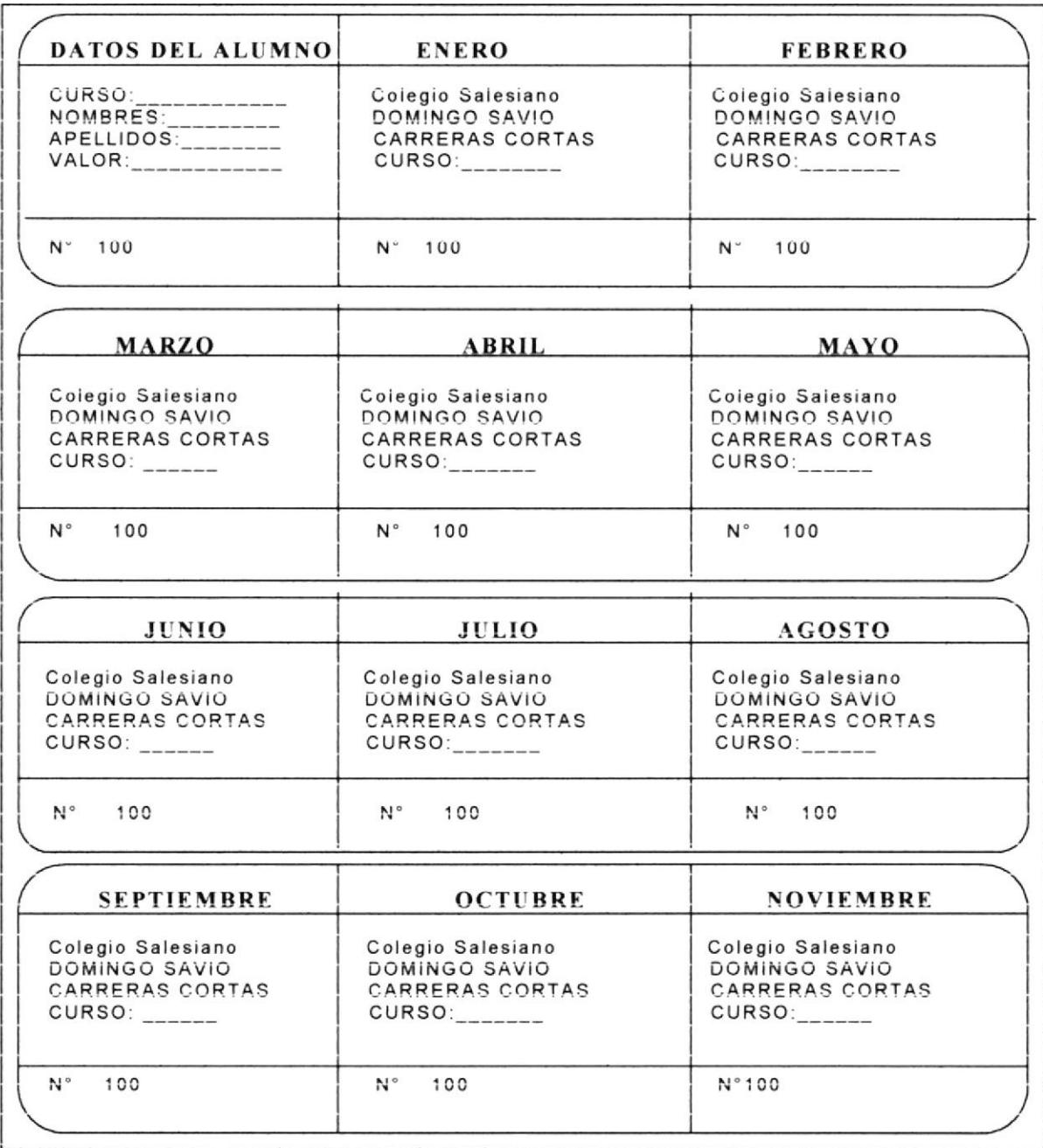

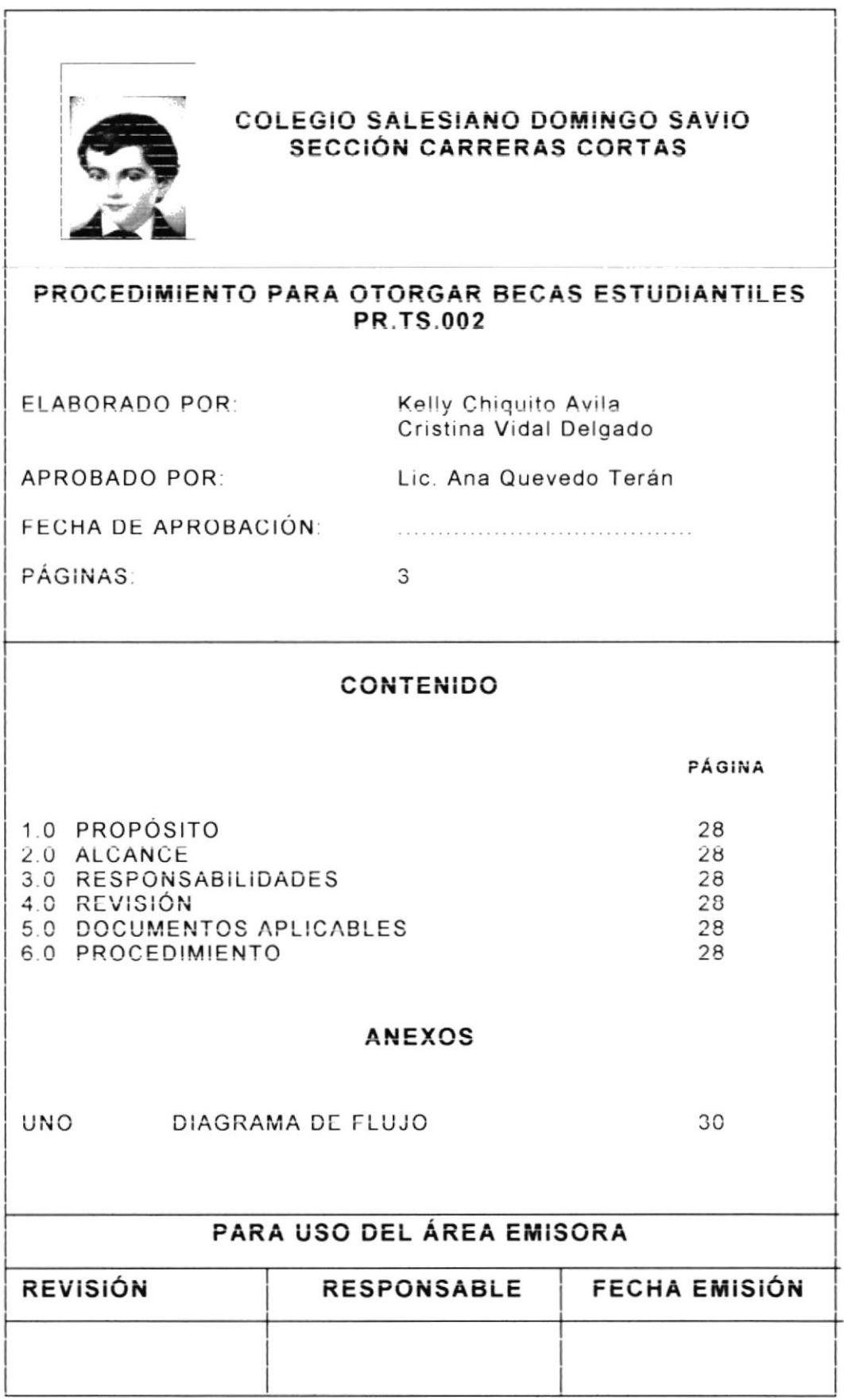

## PROCEDIMIENTO PARA OTORGAR BECAS ESTUDIANTILES PR.TS.002 PR.TS.002

## I.O PROPÓSITO

El propósito de este procedimiento, es definir los pasos que la Trabajadora soc¡al debe seguir para que los jóvenes de escasos recursos obtengan becas.

#### 2.0 ALCANCE

E Ste procedimiento se aplicará en el departamento de Trabajo social

#### 3.0 RESPONSABLE

La persona encargada de actualizar este procedimiento es la Trabajadora Social con¡untamente con el Director.

#### 4.0 REVISIÓN

La revisión será cada año, un mes antes del período de matriculación.

#### 5.0 DOCUMENTOS APLICABLES

Anexo uno Diagrama de Flujo DF, TS. 002

#### 6.0 PROCEDIMIENTO

#### lnicia proceso

#### Alumno

1. Se acerca a la oficina de Trabajo Social a solicitar la entrevista para beca.

#### Trabajadora Social

- 2. Hace la selección de los posibles candidatos.
- 3. Realiza visita domiciliaria para ver la situación actual del alumno
- 4. Revisa las notas del primer mes de clases.
- 5. Hace las gestiones necesarias para la obtención de la beca.

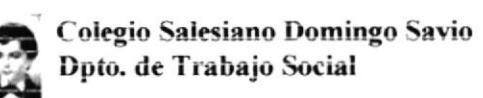

PROCEDIMIENTO PARA OTORGAR BECAS ESTUDIANTILES **PR.TS.002** Pág. 2/3

- 6. Selecciona los candidatos para obtención de becas según requisitos:
	- Bajos recursos económicos familiares.  $\omega$  .
	- Inseguridad de ingreso mensual.
	- Condiciones de vivienda
	- Otros estudiantes en casa
	- Otros gastos familiares
	- Dificultades circunstanciales que enfrenta la familia.
- 7. Entrevista a padres y alumnos candidatos a beca
- 8. Si el estudiante no cumple con los requisitos, se le niega la beca. Si cumple con los requisitos, se realiza el siguiente paso.
- 9. Firma el convenio con el padre de familia.

Finaliza el proceso...

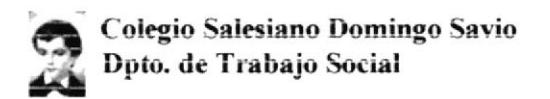

#### PROCEDIMIENTO PARA OTORGAR BECAS ESTUDIANTILES **ANEXO UNO** Pág.3/3 **DF.TS.002 DIAGRAMA DE FLUJO**

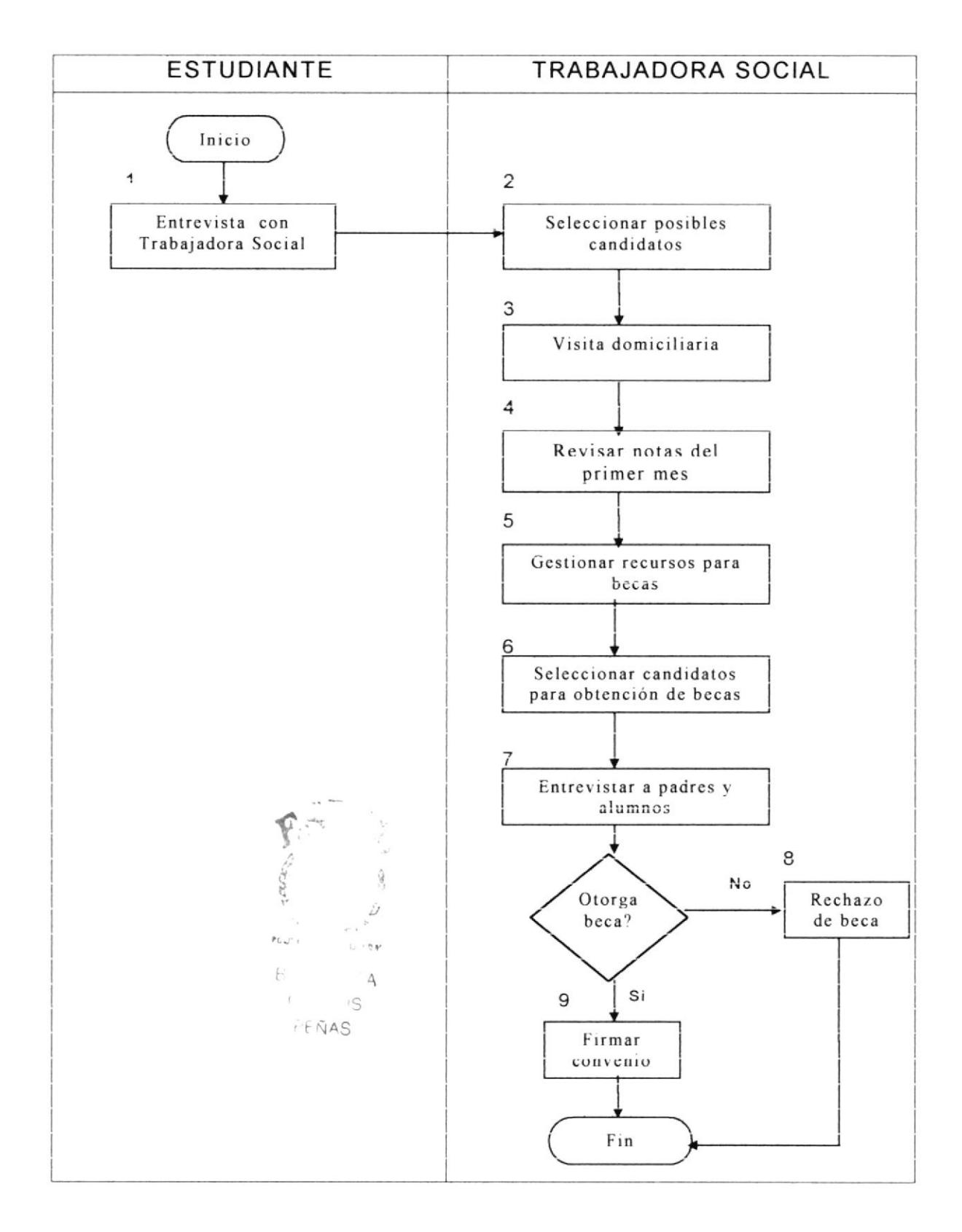

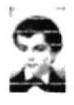

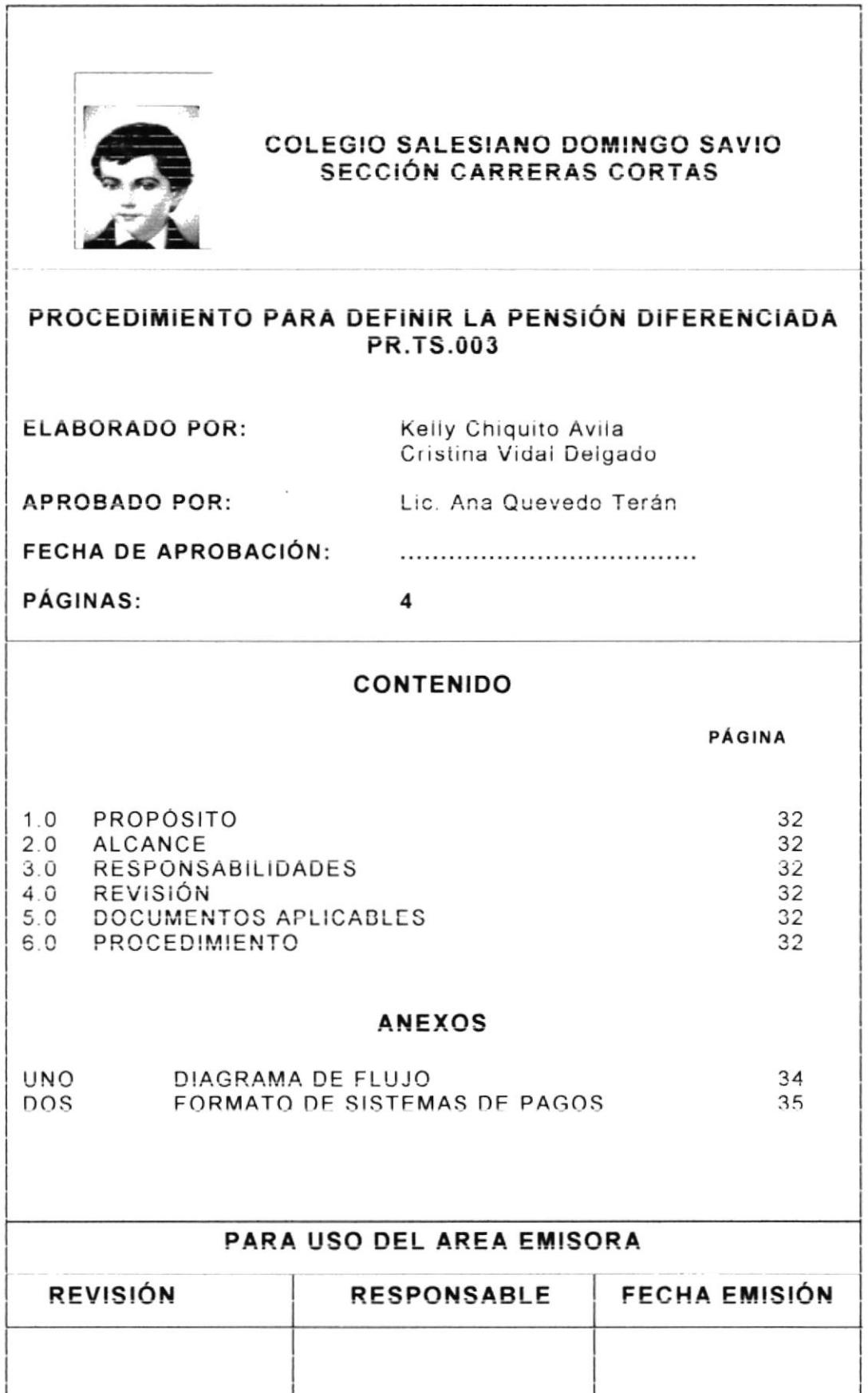

PROCEDIMIENTO PARA DEFINIR LA PENSIÓN DIFERENCIADA<br>Pág. 1/4

## I.O PROPÓSITO

Este procedimiento sirve para definir los pasos que deben seguir los estudiantes y la Trabajadora social, para determinar mayores facilidades de pago de acuerdo a la situación económica de los estudiantes.

## 2.0 ALCANCE

Se aplica en el departamento de Trabajo Social

#### 3.0 RESPONSABLE

La persona encargada de actualizar este procedimiento es la Trabajadora Social.

#### 4.0 REVISION

La revisión de éste procedimiento será cada año, un mes antes del período de matriculación.

#### 5.0 DOCUMENTOS APLICABLES

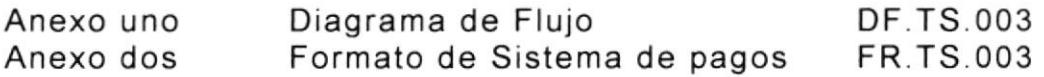

#### 6.0 PROCEDIMIENTO

lnicia p roceso

#### Trabajadora Social

1. Convocar a los padres de familia para explicar el sistema de pensiones.

#### Padre de Familia/Estudiante

2. Se acerca a la entrevista con la Trabajadora Social

PROCEDIMIENTO PARA DEFINIR LA PENSIÓN DIFERENCIADA **PR.TS.003** Pág. 2/4

#### Padre de Familia/Trabajadora Social

- 3. Establecer pensión promedio según el caso.
- 4. Determinar el nivel de pensión

#### Trabajadora Social

- 5. Entregar el informe a secretaria
- 6. Explicar el sistema de pagos y entrega el calendario de pensiones (ver anexo 2) a los padres de familia.
- 7. Realizar visita domiciliaria para comprobación de datos y acercamiento a la familia.
- 8. Rectificar nivel de pensión según comprobación de datos.

Finaliza Proceso.

#### PROCEDIMIENTO PARA DEFINIR LA PENSIÓN DIFERENCIADA **ANEXO UNO DF.TS.003** Pág. 3/4 **DIAGRAMA DE FLUJO**

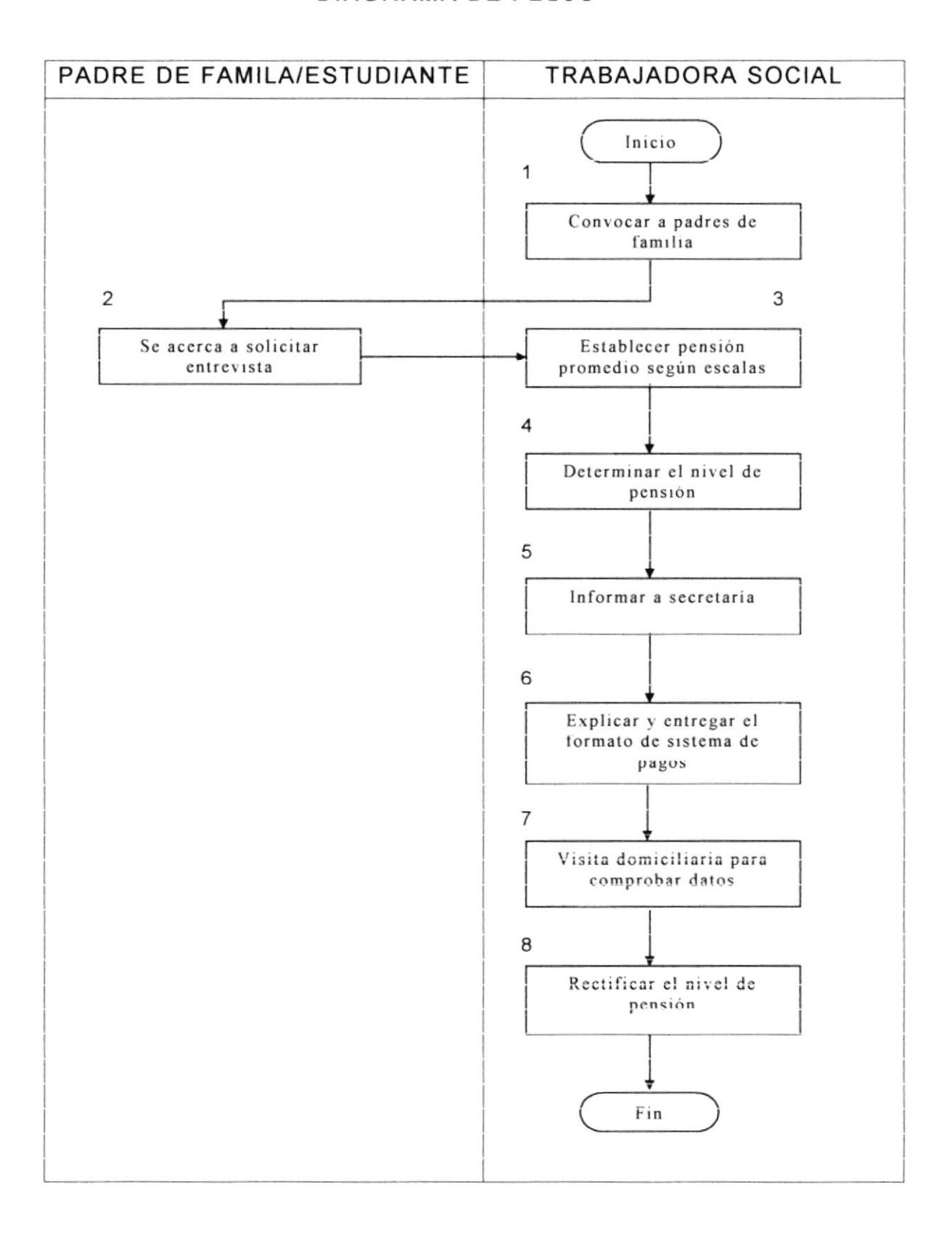

#### PROCEDIMIENTO PARA DEFINIR LA PENSIÓN DIFERENCIADA **ANEXO DOS** Pág. 4/4 **FR.TS.003**

#### FORMATO DE SISTEMA DE PAGO

Guayaquil, Marzo del 2001

El calendario de pensiones que tiene en sus manos, es un recordatorio de la fecha hasta la que Usted puede cancelar las pensiones de su representado

Este sistema es una forma de ayudarnos mutuamente: A Usted le ayuda a recordar cuándo debe cancelar las pensiones y, a evitarse el recargo que existe por demora e en los pagos. A nosotros nos ayuda a contar con esos ingresos para poder sostener los gastos de la educación de su hijo/a.

Recuerde: Si no paga a tiempo, el recargo es del 50% sobre su valor de pensión. Por ejemplo: Si su pensión es \$ 4.00(cuatro dólares) y no paga a tiempo, con recargo deberá cancelar \$ 6.00(seis dólares).

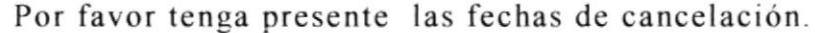

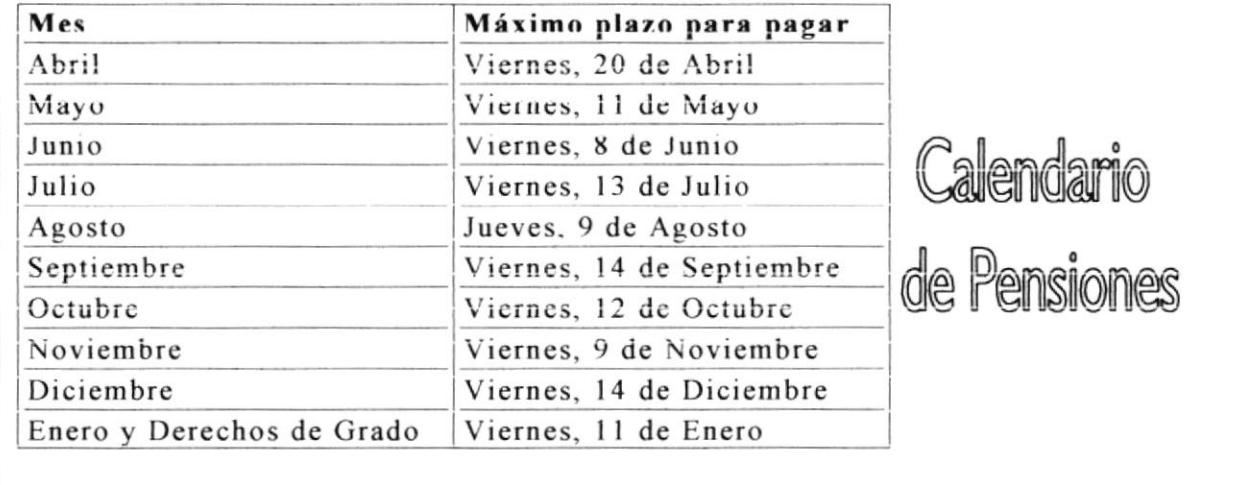

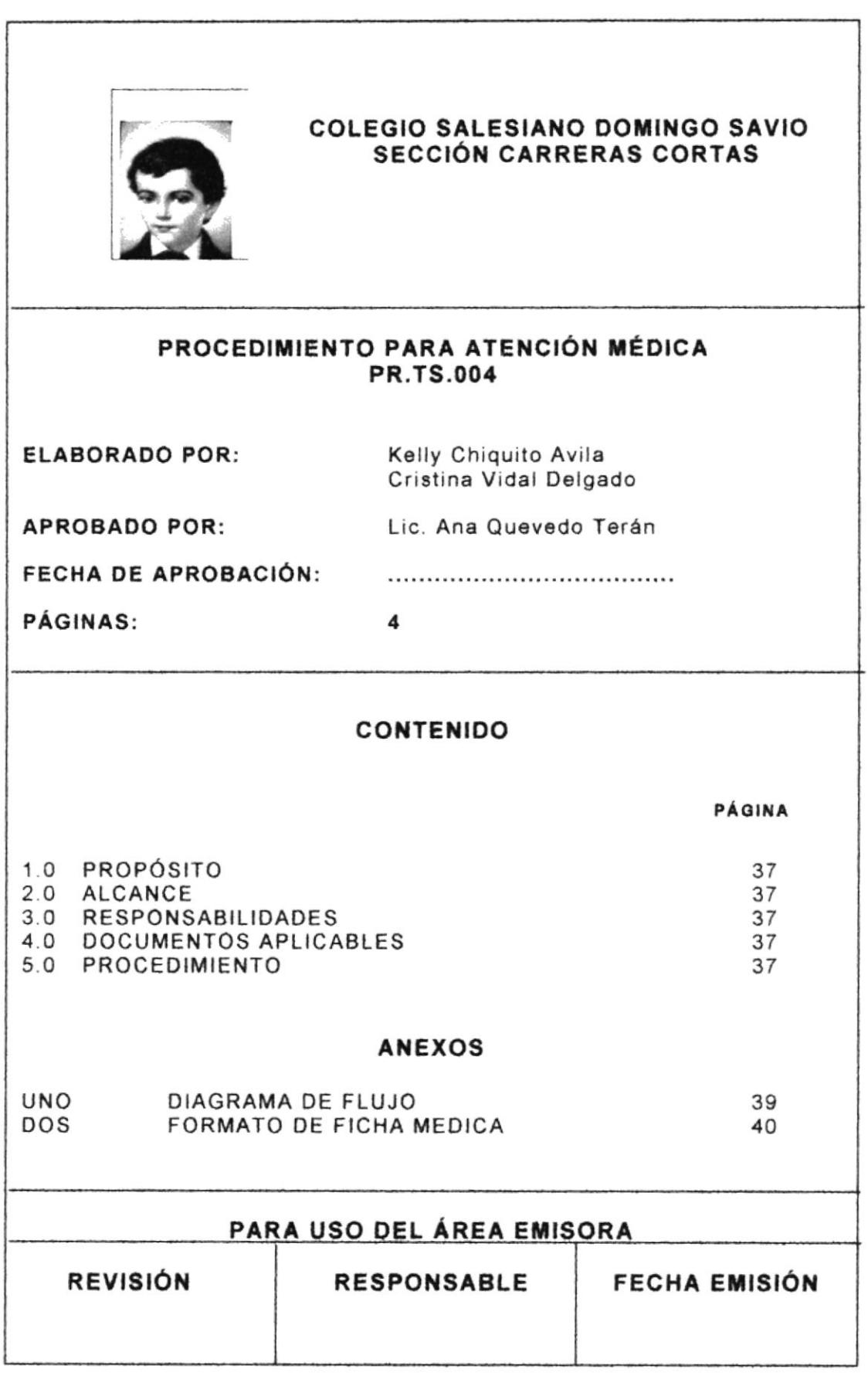

**PROTCOM** 

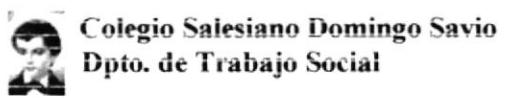

#### PROCEDIMIENTO PARA ATENCIÓN MÉDICA **PR.TS.004** Pág. 1/4

## 1.0 PROPÓSITO

El propósito de éste procedimiento es definir los pasos que los estudiantes deben seguir para la realización de su ficha médica.

## 2.0 ALCANCE

Este procedimiento se aplica en el departamento de Trabajo Social, en la enfermería y para el alumnado.

#### **3.0 RESPONSABLE**

La persona responsable de actualizar este procedimiento es la Trabajadora Social; conjuntamente con el Doctor.

#### **DOCUMENTOS APLICABLES**  $4.0$

Los documentos que se aplican en éste procedimiento son:

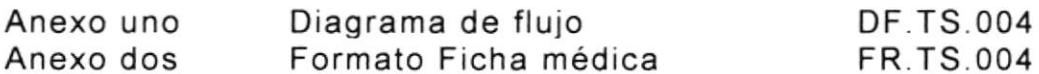

#### 5.0 PROCEDIMIENTO

#### Inicia proceso

#### Alumno

1. Se acerca al dispensario para el respectivo chequeo médico

#### **Doctor**

- 2. Realiza chequeo al alumno
- 3. Elabora la ficha médica (ver anexo 2).
- 4. Hace el reporte respectivo a la Trabajadora Social

#### **Trabajo Social**

5. Si el estudiante no puede pagar el tratamiento, Trabajo Social cubre con los gastos.

#### PROCEDIMIENTO PARA ATENCIÓN MÉDICA **PR.TS.004** Pág. 2/4

#### Alumno

- 6. Se realiza el tratamiento ambulatorio.
- 7. Se reporta a Trabajo Social; es decir, le entrega la carpeta en el cual está la ficha médica con los resultados de los exámenes de laboratorio.

#### Trabajadora Social

8. Recibe la carpeta y la archiva.

#### Finaliza proceso

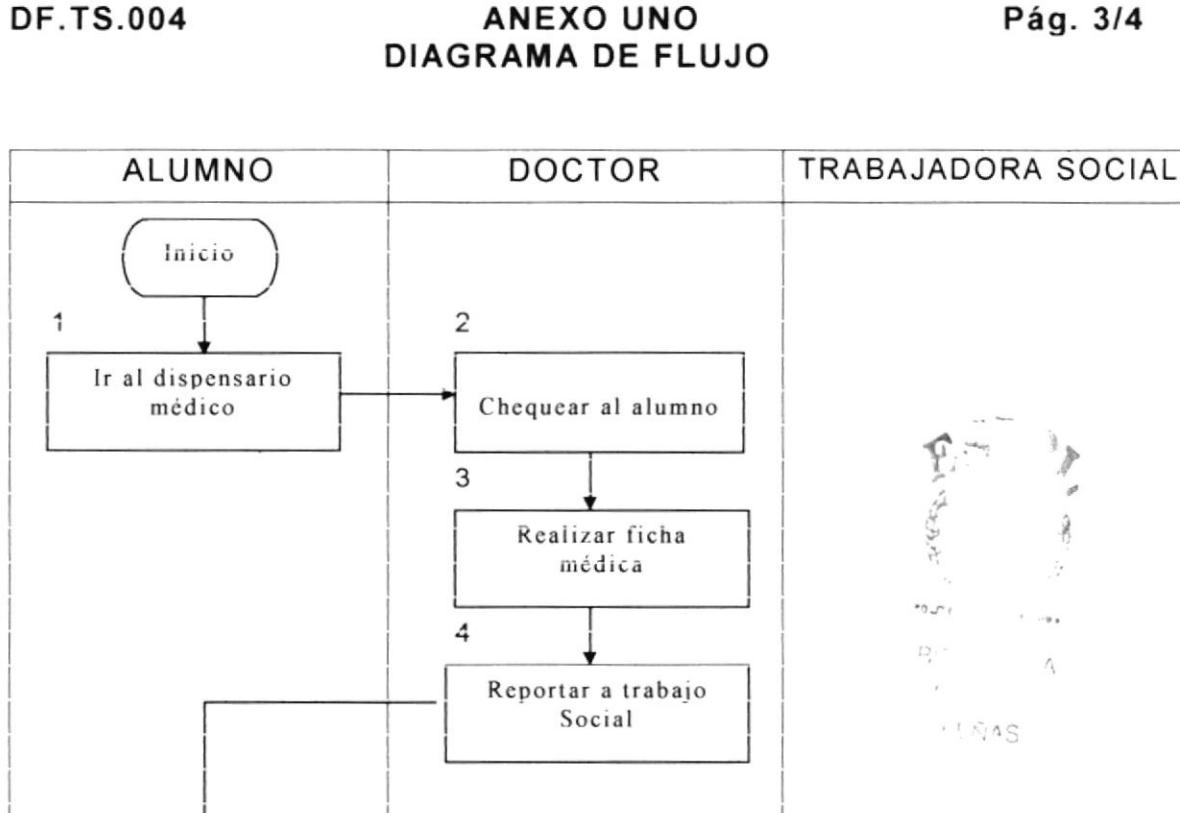

PROCEDIMIENTO PARA ATENCIÓN MÉDICA

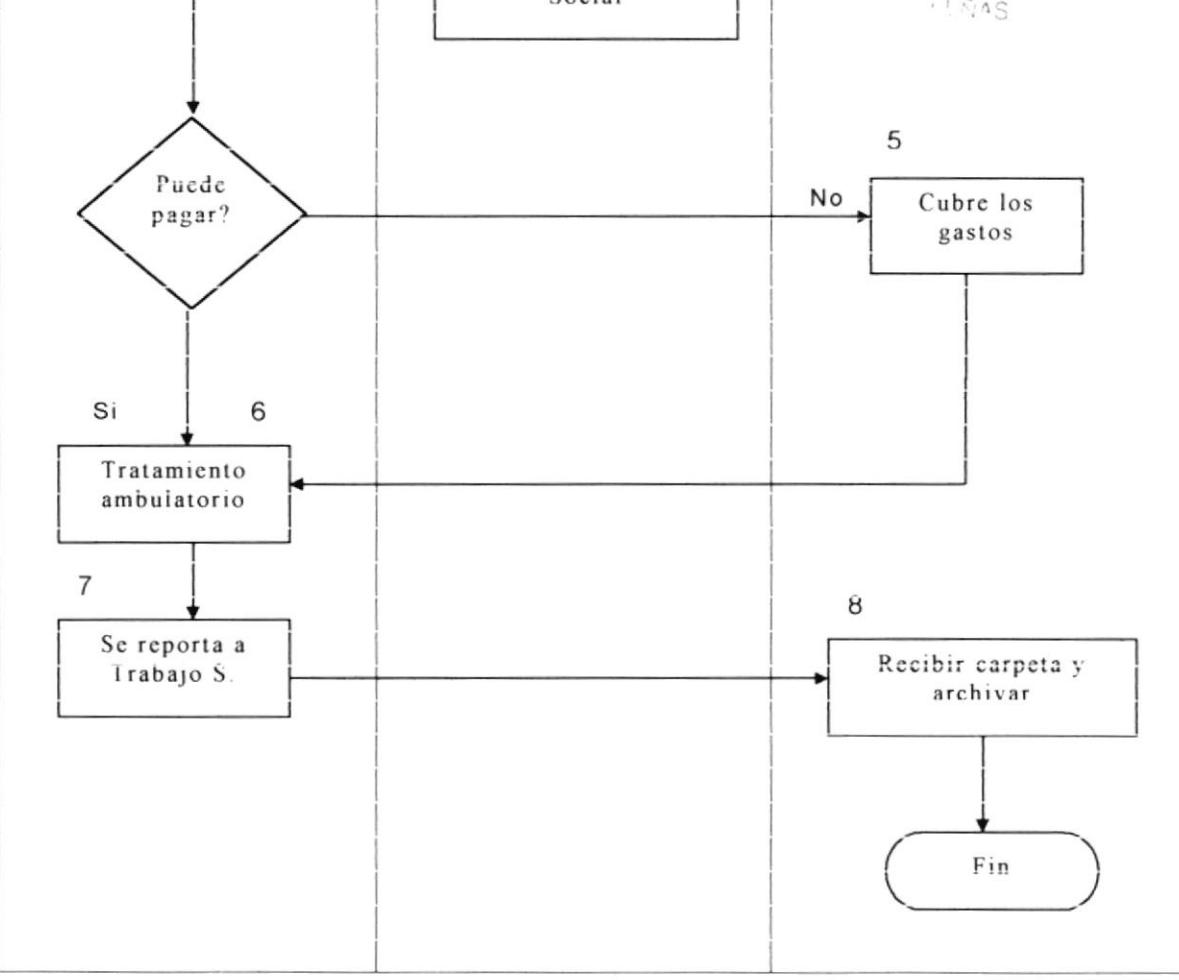

#### PROCEDIMIENTO PARA ATENCIÓN MÉDICA **FR.TS.004 ANEXO DOS**

Pág. 4/4

#### **FORMATO DE FICHA MÉDICA**

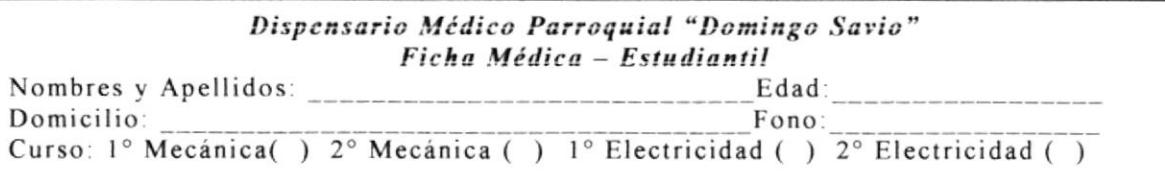

#### **ANALISIS QUIMICOS**

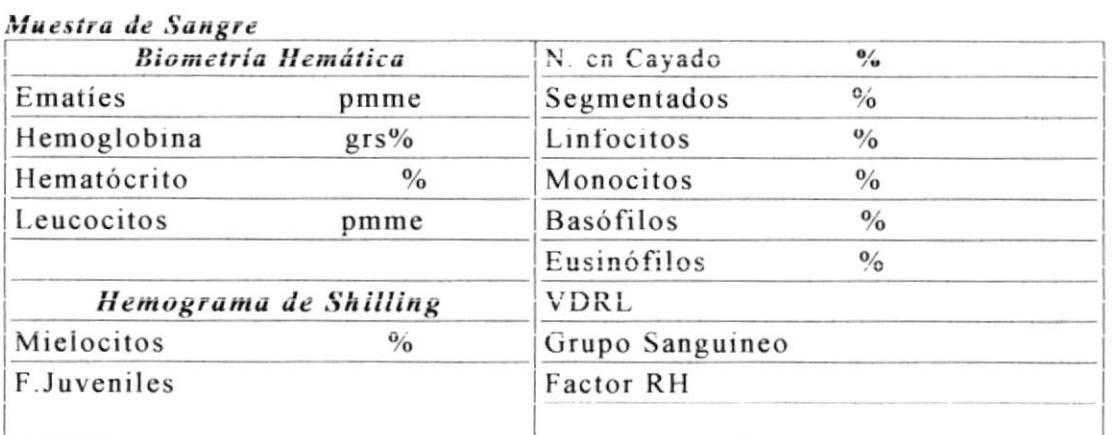

#### Muestra de Orina y Heces

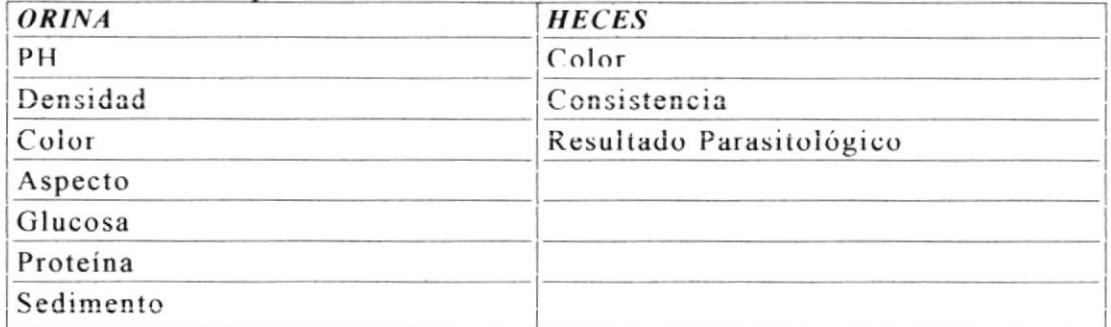

#### SIGNOS VITALES Y EXAMEN FISICO

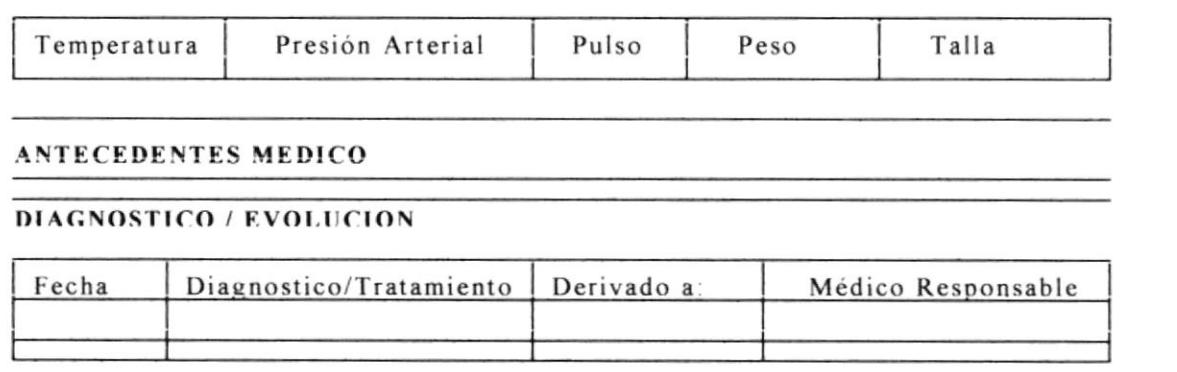

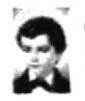

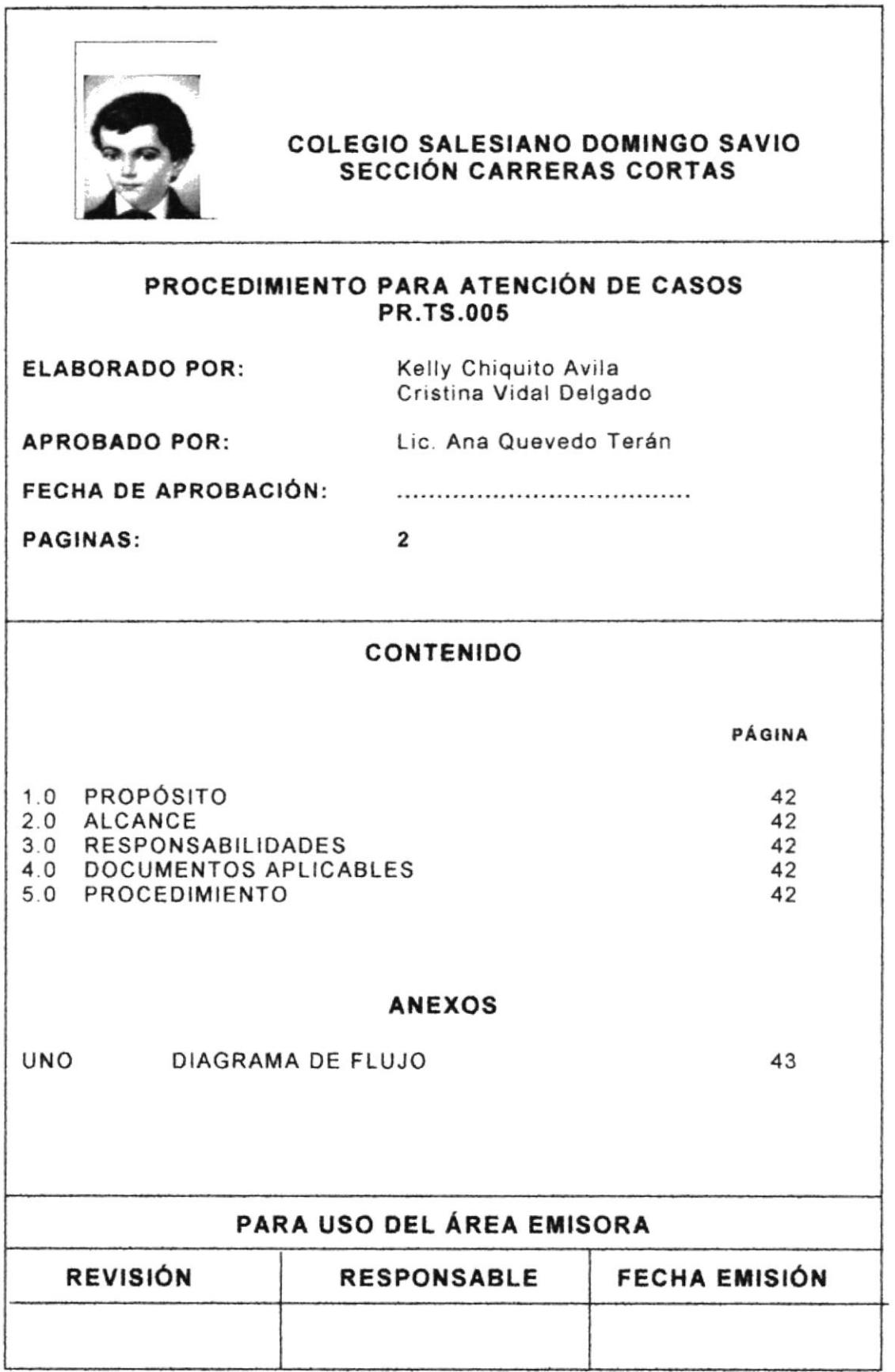

## PROGEDIMIENTO PARA ATENCIÓN DE CASOS PR.TS.005 Pá9. <sup>112</sup>

## ,!.0 PROPÓSITO

El propósito de éste procedimiento es definir los pasos a seguir para dar solución a los problemas que presenten los alumnos, ya sean: Psicológico, de salud, económico, etc.

## 2.0 ALCANCE

Se aplicará en el Departamento de Trabajo Social.

#### 3.0 RESPONSABLE

La persona encargada de actualizar éste procedimiento es la Trabajadora Social.

#### 4.0 DOCUMENTOS APLICABLES

Anexo uno Diagrama de Flujo

DF.TS,OO5

#### 5.0 PROCEDIM¡ENTO

<sup>I</sup><sup>n</sup>icia Proceso

#### Alumno/Padre de Familia

- 1. Se acercan a la entrevista con la Trabajadora Social.
- 2. Manifiestan el problema.

#### Tra bajadora Social

- 3 Observa la problemática.
- 4 Hace el diagnóstico, según el problema.
- 5 Le da orientación a la familia según el caso
- 6 Deriva el caso a otros profesionales, ya sean: médicos, ps¡cólogos, psiquiatras, abogados, pedagogos, terapeutas, etc.
- 7. Hace diagnóstico integral.
- 8 Realiza el seguimiento del problema.

#### Finaliza Proceso

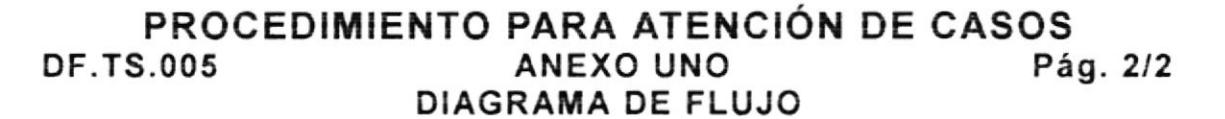

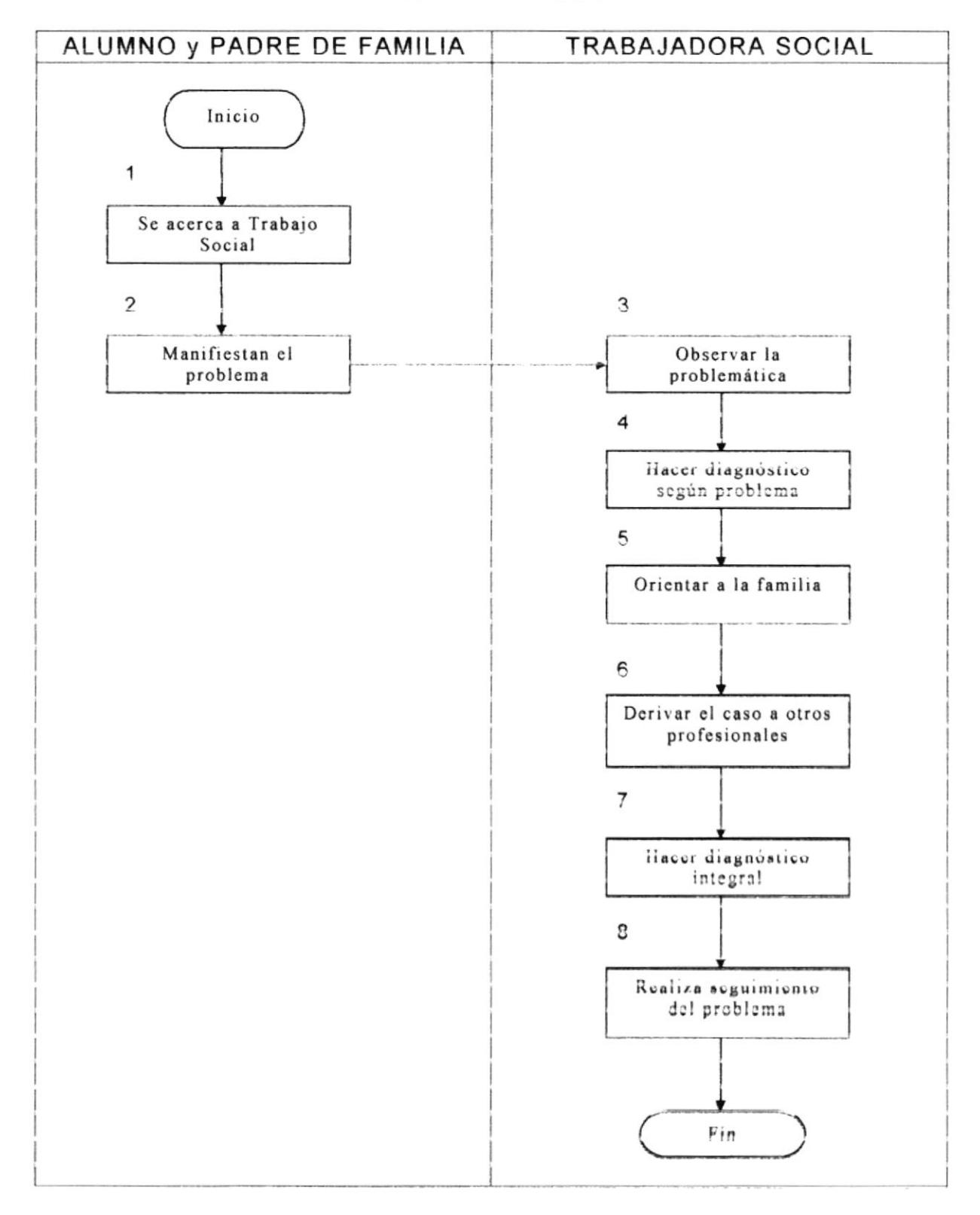

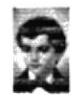

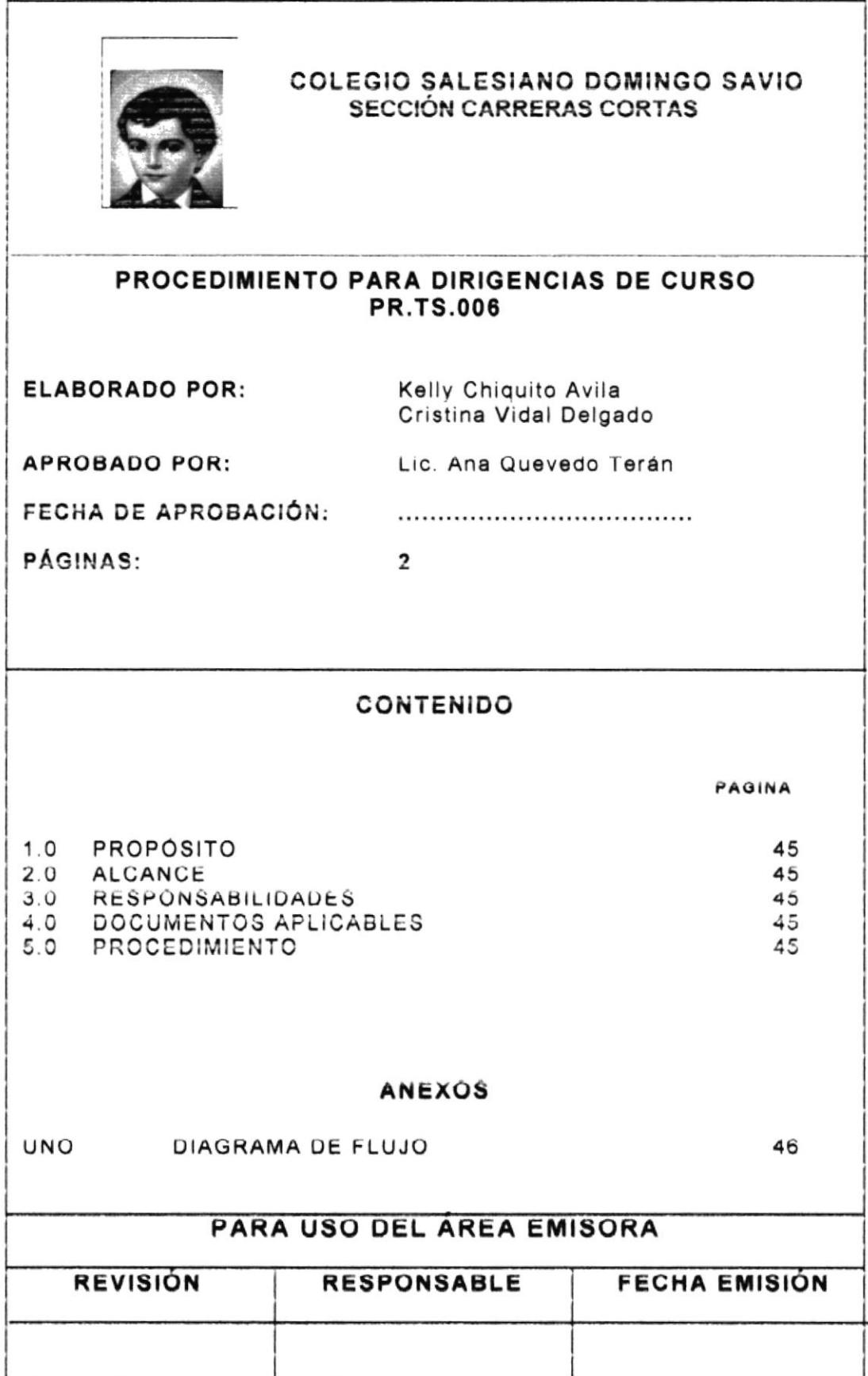

#### PROCEDIMIENTO PARA DIRIGENCIAS DE CURSO **PR.AD.006** Pág. 1/2

## 1.0 PROPÓSITO

El propósito de éste procedimiento, es definir los pasos a seguir para la preparación integral de los candidatos a dirigentes de curso, y éstos a su vez acompañen a los jóvenes en su proceso de desarrollo educativo integral.

## 2.0 ALCANCE

Este procedimiento se aplica en el área de dirección.

#### $3.0$ **RESPONSABLE**

El responsable de actualizar este procedimiento es el director.

#### **DOCUMENTOS APLICABLES** 4.0

DF.AD.006 Anexo uno Diagrama de flujo

#### **5.0 PROCEDIMIENTO**

Inicia Proceso

#### Director

- 1. Ofrece la dirigencia de cursos a los profesores.
- 2. Si no aceptan, busca a otros candidatos. Si aceptan, realiza el siguiente paso.
- 3. Entrega de funciones de dirigencias y calendario de reuniones.

#### **Profesores**

- 4. Reuniones mensuales con dirigentes.
- 5. Entrega de reporte de reunión al Director.

#### Director

- 6. Realiza evaluación del trabajo.
- 7. Deriva los casos a Trabajo Social.

#### Trabajo Social

8. Archiva reportes y casos.

#### **Finaliza Proceso**

**PROTCOM** 

 $P0_{\text{h}}$ B.

 $V_1 \cdot V_2$ 

 $f_{\perp}$  .

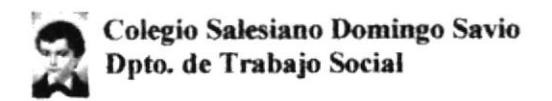

#### PROCEDIMIENTO PARA DIRIGENCIAS DE CURSO **ANEXO UNO** Pág. 2/2 **DF.AD.006** DIAGRAMA DE FLUJO

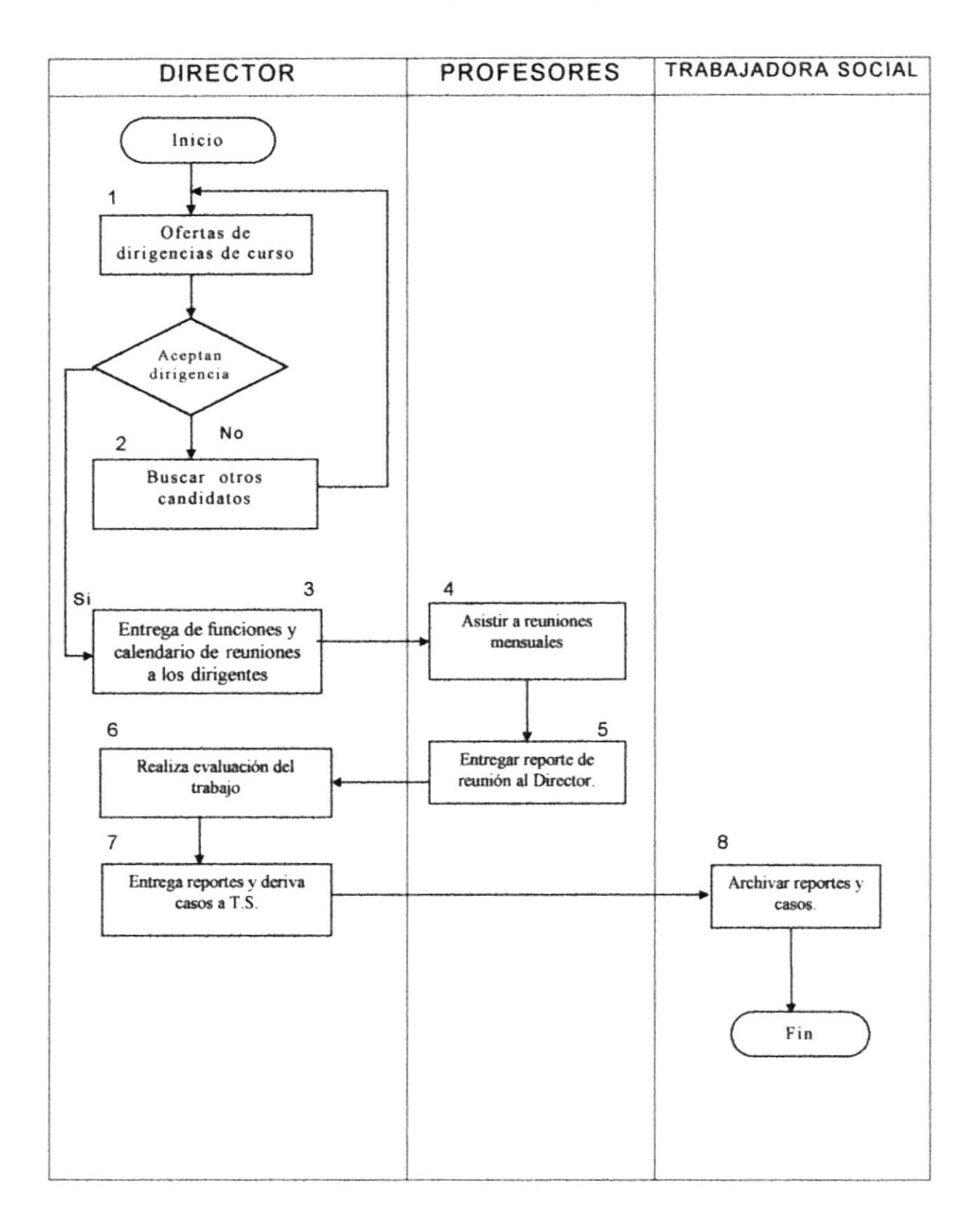

# CAPÍTULO III

# Manual de Usuarios

## 3. MANUAL DE USUARIOS

#### MEJORAMIENTO DEL PROCESO DE MANEJO DE FICHAS ESTUDIANTILES

## 3.I INTRODUCCIÓN

Este manual le será de mucha utilidad al usuario para aprender el manejo de la aplicación en Access. "MANEJO DE FICHAS ESTUDIANTILES"

## DIRIGIDO A:

Personas con conocimiento de Windows.

## 3.2 OBJETIVOS DEL MANUAL

Los objetivos del manual son los siguientes:

- Dar instrucciones al usuario para el manejo adecuado de la aplicación.
- . Agilitar la búsqueda e ingreso de datos de los estudiantes.
- . Describir paso a paso el uso de ésta aplicación.

## 3.3 INSTALACIÓN E INGRESO A LA BASE DE DATOS

Realice los siguiente pasos para instalar la base de datos:

- . lnserte el d¡skette donde se encuentra la base de datos
- Entre al explorador de Windows
- $\bullet$  Seleccione la opción disco de 3  $\frac{1}{2}$
- . De un clic derecho sobre el archivo COLEGIO SALESIANO DOMINGO SAVIO, y escoja la opción copiar.
- . De un clic en la unidad de destino, en este caso C: y escoja la opción pegar.
- . Cuando el proceso haya terminado busque el archivo en la unidad C, <sup>y</sup> luego haga doble clic en el archivo y se abrirá la Base de Datos

## 3.4 ¿CÓMO USAR LA APLICACIÓN?

Al iniciarse la aplicación se visualiza la pantalla de presentación (Véase fig.: 1), que tiene la siguiente opción:

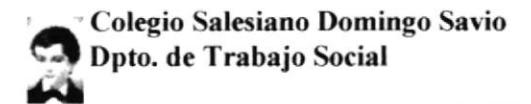

Menú Principal.

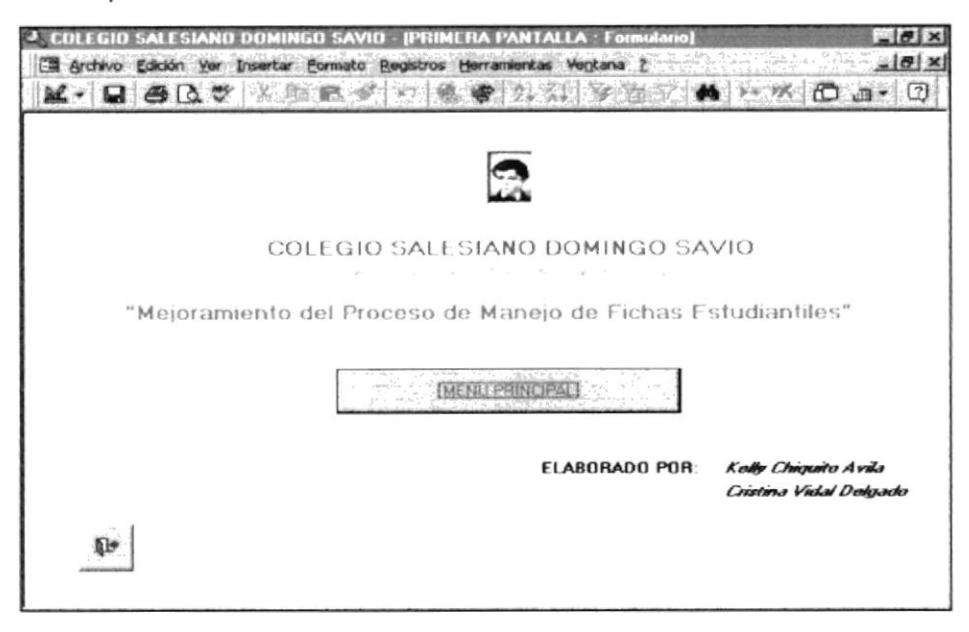

Fig.: 3.1 Pantalla de Presentación

(MENU PRINCIPAL) permitirá ir a la pantalla Dando un clic en esta opción de MENU PRINCIPAL, en donde se encuentra las siguientes opciones:

- Formularios
- Informes

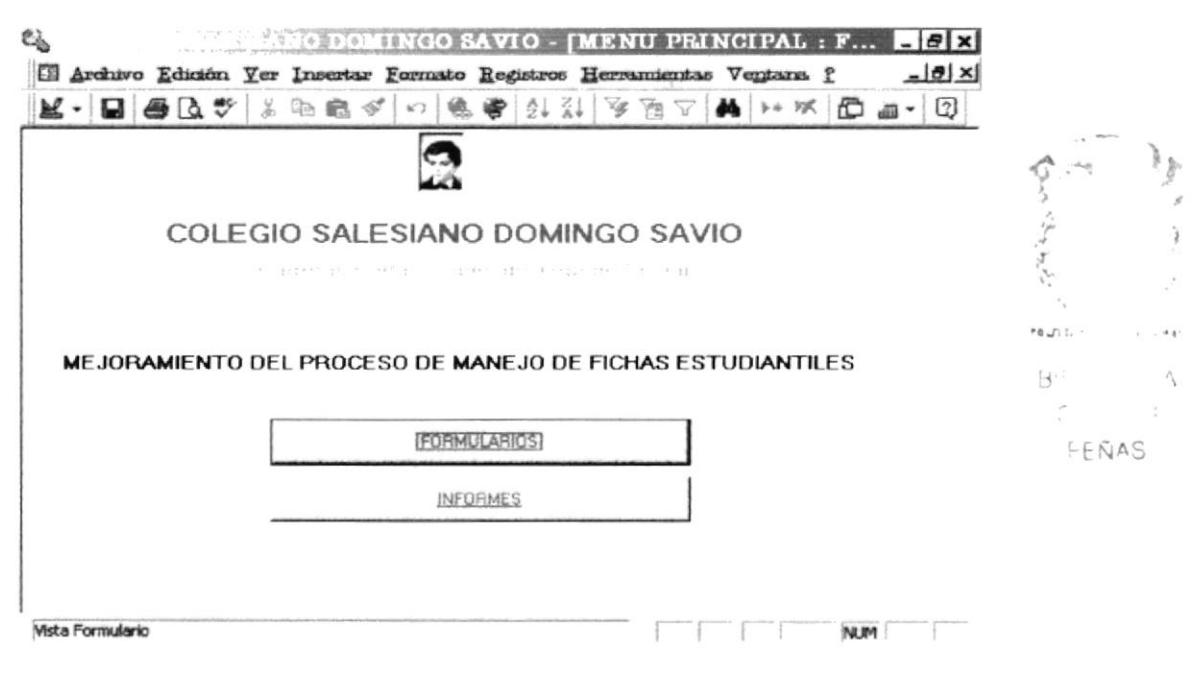

Fig.: 3.2 Menú Principal

#### 3.5 FORMULARIOS

Los formularios permiten mostrar en la pantalla campos que provienen de las tablas relacionadas, de una forma simple para trabajar con ellas.

Se puede hacer que cada usuario vea los datos que le interesan, además permite insertar datos, modificarlos, o eliminar algún registro.

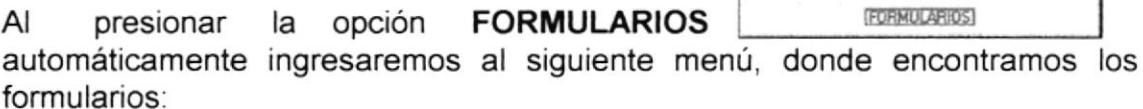

- Ficha Estudiantil
- Grupo Familiar

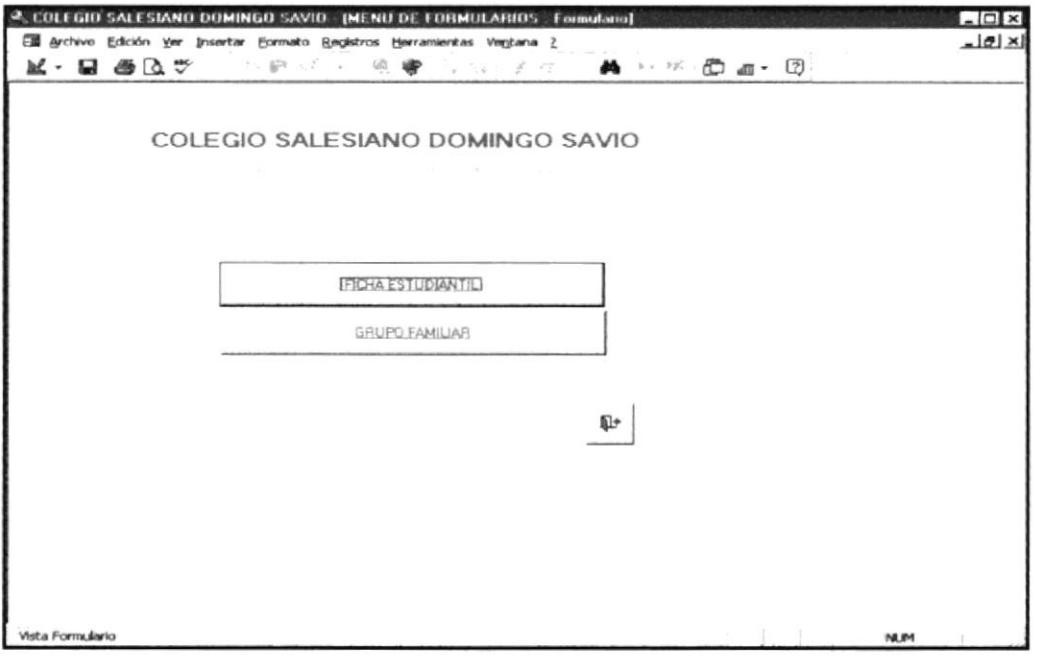

Fig.: 3.3 Menú Formularios

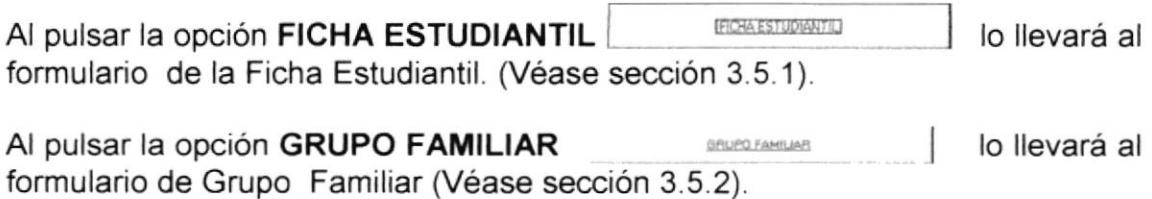

#### 3.5.1 FICHA ESTUDIANTIL

El objetivo de Esta ficha es almacenar todos lo datos de los Estudiantes.

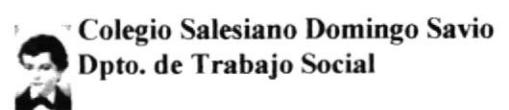

Este formulario consta de 8 carpetas, que son las siguientes:

- Datos Personales Estudiantes  $\bullet$
- Información de Representantes  $\bullet$
- Vivienda  $\bullet$
- · Información Económica
- Antecedentes Estudiantiles
- Datos Importantes
- Relaciones Familiares
- Aspecto Religioso y Seguimiento

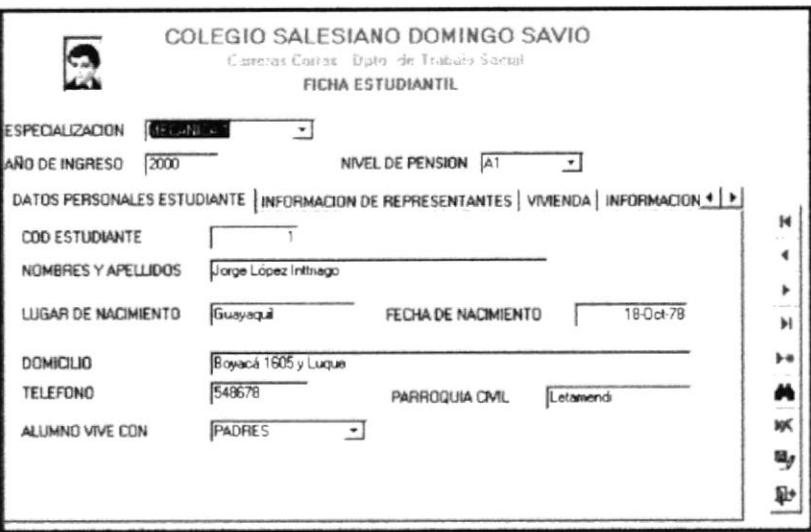

Fig.: 3.4 Ficha Estudiantil

En el formulario FICHA ESTUDIANTIL encontrará los siguientes botones de comando.

#### Comandos para navegación

- Permite ir al primer registro. н
- Registro anterior
- Siguiente registro
- Permite ver el último registro Ħ

Si desea ingresar un nuevo alumno, presione el botón NUEVO > || uego ingrese todos los datos solicitados en las carpetas.

Para guardar los nuevos registros, presione el botón GUARDAR V

Para eliminar el registro de un estudiante, pulse el botón **ELIMINAR** ж

Si desea salir del formulario presione el botón SALIR [1+]

## ¿Cómo usar la opción buscar?

1. Presione el botón buscar. 4

Esta opción hará la búsqueda dependiendo del campo donde se encuentra ubicado el cursor.

2. Luego cuando aparezca el cuadro, digite el dato requerido.

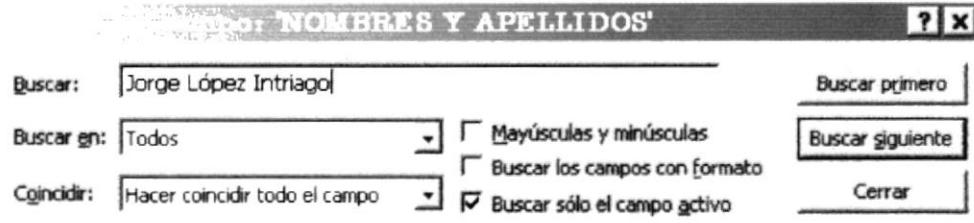

#### Fig.: 3.5 Cuadro de búsqueda

#### Ejemplo:

- · Si está ubicado en ESPECIALIZACIÓN, buscará los datos del estudiante por especialización.
- · Si el cursor está en el campo NOMBRES Y APELLIDOS, buscará los datos del alumno que usted digitó.
- 3. Luego presione el botón que está remarcado "buscar siguiente" o "buscar primero", esto lo llevará a los datos del estudiante que usted quiere ver.
- El cuadro de búsqueda tiene otras opciones como:

Buscar en: Le ayudará a buscar en un lugar específico. Seleccione una de las opciones.

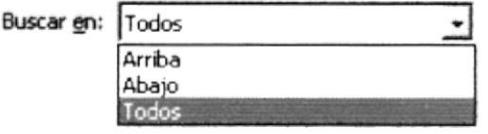

Fig.: 3.5.1 Buscar en (Cuadro de búsqueda)

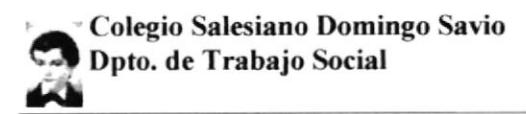

En ésta opción encontraremos varias alternativas que toman en Coincidir: cuenta cualquiera de las partes del campo, el comienzo del campo ó hacer coincidir todo el campo. Seleccione uno de la lista desplegable.

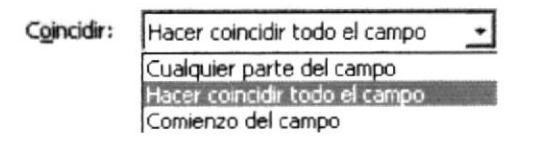

#### Fig.: 3.5.2 Coincidir (Cuadro de búsqueda)

También encontraremos los siguientes botones:

**Buscar primero** Haciendo "clic" en la opción  $\bullet$ 

empieza a buscar el registro.

permitirá seguir buscando más

- · Cuando la búsqueda haya terminado, el resultado aparecerá en el formulario activo.
- · Presionando el botón registros.

A continuación se hará la descripción del contenido de cada carpeta.

Buscar siguiente

#### **Datos Personales Estudiantes**

Aquí serán ingresados los datos personales de los estudiantes, tales como:

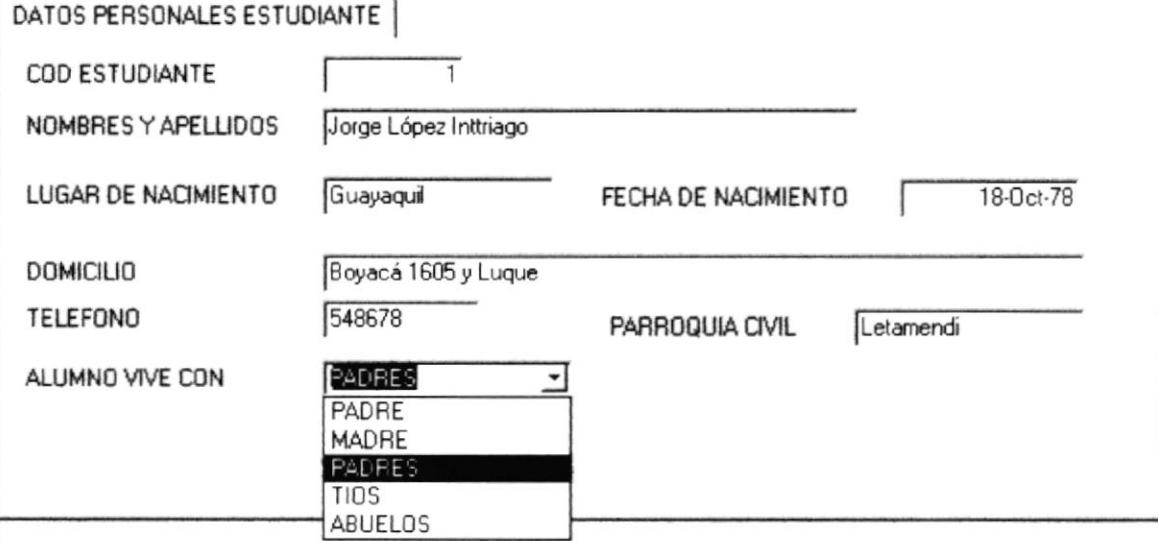

Fig.: 3.6 Ficha Estudiantil (Carpeta Datos Personales Estudiantes)

- 1. Cod Estudiante: Autonumérico. Automáticamente se aumentarán según los registros que vayan ingresando.
- 2. Nombres y Apellidos: Consta del Nombre completo del Estudiante.
- 3. Lugar de Nacimiento: Nombre de la ciudad de nacimiento del estudiante.
- 4 Fecha de Nacimiento: Día de nacimiento del estudiante.
- 5. Domicilio: Dirección domiciliaria del Estudiante.
- 6. Teléfono: Número telefónico del estudiante.
- 7. Parroquia Civil: Indica el nombre de la parroquia en donde está ubicada la vivienda del estudiante
- 8. Alumno vive con: Aquí encontraremos varias opciones para escoger: Seleccione uno de la lista desplegable.

ALUMNO VIVE CON

| PADRE   |  |
|---------|--|
| MADRE   |  |
|         |  |
| TIOS    |  |
| ABUELOS |  |

Fig. 3.6.1 Carpeta Datos Personales Estudiantes (Alumno vive con)

#### Información de Representantes

Se ingresarán los datos personales de los Representantes

#### INFORMACION DE REPRESENTANTES |

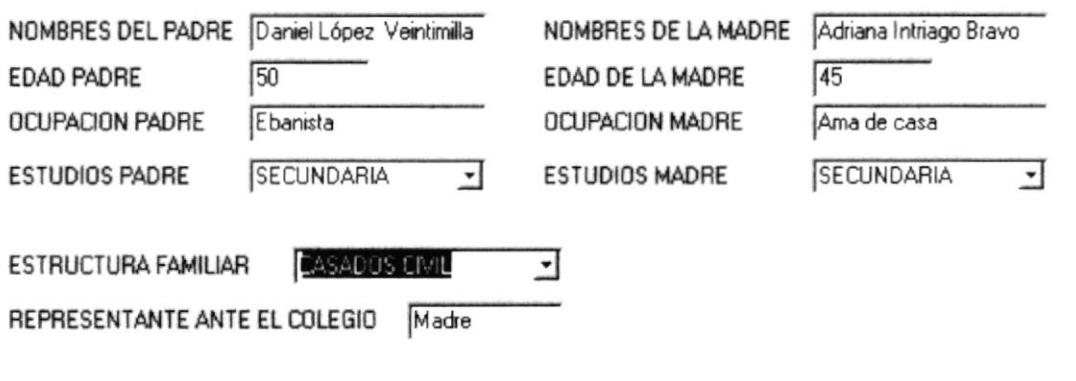

Fig.: 3.7 Ficha Estudiantil (Carpeta Información de Representantes)

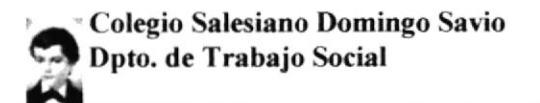

- 1. Nombre del Padre: Ingrese los nombres completos del padre del alumno.
- 2. Edad del Padre: Ingrese la edad del Padre.
- 3. Ocupación Padre: Ocupación del padre.
- 4. Estudios Padre: Indica el nivel de estudios del Padre. Seleccione uno de la lista desplegable.

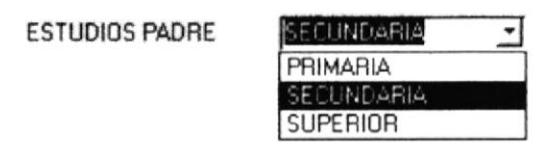

Fig.: 3.7.1 Estudios Padre (Carpeta Información de Representantes)

- 5. Nombres de la Madre: Indica los nombres completos de la Madre.
- 6. Edad de la Madre: Indica la edad de la Madre
- 7. Ocupación Madre: Indica la ocupación de la madre.
- 8. Estudios Madre: Indica el nivel de estudios de la madre. Seleccione uno de la lista desplegable.

ESTUDIOS MADRE

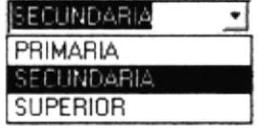

#### Fig.: 3.7.2 Estudios Madre (Carpeta Información de Representantes)

9. Estructura Familiar: Indica el estado civil de los padres. Seleccione uno de la lista desplegable.

ESTRUCTURA FAMILIAR

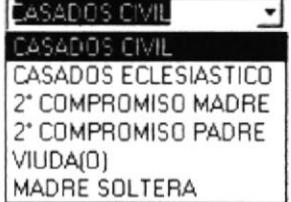

Fig.: 3.7.3 Estructura Familiar (Carpeta Información de Representantes)

10. Representante ante el colegio: Indica la persona que representa al estudiante en el colegio.

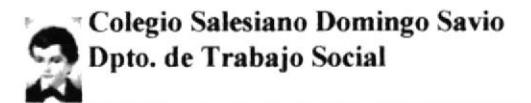

#### Vivienda

Se ingresará la información de la vivienda del estudiante.

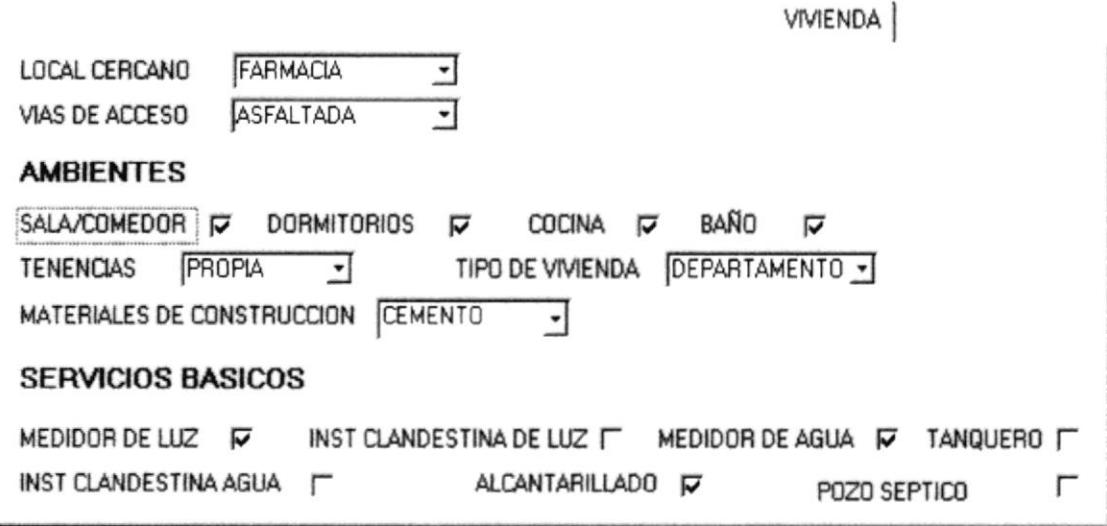

#### Fig.: 3.8 Ficha Estudiantil (Carpeta Vivienda)

1. Local cercano: Se detalla cuales son los locales cercanos al domicilio del estudiante. Seleccione uno de la lista desplegable.

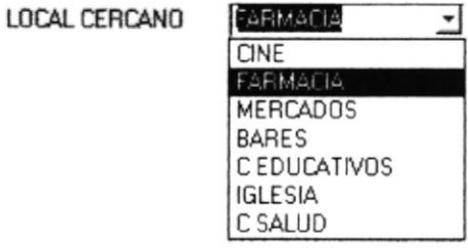

#### Fig.: 3.8.1 Local Cercano (Carpeta Vivienda)

2. Vías de acceso: Describe las condiciones en que se encuentra las vías para llegar al domicilio del estudiante. Seleccione uno de la lista desplegable.

VIAS DE ACCESO

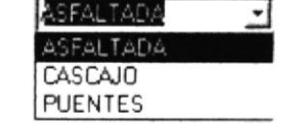

#### Fig.: 3.8.2 Vías de Acceso (Carpeta Vivienda)

- 3. Ambientes: Se describen las comparticiones que posee la casa. Como:
- · Sala/comedor
- Dormitorios
- Cocina
- · Baño

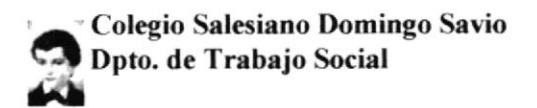

4. Tenencias: Describe si la casa donde vive el estudiante, es propia, prestada o alquilada. Seleccione uno de la lista desplegable.

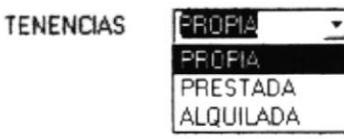

Fig.: 3.8.3 Tenencias (Carpeta Vivienda)

5. Tipo de Vivienda: Describe que tipo de casa tiene el estudiante. Seleccione uno de la lista desplegable.

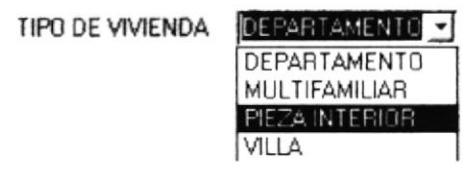

Fig.: 3.8.4 Tipo de Vivienda (Carpeta Vivienda)

6. Materiales de Construcción: Se describen la materia prima con que está construida la vivienda. Seleccione uno de la lista desplegable.

MATERIALES DE CONSTRUCCION

| <b>AB</b>    |  |
|--------------|--|
| <b>ADERA</b> |  |
| Δ            |  |

Fig.: 3.8.5 Materiales de Construcción (Carpeta Vivienda)

- 7. Servicios Básicos: Se detallan los servicios con que cuenta la casa. Tales como:
- $\bullet$ Medidor de Luz
- · Instalación clandestina de luz
- Medidor de Agua
- Tanquero
- · Instalación clandestina de agua
- Alcantarillado
- Pozo séptico

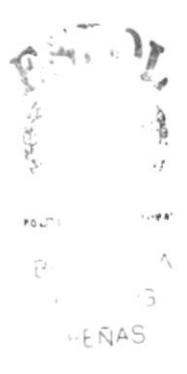

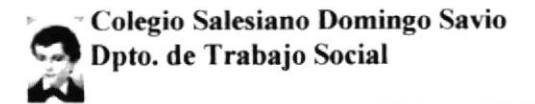

#### Información Económica

Se ingresarán todos los datos correspondientes de los ingresos y egresos de la familia.

**INFORMACION FOOMOMICA** 

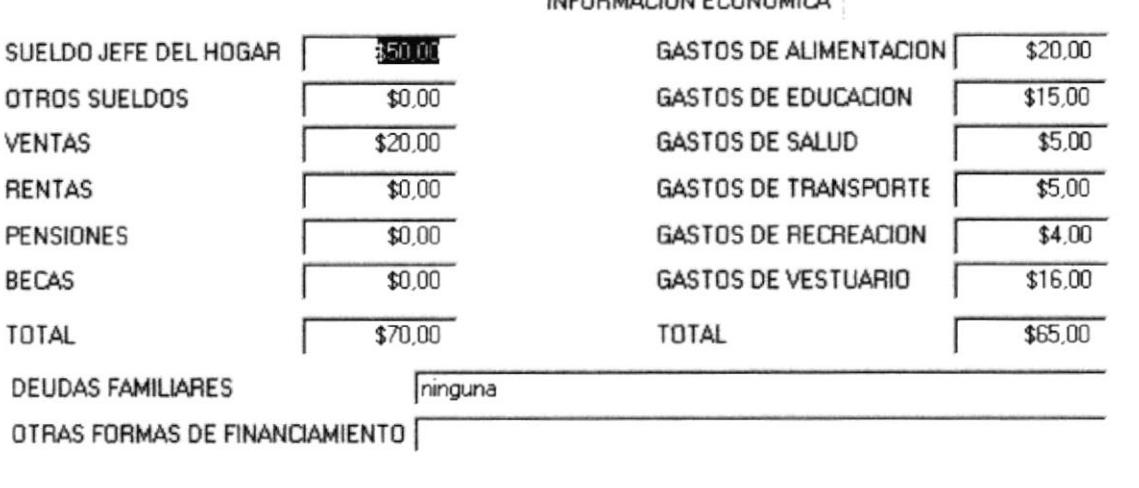

#### Fig.: 3.9 Ficha Estudiantil (Carpeta Información Económica)

- 1. Sueldo jefe del hogar: Es el sueldo de la persona que mantiene a la familia.
- 2. Otros sueldos: Son los ingresos de alguna otra persona de la casa que trabaja.
- 3. Ventas: Son los valores que recibe la familia por algún tipo de negocio.
- 4. Rentas: Si la familia tiene ingresos por alquiler.
- 5. Pensiones: Indica si un miembro de la familia recibe pensiones de alguna institución.
- 6. Becas: Si un miembro de la familia tiene algún tipo de beca.

#### El total de Ingresos y Egresos es automático.

- 7. Deudas familiares: Describe las deudas que tiene la familia.
- 8. Otras formas de financiamiento: Describe las formas de pago de las deudas familiares.
## **Antecedentes Estudiantiles**

Se ingresará el historial estudiantil del alumno.

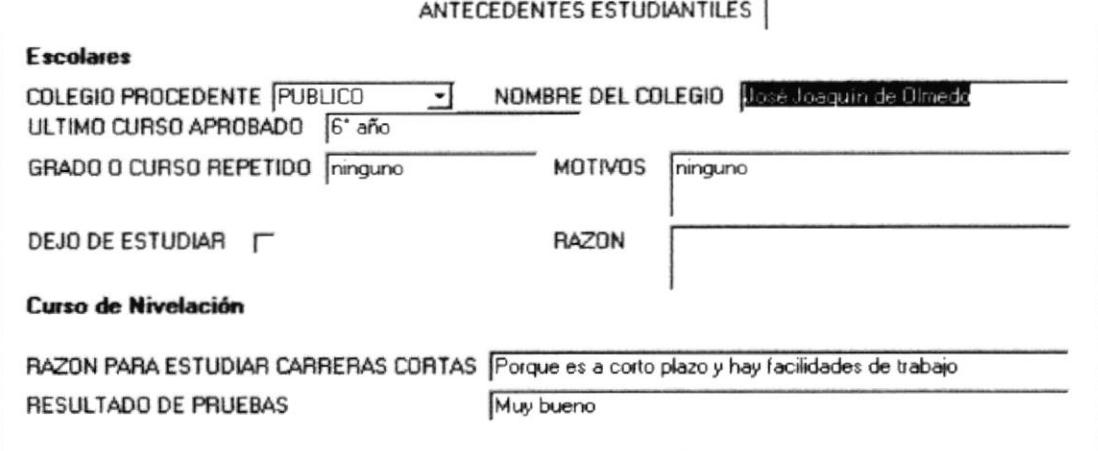

#### Fig.: 3.10 Ficha Estudiantil (Carpeta Antecedentes Estudiantiles)

1. Colegio Procedente: Indica que clase de colegio proviene el estudiante. Seleccione uno de la lista desplegable.

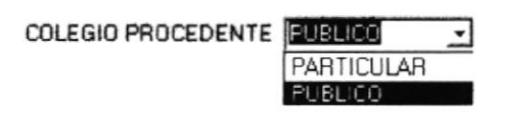

Fig.: 3.10.1 Colegio Procedente (Carpeta Antecedentes Estudiantiles)

- 2. Nombre del colegio: Ingresar el nombre del colegio procedente.
- 3. Ultimo curso aprobado: Debemos ingresar el último año que aprobó el estudiante en la secundaria.
- 4. Grado o curso repetido: Indicar si el estudiante perdió años de estudios.
- 5. Motivos: Si el estudiante repitió cursos, ingresar el motivo.
- 6. Dejó de Estudiar: Si el estudiante perdió años de estudio, indicar si dejó de estudiar o no
- 7. Razón: Indicar motivo por la cual el estudiante dejo de estudiar.
- 8. Razón para estudiar carreras cortas: Indicar las razones por las cuales el/la joven desea estudiar carreras cortas.

 $F + NAS$ 

9. Resultado de pruebas: Indica los resultados de las pruebas aplicadas durante la inscripción del joven a las carreras cortas.

## **Datos Importantes**

En ésta carpeta se detalla las actividades, aspiraciones, metas, del alumno.

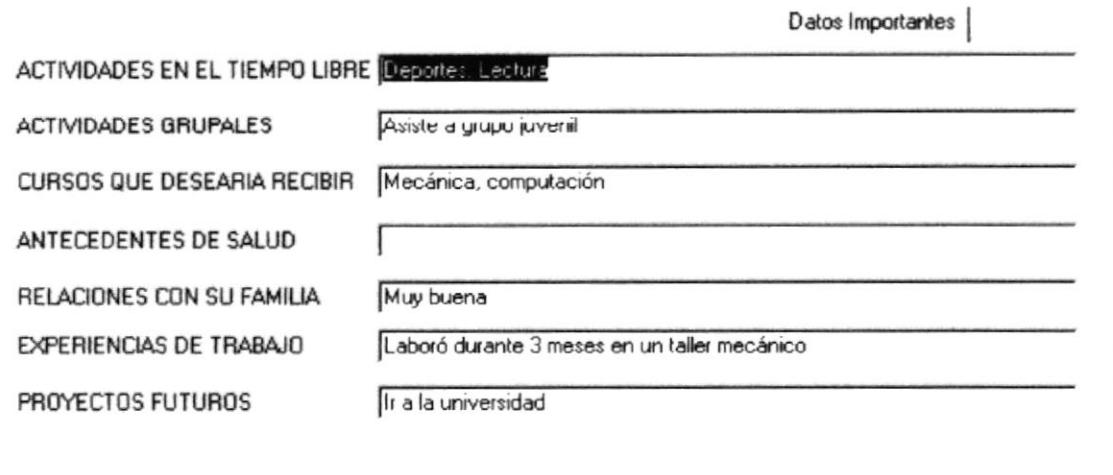

Fig.: 3.11 Ficha Estudiantil (Carpeta Datos Importantes)

- 1. Actividades de tiempo libre: Son aquellas actividades que realiza el estudiante en su tiempo libre como distracción.
- 2. Actividades Grupales: Describe las actividades que realiza el estudiante con algún grupo al que pertenezca.
- 3. Cursos que desea recibir: Describe los cursos que el estudiante quiere recibir.
- 4. Antecedentes de salud: Describe si el alumno anteriormente padeció de alguna enfermedad.
- 5. Relaciones con su familia: Describe la relación que tiene el estudiante con su grupo familiar.
- 6. Experiencias de trabajo: Detalla si el alumno ha trabajado anteriormente.
- 7. Proyectos futuros: Describe todos los proyectos que el alumno desea realizar.

## **Relaciones Familiares**

En ésta carpeta se detallará la relación que hay entre la familia.

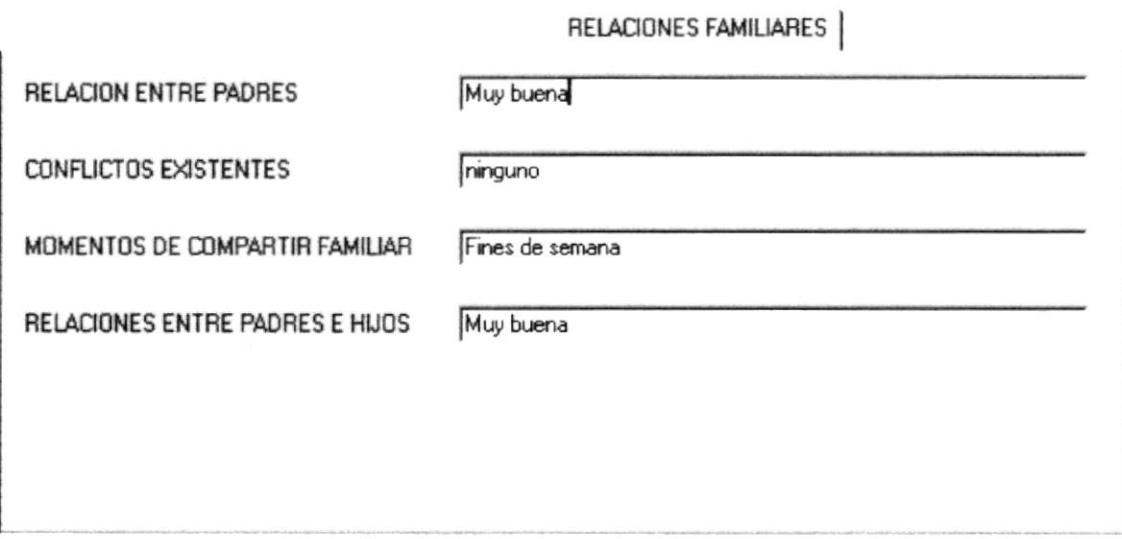

Fig.: 3.12 Ficha Estudiantil (Carpeta Relaciones Familiares)

- 1. Relación entre padres: Describe cómo es la relación entre el padre y la madre.
- 2. Conflictos existentes: Detalla algún tipo de conflicto que haya en la familia.
- 3. Momentos de compartir familiar: Describe cuáles son los momentos que la familia comparte.
- 4. Relaciones entre padres e hijos: Describe que tipo de relación tienen los padres con los hijos.

## Aspecto Religioso y Seguimiento

Dentro del Aspecto Religioso se detallará la religión del estudiante y los Sacramentos que éste haya recibido.

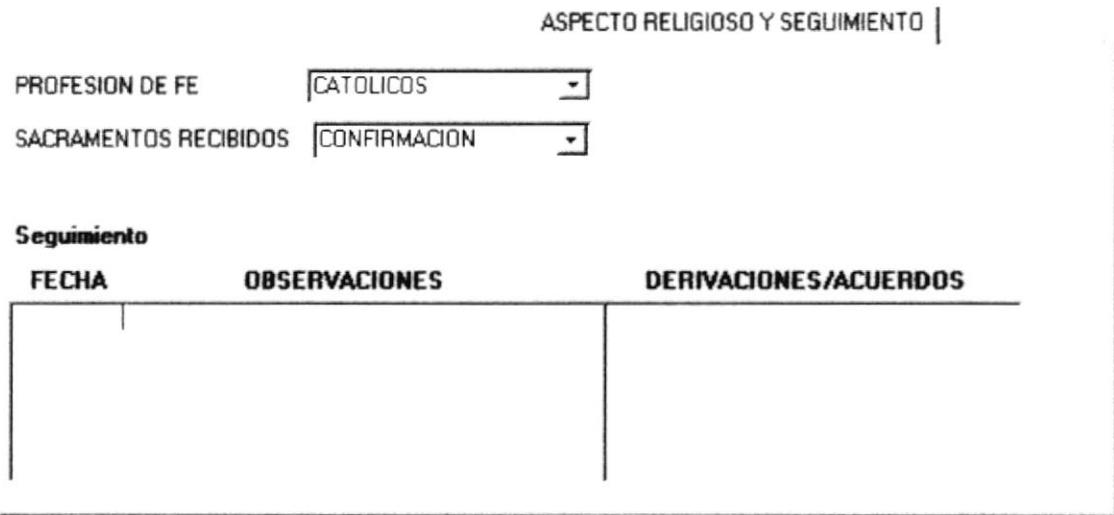

Fig.: 3.13 Ficha Estudiantil (Carpeta Aspecto Religioso y Seguimiento)

1. Profesión de Fé: Se describe el tipo de Religión que tiene el alumno y su familia. Seleccione una de la opciones.

PROFESION DE FE

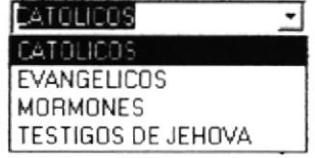

Fig.: 3.13.1 Profesión de Fé (Carpeta Aspecto Religioso y Seguimiento)

2. Sacramentos Recibidos: Seleccionar el último sacramento que ha recibido el alumno.

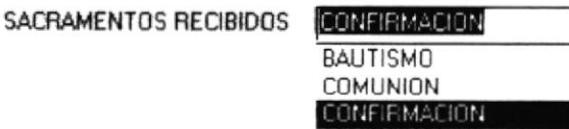

Fig.: 3.13.2 Sacramentos Recibidos (Carpeta Aspecto Religioso y Seguimiento)

3. Seguimiento: Aquí se detalla, la fecha, la observación y las derivaciones o acuerdos de los problemas que presente el estudiante.

#### 3.5.2 GRUPO FAMILIAR

En éste formulario encontraremos detalladamente los datos de las personas que viven con el alumno.

GRUPO FAMILIARI Para ingresar a este formulario, pulse el botón (Véase Fig.: 3.3), que nos llevará al mantenimiento de este formulario.

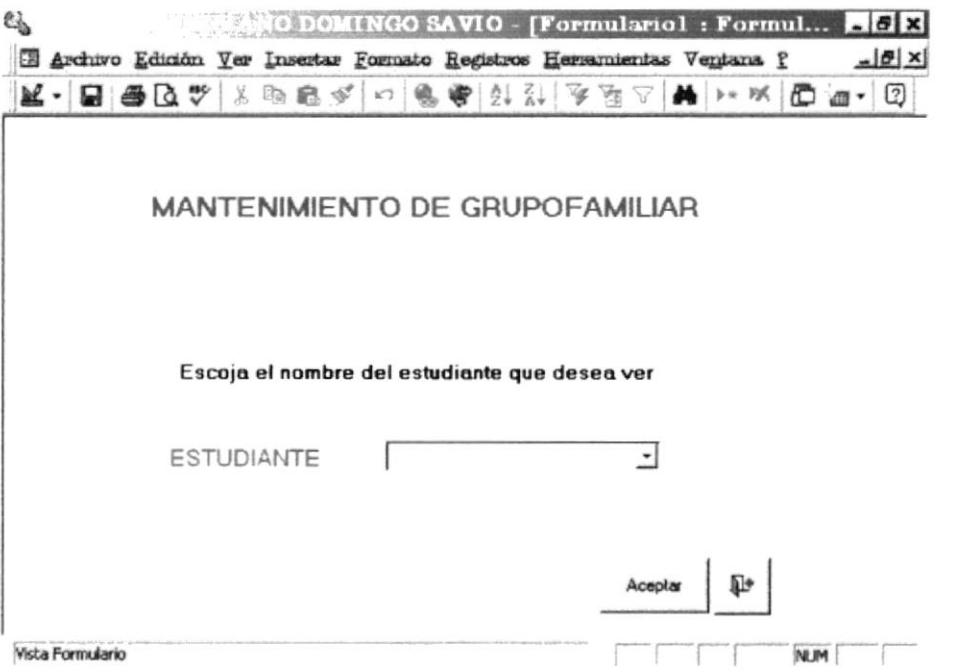

Fig.: 3.14 Pantalla de Ingreso a Mantenimiento Grupo Familiar

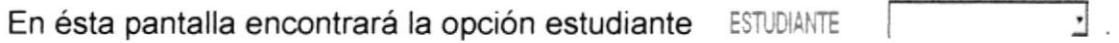

A continuación realice los siguientes pasos:

1. Presione la flecha que está ubicada del lado derecho de la opción **ESTUDIANTE**, e inmediatamente nos mostrará la lista de los alumnos.

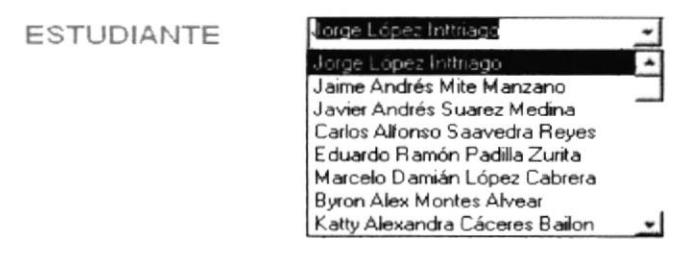

Fig.: 3.14.1 Lista de Estudiantes (formulario Grupo Familiar)

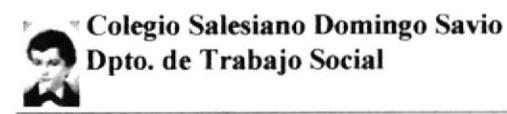

2. Luego seleccione uno de ellos y de "clic" en ACEPTAR. A Aceptar continuación muestra el formulario de GRUPO FAMILIAR del estudiante que escogió.

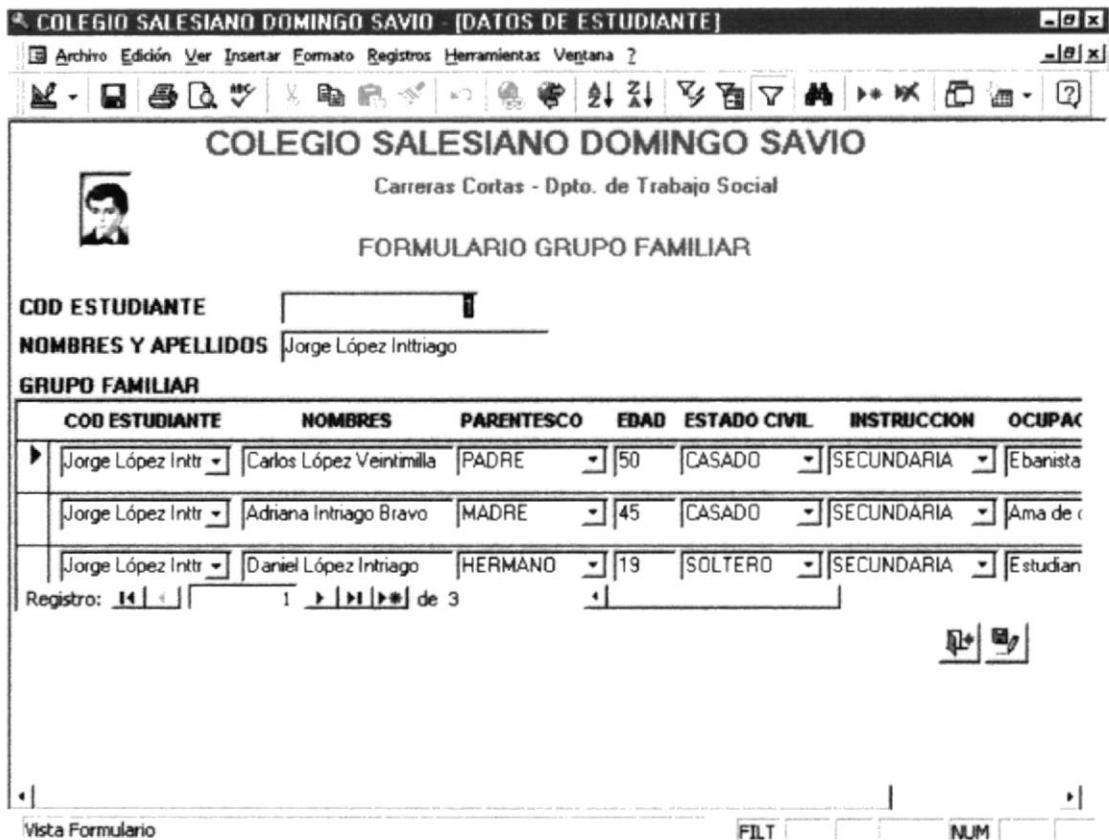

Fig.: 3.15 Formulario Grupo Familiar

- 3. Si desea agregar un nuevo registro presione el botón **AGREGAR** ┡₩ NUEVO, para guardar pulse el botón  $\mathbf{m}_g$  GUARDAR.
- 4. Si desea volver a la lista de los estudiantes, presione el siguiente botón. De Luego repita los pasos 1 y 2.

## **3.6 INFORMES**

Los Informes, son los documentos que ya están listos para imprimir.

**INFORMED** Para ingresar al Menú informes pulse el siguiente botón, del Menú Principal (Véase Pág. 48, fig. 3.2).

Aquí encontraremos los siguientes informes:

- Ficha Estudiantil
- Informe Grupo Familiar
- · Ficha Estudiantil por año de ingreso

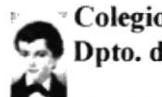

- · Estudiante por Especialización
- · Estudiante por año de ingreso
- · Estudiante por Nivel de Pensión

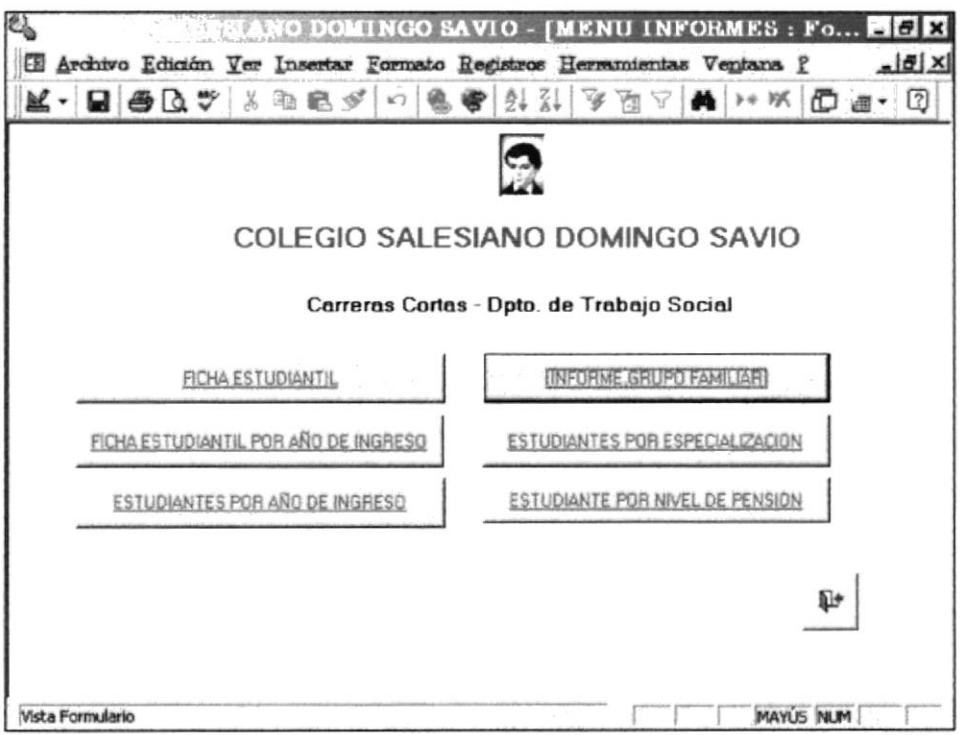

#### Fig.: 3.16 Menú Informes

Pulse el botón del Informe que desee ver.

Si desea salir del MENÚ INFORMES presione el botón SALIR 卧丨

## 3.6.1 FICHA ESTUDIANTIL

El objetivo de la Ficha Estudiantil, es mostrar todos los datos del estudiante.

FICHA ESTUDIANTIL Presione el botón para ingresar a la pantalla de acceso de la FICHA ESTUDIANTIL.

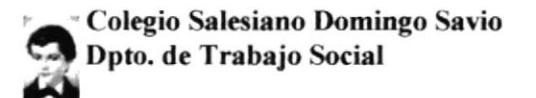

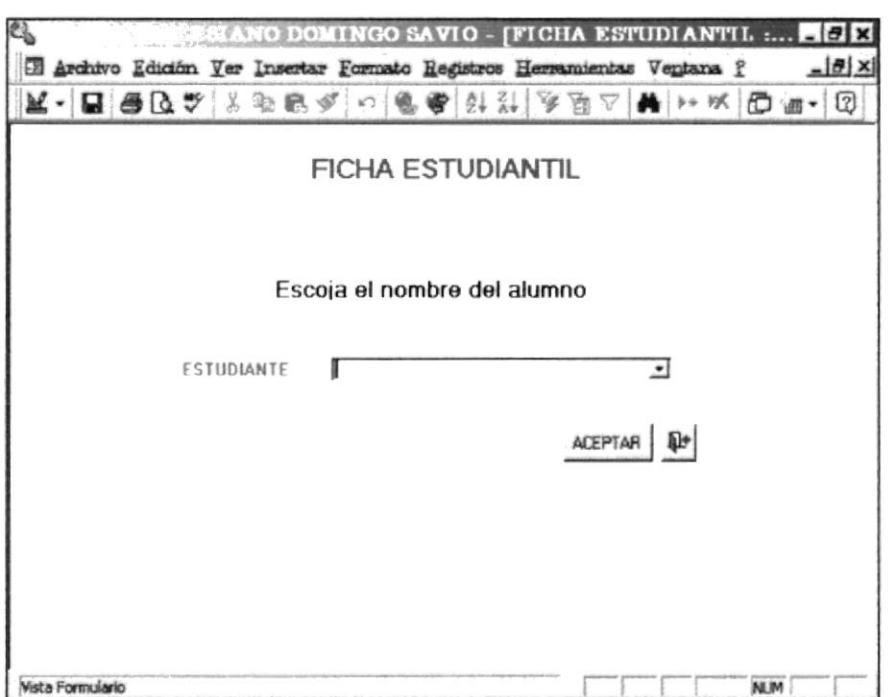

Fig.: 3.17 Pantalla de acceso a la Ficha Estudiantil

En ésta pantalla encontrará la opción ESTUDINATE  $\tau$  .

A continuación realice los siguientes pasos:

1. Presione la flecha que está ubicada de lado derecho de la opción ESTUDIANTE, automáticamente nos mostrará la lista de los alumnos.

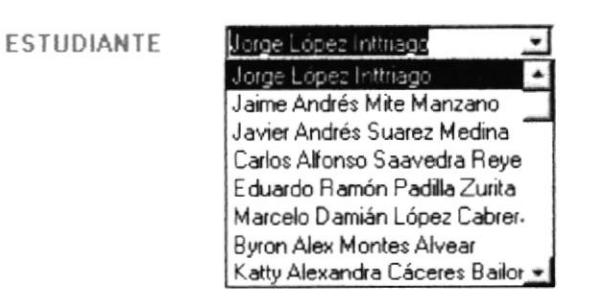

Fig.: 3.17.1 Lista de Estudiante Ficha Estudiantil

2. Luego seleccione uno de los alumnos y pulse el botón ACEPTAR . éste nos mostrará la ficha estudiantil del alumno que seleccionó.

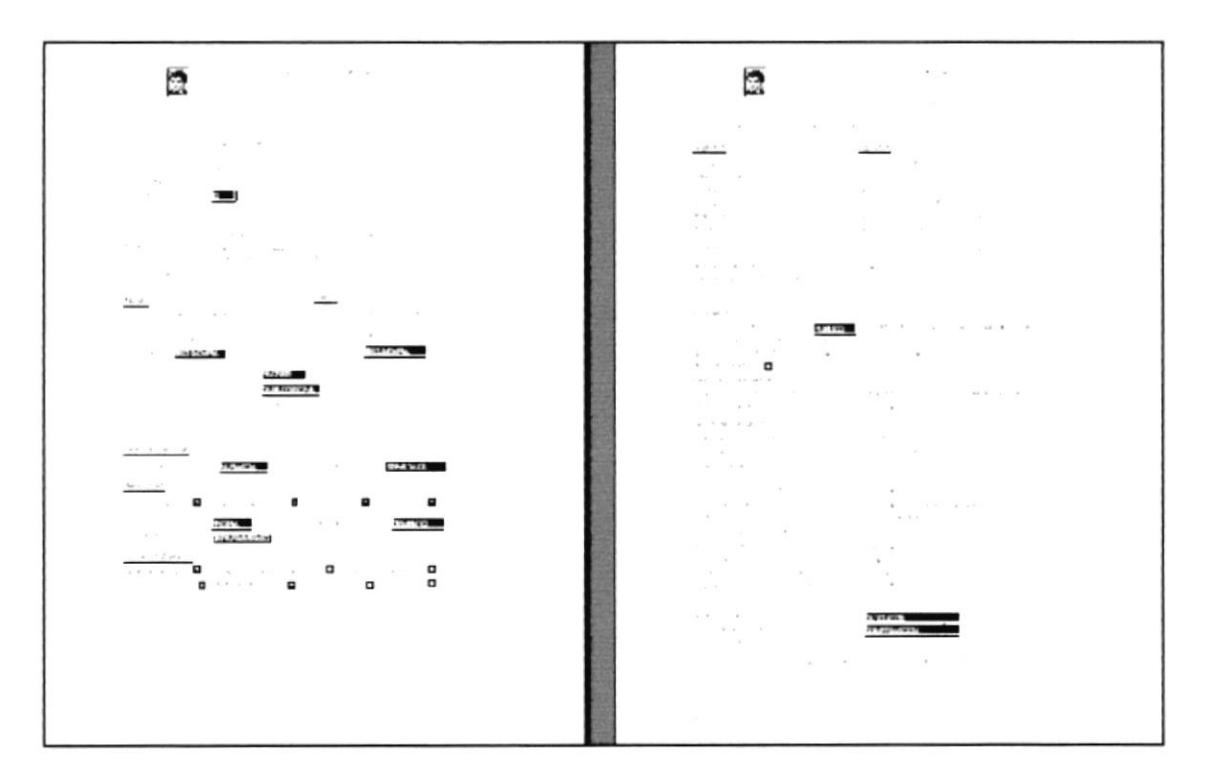

Fig.: 3.18 Ficha Estudiantil

Este Informe consta de los mismos datos del formulario FICHA ESTUDIANTIL.

### 3.6.2 INFORME GRUPO FAMILIAR

El objetivo de éste informe es mostrar todos los datos de los familiares del estudiante.

INFORME GRUPO FAMILIAR , inmediatamente le mostrará Al pulsar el botón la siguiente pantalla.

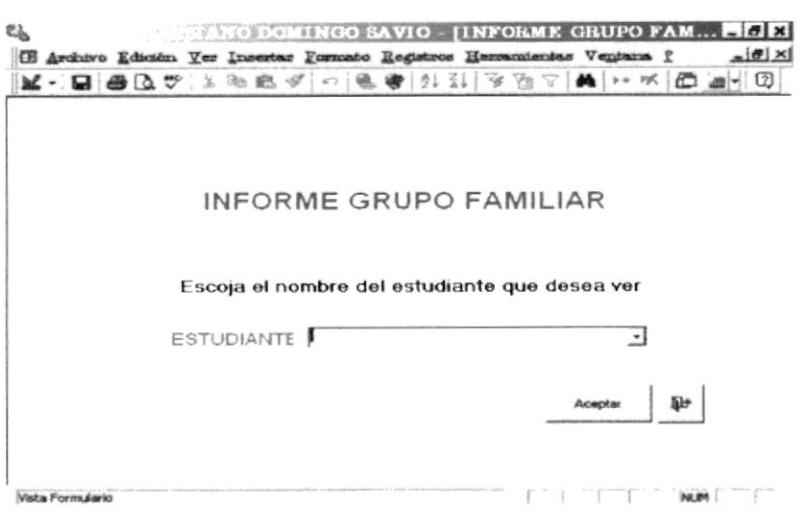

Fig.: 3.19 Pantalla de Ingreso a Informe de Grupo Familiar

En ésta pantalla encontrará la opción ESTUDIANTE Ľ

A continuación realice los siguientes pasos:

1. Presione la flecha que está ubicada del lado derecho de la opción ESTUDIANTE, automáticamente nos mostrará la lista de los alumnos.

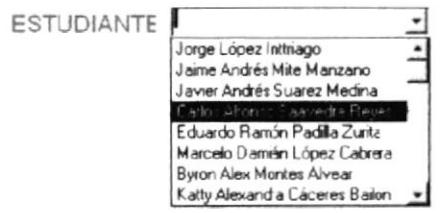

Fig.: 3.19.1 Lista de Estudiantes Informe Grupo Familiar

**ACEPTAR** 2. Luego seleccione uno de los alumnos y pulse el botón . A continuación nos muestra el informe del Grupo Familiar del estudiante seleccionado.

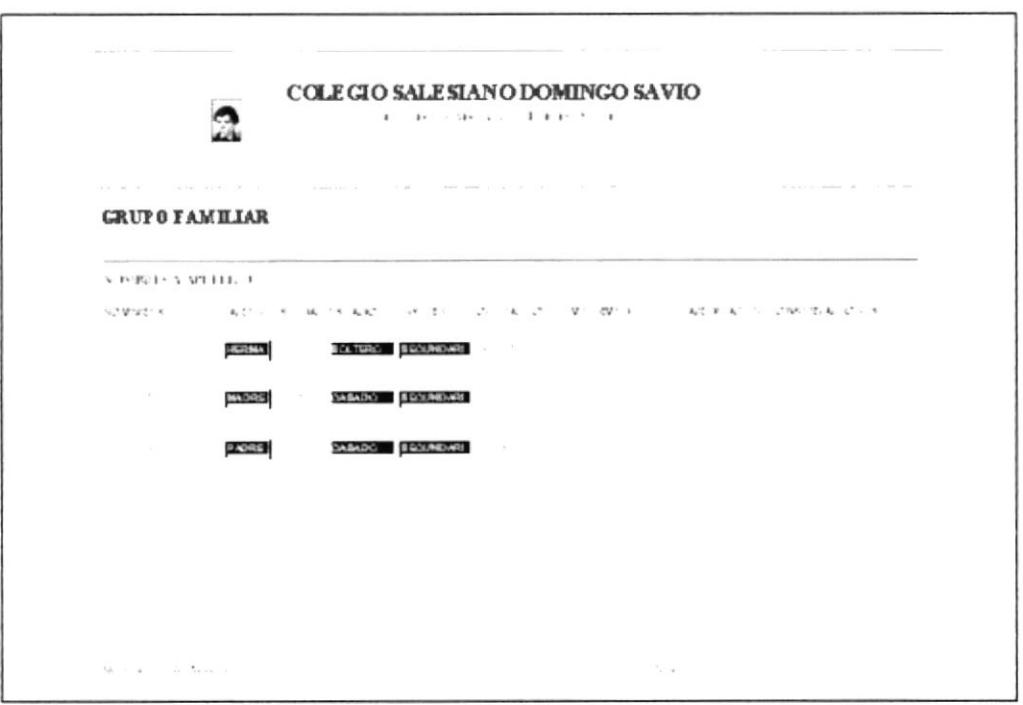

Fig.: 3.20 Informe Grupo Familiar

3. Para seleccionar a otro estudiante, presione el botón salir vienes y repita los pasos 1 y 2.

## 3.6.3 INFORME FICHA ESTUDIANTIL POR AÑO DE INGRESO

Este informe nos mostrará la ficha estudiantil de todos los estudiantes que hayan ingresado en el año que usted digitó.

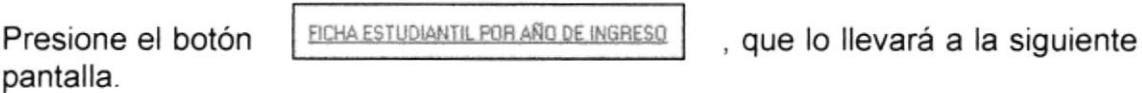

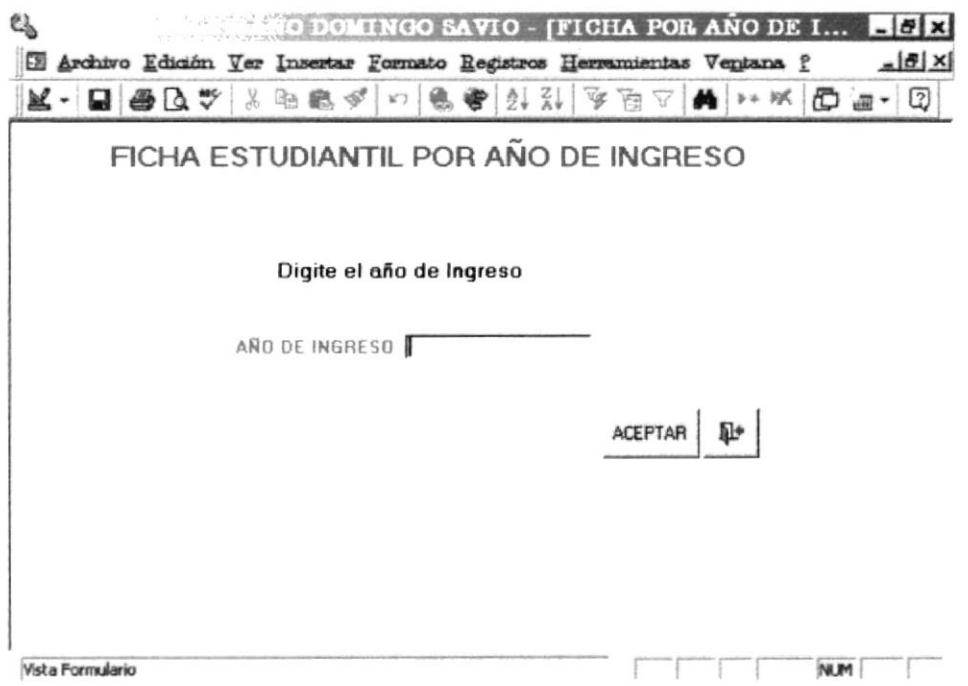

Fig.: 3.21 Pantalla de Acceso a la Ficha Estudiantil por año de Ingreso

Realice los siguientes pasos:

- 1. En la opción AÑO DE INGRESO , digite el año.
- ACEPTAR 2. Luego pulse el botón , este lo llevará al informe de la FICHA ESTUDIANTIL de todos los alumnos matriculados en el año que usted digitó. (Véase fig.: 3.18 - Pág. 66).

3. Si desea salir del Informe haga "clic" en el botón cerrar ventana | x | , que se encuentra en la parte superior derecha de la barra de menú. Este lo llevará al MENU INFORMES. (Véase sección 3.1.6)

## 3.6.4 ESTUDIANTES POR ESPECIALIZACIÓN

Este informe mostrará a todos los alumnos que estén registrados en la especialización que usted digitó.

ESTUDIANTES POR ESPECIALIZACION Presionando el siguiente botón el cual se encuentra en el MENU INFORMES (Véase sección 3.1.6), esto lo llevará a la pantalla de ingreso del informe.

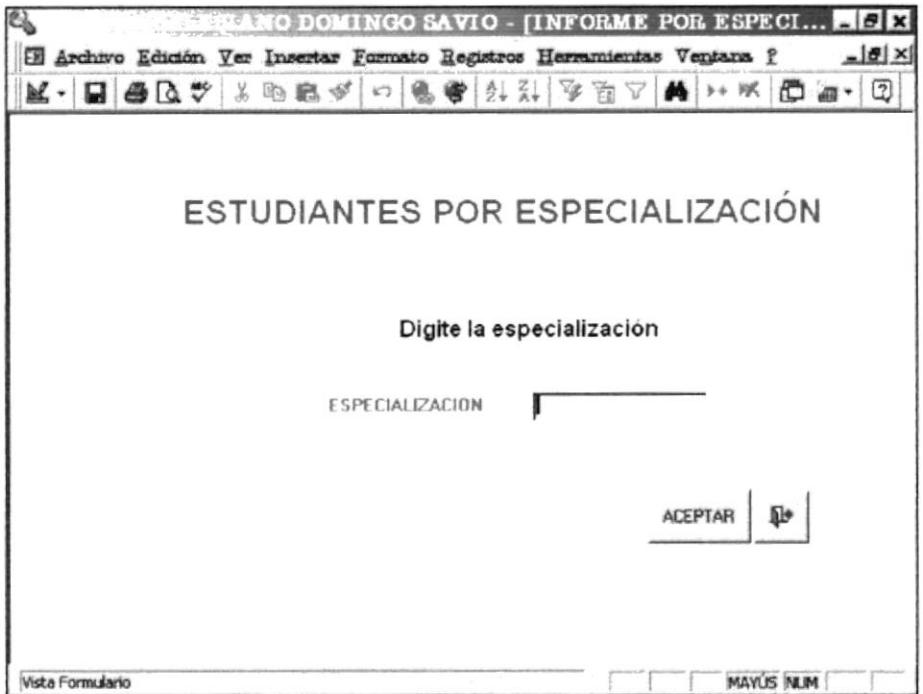

Fig.: 3.22 Pantalla de Ingreso al Informe Estudiantes por Especialización

Realice los siguientes pasos:

ESPECIALIZACION | 1. En la opción digite la especialización que desea ver.

Luego pulse el botón ACEPTAR . Este le mostrará la lista de todos los alumnos que estén estudiando la carrera que usted digitó.

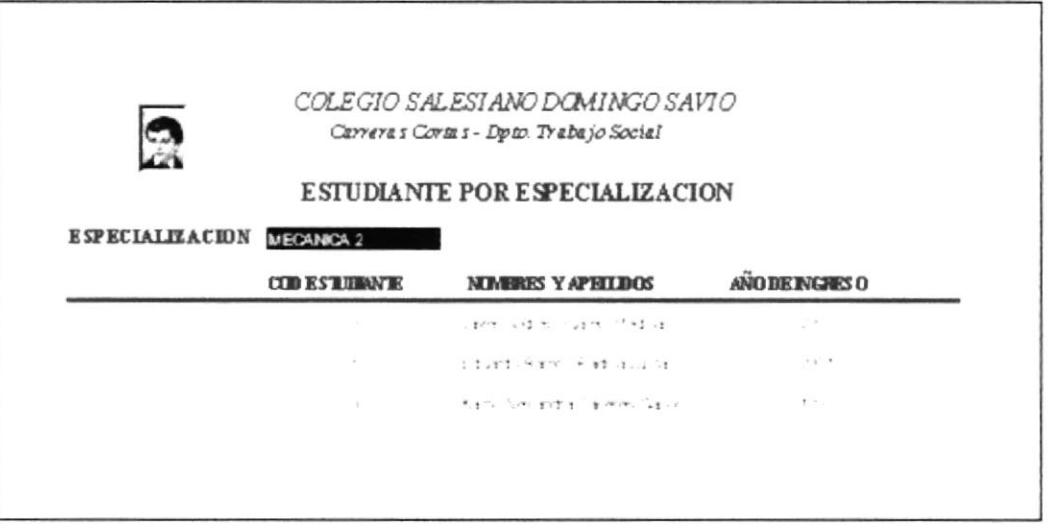

Fig.: 3.23 Informe Especialización

- 2. Si desea ver otro alumno con diferente especialización, cierre el informe, e inmediatamente irá a la pantalla de ingreso del Informe ESTUDIANTE POR ESPECIALIZACIÓN. (Véase fig. 3.22).
- 3. Para volver al MENÚ INFORMES presione el botón de salir. <sup>®</sup> Luego repita el paso 1.

## 3.6.5 INFORME ESTUDIANTES POR AÑO DE INGRESO

El objetivo de éste informe es tener un reporte de todos los estudiantes que ingresaron en el año que usted digitó.

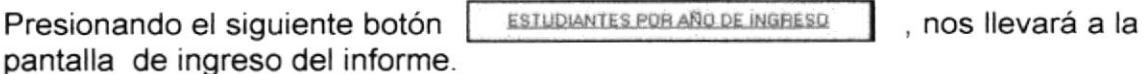

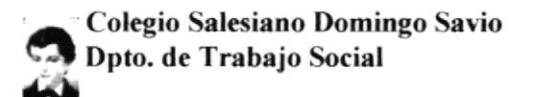

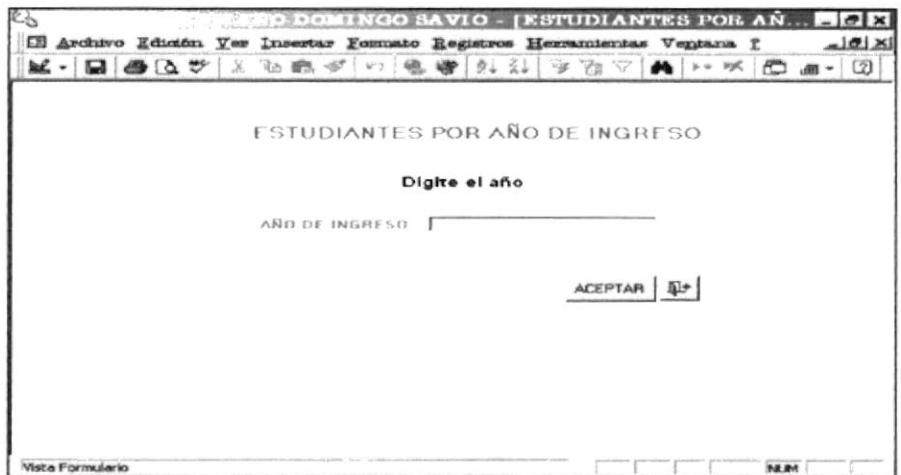

Fig.: 3.24 Pantalla de Acceso del informe Estudiante por Año de Ingreso

Realice los siguientes pasos:

- AÑO DE INGRESO 1. En la opción digite el año que desea ver.
- 2. Luego pulse el botón | ACEPTAR | . Este le mostrará el informe de los estudiantes que ingresaron en el año que usted digitó.

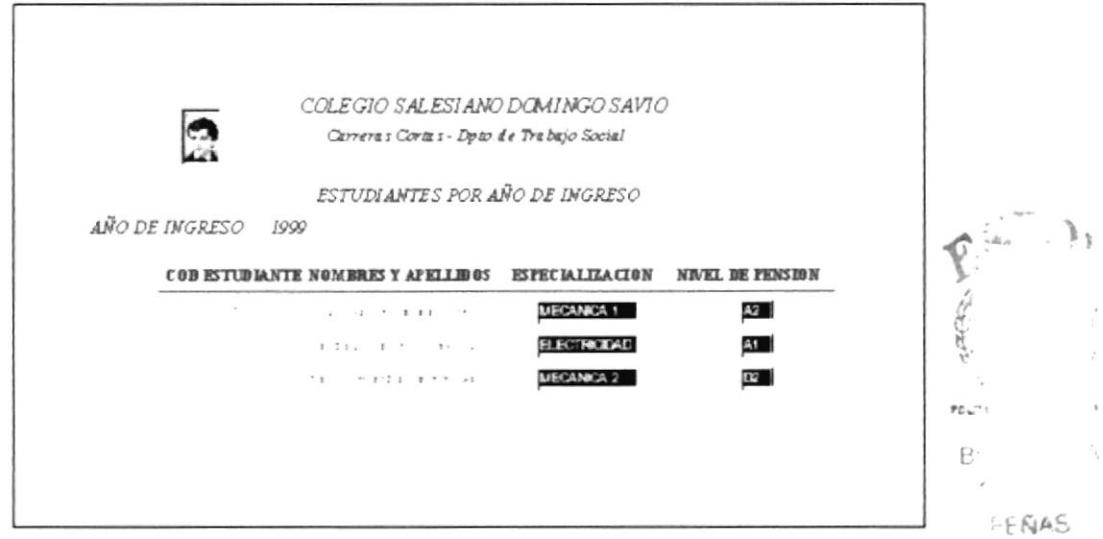

Fig.: 3.25 Informe Estudiante por Especialización

3. Si desea ver los alumnos ingresados en otro año, cierre el informe, e inmediatamente irá a la pantalla de ingreso del Informe ESTUDIANTES POR AÑO DE INGRESO. (Véase fig.: 3.24).

4. Para volver al MENÚ INFORMES presione el botón de salir. <sup>®</sup> repita el paso 1 y 2. Luego

## 3.5.6 ESTUDIANTES POR NIVEL DE PENSIÓN

Este informe le mostrará una lista de los alumnos que tienen el nivel de pensión que usted digitó.

ESTUDIANTE POR NIVEL DE PENSION Pulse el botón y este le mostrará la pantalla de acceso al informe de ESTUDIANTES POR NIVEL DE PENSIÓN.

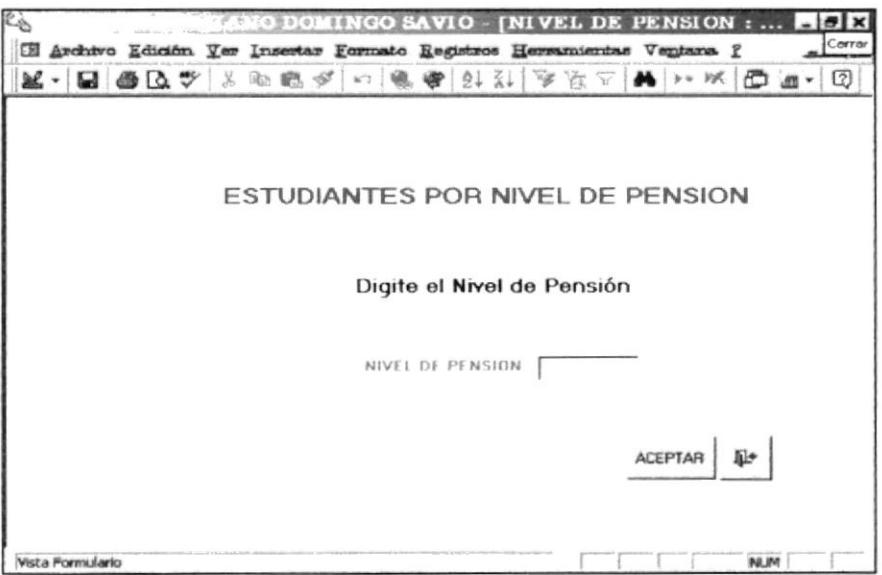

Fig.: 3.26 Pantalla de acceso Informe de Estudiantes por Nivel de Pensión

Realice los siguientes pasos

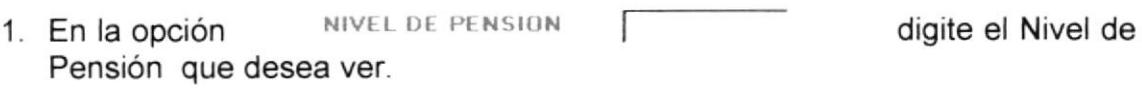

2. Luego pulse el botón el listado de los alumnos que tengan el nivel de pensión que usted digitó  $\left\lfloor \frac{\text{average mean}}{\text{pi}\right\rfloor} \right\rfloor$ . Este le mostrará el formulario con

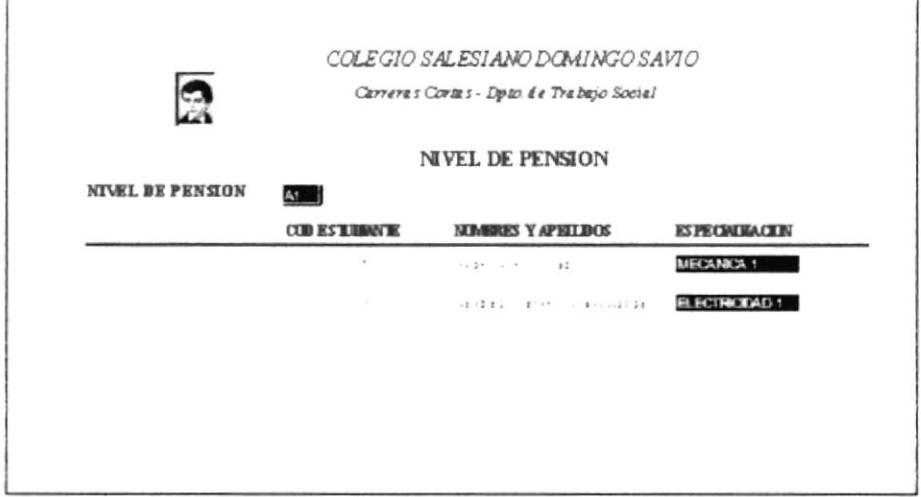

Fig.: 3.27 Informe por Nivel de Pensión

- 3. Si desea ver otro alumno con diferente Nivel de Pensión, cierre el informe, e inmediatamente irá a la pantalla de acceso del Informe ESTUDIANTES POR NIVEL DE PENSIÓN. (Véase fig. 3.26).
- 4. Para volver al MENU INFORMES presione el botón de salir. Luego repita el paso 1 Y 2.

## **3.7 MUESTRARIO DE INFORMES**

A continuación se mostrará un muestrario de los siguientes informes en su forma natural:

- Ficha Estudiantil
- Informe Grupo Familiar
- · Estudiante por Especialización
- · Estudiante por Año de Ingreso
- · Estudiante por Nivel de Pensión

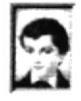

Carreras Cortas - Dpto. de Trabajo Social

## **FICHA ESTUDIANTIL**

## 4.- INFORMACION ECONÓMICAFAMILIAR

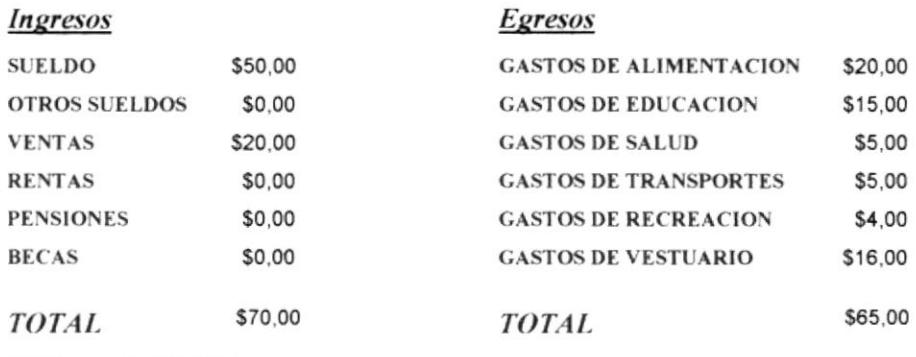

**DEUDAS FAMILIARES** 

ninguna

OTRAS FORMAS DE FINANCIAMIENTO

## 5.- ANTECEDENTES ESTUDIANTES

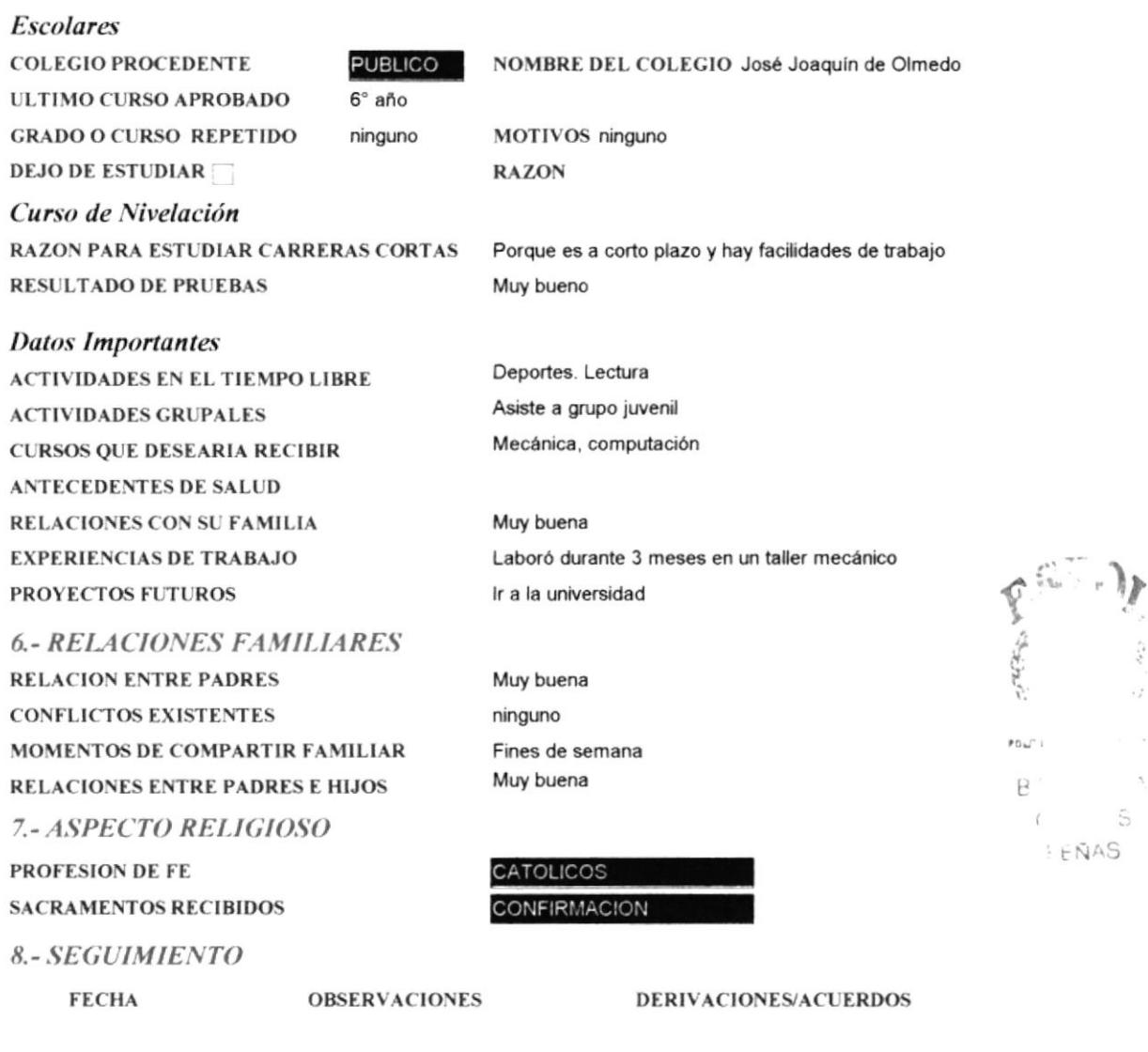

 $\mathcal{C}^{\infty}_{\mathcal{C}}(\theta)$  $\epsilon_{\rm F}$ 

 $\tilde{\Lambda}$ 

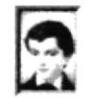

Carreras Cortas - Dpto. de Trabajo Social

## **FICHA ESTUDIANTIL**

**COD ESTUDIANTE** 

NOMBRES Y APELLIDOS Jorge López Inttriago

 $\mathbf{1}$ 

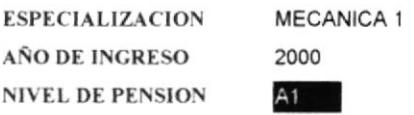

#### **1.- DATOS PERSONALES ESTUDIANTES**

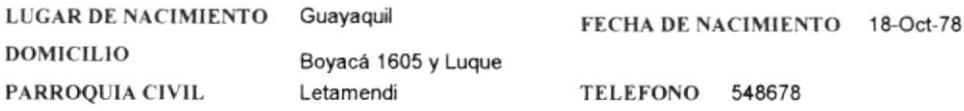

#### 2.- INFORMACION DE RESPRESENTANTES

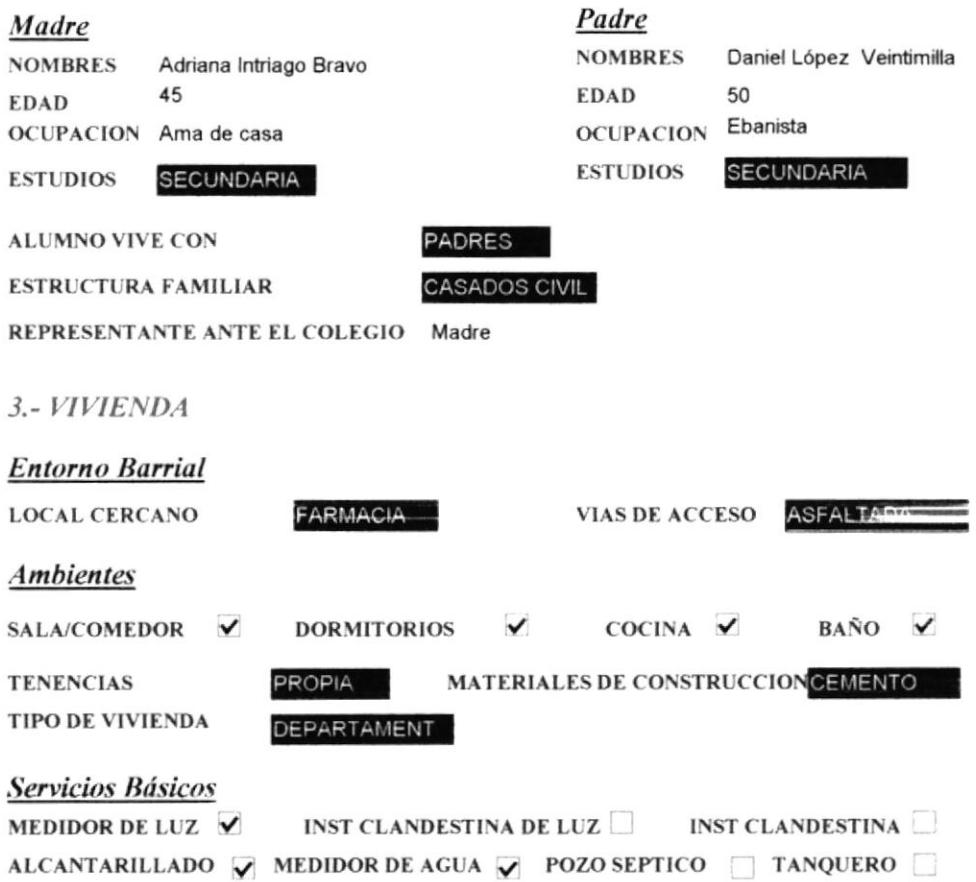

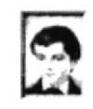

Carreras Cortas - Dpto. Trabajo Social

### **GRUPO FAMILIAR**

#### NOMBRES Y APELLIDO Sandra Elizabhet Lozano Zúñi

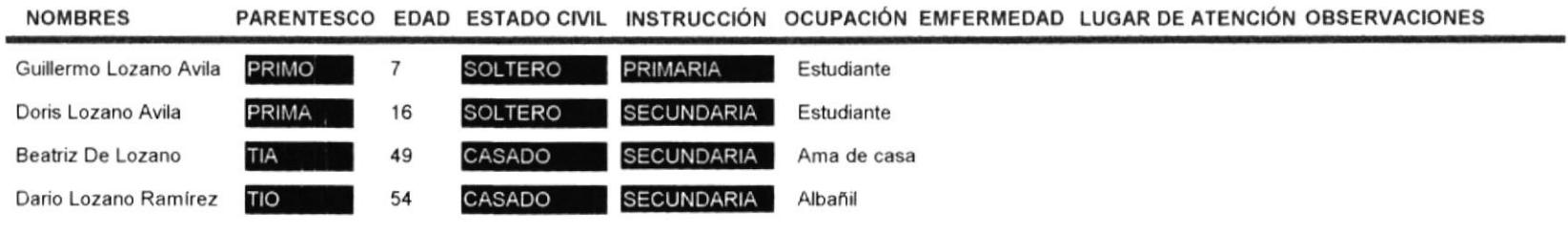

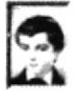

# Carreras Cortas - Dpto. de Trabajo Social

## **FICHA ESTUDIANTIL**

**Egresos** 

ninguna

## 4.- INFORMACION ECONÓMICAFAMILIAR

#### Ingresos

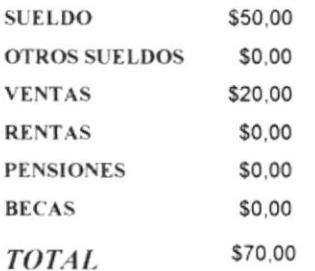

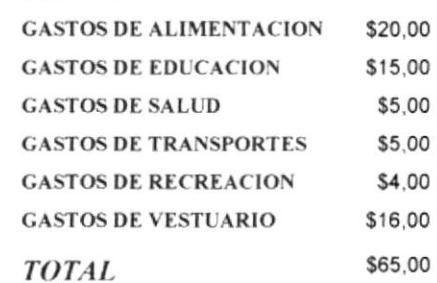

**DEUDAS FAMILIARES** OTRAS FORMAS DE FINANCIAMIENTO

#### **5.- ANTECEDENTES ESTUDIANTES**

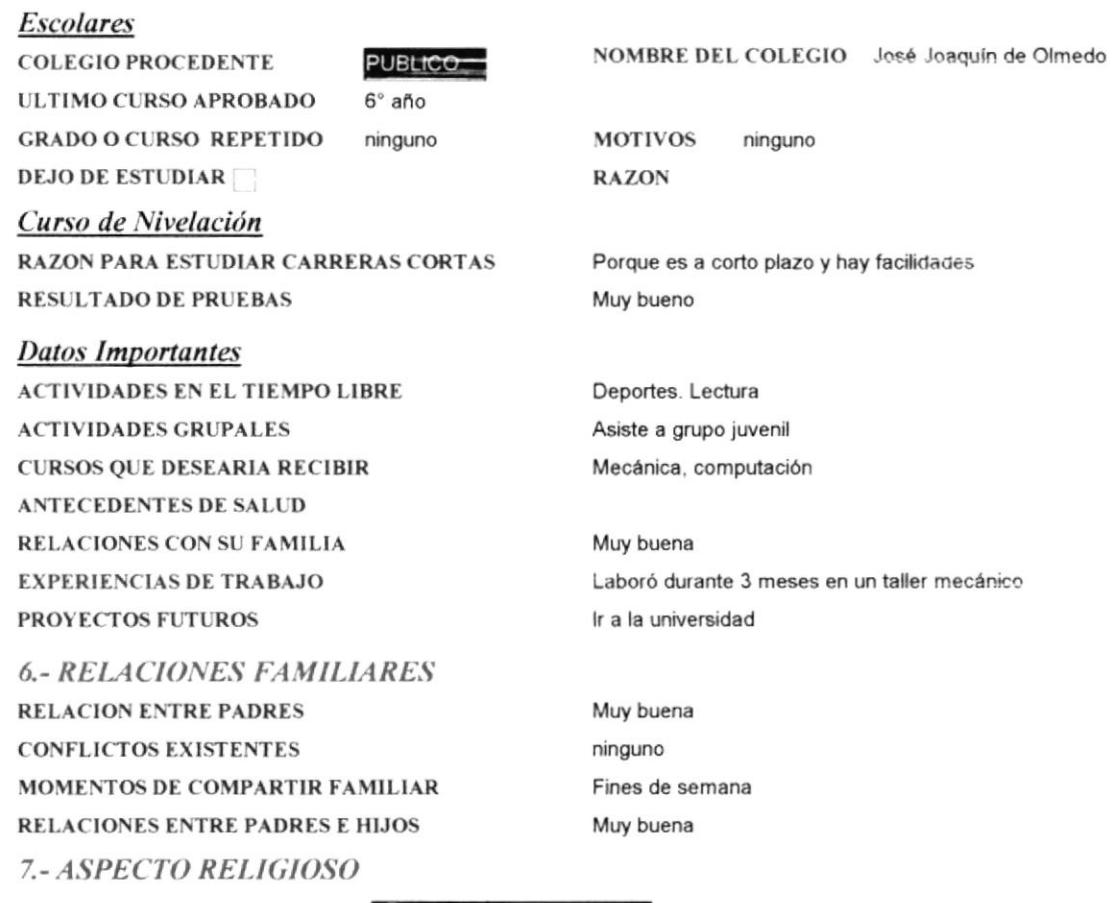

PROFESION DE FE **SACRAMENTOS RECIBIDOS** 

CATOLICOS CONFIRMAC

8.- SEGUIMIENTO

**FECHA** 

**OBSERVACIONES** 

**DERIVACIONES/ACUERDOS** 

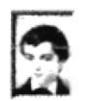

Carreras Cortas - Dpto. de Trabajo Social

## **FICHA ESTUDIANTIL**

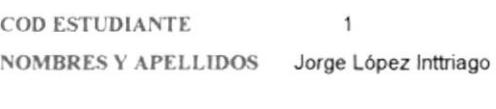

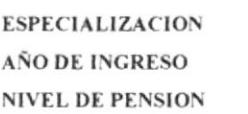

Ě ŧ. MECANICA 1 2000

 $A1 -$ 

#### **1.- DATOS PERSONALES ESTUDIANTES**

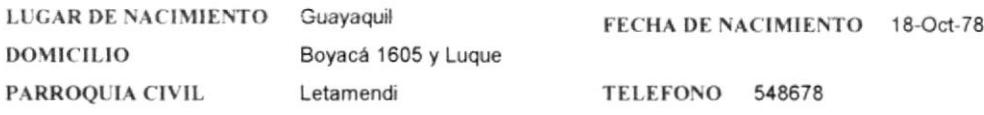

2.- INFORMACION DE RESPRESENTANTES

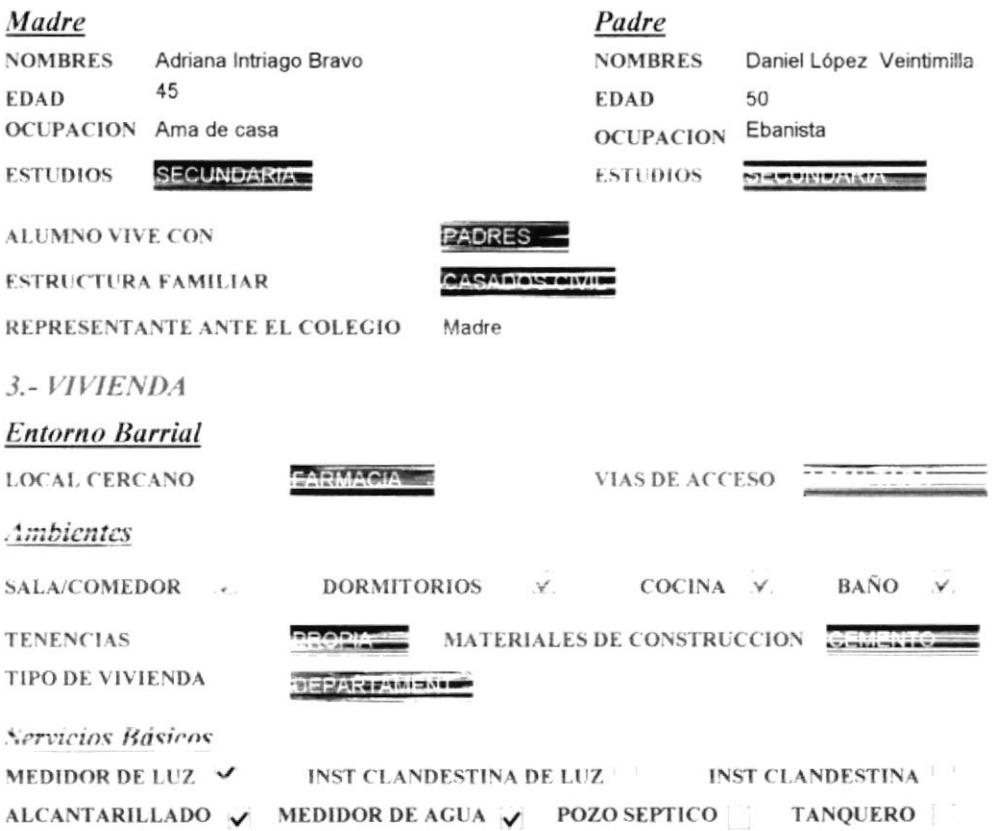

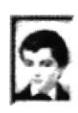

Carreras Cortas - Dpto. Trabajo Social

## ESTUDIANTE POR ESPECIALIZACIÓN

# ESPECIALIZACION MECANICA 1

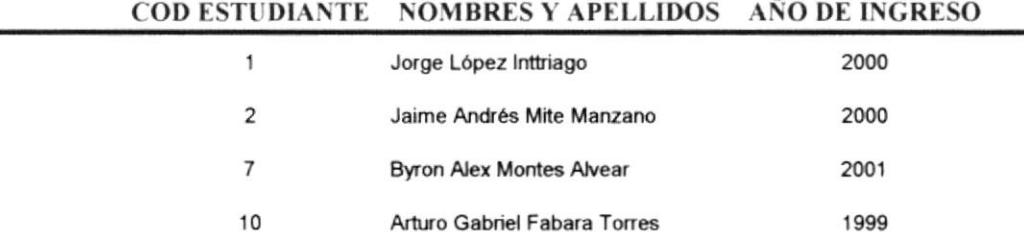

÷.

Sábado, 12 de Enero de 2002

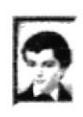

Carreras Cortas - Dpto. de Trabajo Social

## ESTUDIANTES POR AÑO DE INGRESO

### AÑO DE INGRESO 2000

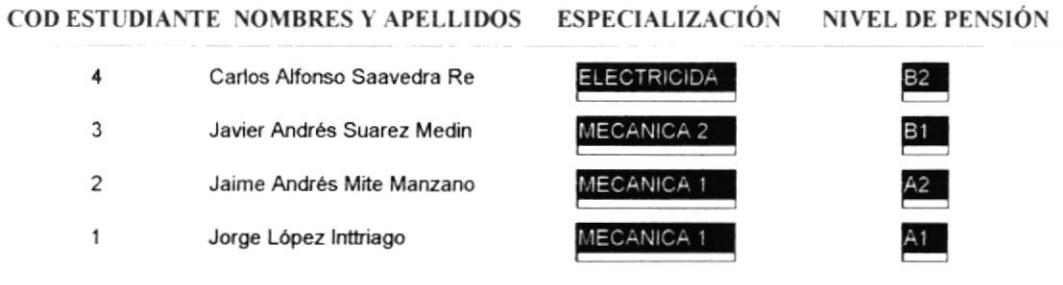

Carreras Cortas - Dpto. de Trabajo Social

## **NIVEL DE PENSIÓN**

**NIVEL DE PENSION** 

 $At$ 

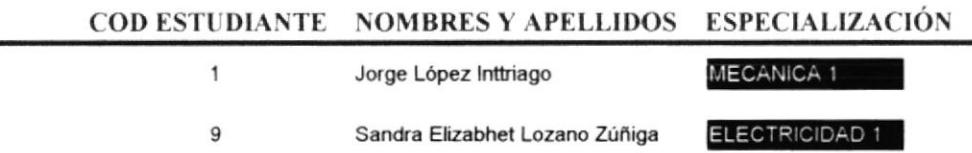

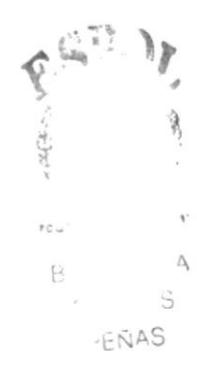

Sábado, 12 de Enero de 2002

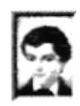